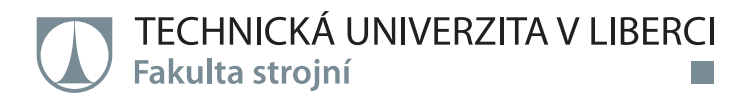

## **VYUŽITÍ FOTOGRAMMETRIE PRO DIGITALIZACI TAŽNÝCH NÁSTROJŮ V RÁMCI NUMERICKÝCH SIMULACÍ PLOŠNÉHO TVÁŘENÍ**

**Diplomová práce**

*Studijní program:* N2301 – Strojní inženýrství *Studijní obor:* 2301T048 – Strojírenská technologie a materiály

*Autor práce:* **Bc. Jiří Flodrman** *Vedoucí práce:* Ing. Jiří Sobotka, Ph.D.

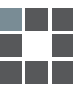

#### TECHNICKÁ UNIVERZITA V LIBERCI Fakulta strojní Akademický rok: 2014/2015

## ZADÁNÍ DIPLOMOVÉ PRÁCE

(PROJEKTU, UMĚLECKÉHO DÍLA, UMĚLECKÉHO VÝKONU)

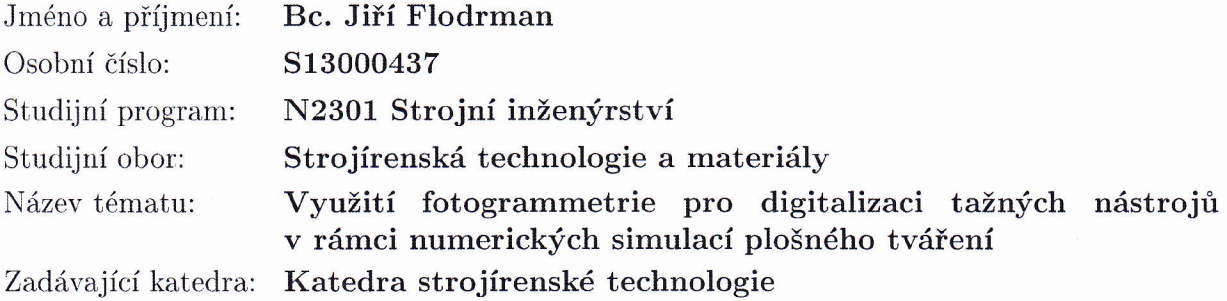

#### Zásady pro vypracování:

- 1. Základy teorie numerických simulací a fotogrammetrie používaných v technologii plošného tváření. Základní principy technologie tažení a specifika tažení velkoplošných výlisků karosářského typu.
- 2. Digitalizace činných ploch zvoleného tažného nástroje a úprava naskenovaných dat pro aplikovatelnost v numerických simulacích.
- 3. Získání materiálových charakteristik pro definici modelu Corus Vegter (statická zkouška tahem, FLC křivka, zkouška hydrostatickým vypínáním) zvoleného materiálu.
- 4. Provedení simulace tváření zvoleného výlisku pomocí vstupních teoretických CAD dat nástroje a pomocí digitalizace reálně získaných 3D činných ploch nástrojů.
- 5. Vyhodnocení tvarových úchylek mezi teoretickými CAD daty a reálně naskenovanými plochami nástroje.
- 6. Deformační analýza výlisku pomocí optického systému Argus.
- 7. Vyhodnocení, závěr.

Rozsah grafických prací: grafy, tabulky

Rozsah pracovní zprávy: cca<sub>50</sub>

Forma zpracování diplomové práce: tištěná/elektronická

Seznam odborné literatury:

[1] PTÁČEK, L. et al. Nauka o materiálu I. 2. opr. a rozš. vyd. Brno: Akademické nakladatelství CERM, 2003. s. 516. ISBN 80-7204-283-1.

[2] ASM HANDBOOK. Volume 8 - Mechanical Testing and Evaluation. 10th ed.

Materials Park: ASM International, 2000. s. 998. ISBN 0-87170-389-0.

[3] ASM HANDBOOK. Volume 14 - Forming and Forging. 6th ed. Materials Park: ASM International, 2004. s. 978. ISBN 0-87170-020-4.

[4] PÖHLANDT, K. Materials Testing for the Metal Forming Industry. Berlin: Springer-Verlag, 1989. s. 226. ISBN 3-540-50651-9.

[5] MICHNA, Š., NOVÁ, I. Technologie a zpracování kovových materiálů. Prešov: Adin, 2008. s. 326. ISBN 978-80-89244-38-6.

[6] ČSN EN ISO 6892-1. Kovové materiály - Zkoušení tahem - Část 1: Zkušební metoda za pokojové teploty. Praha: Úřad pro technickou normalizaci, metrologii a státní zkušebnictví, 2011. 64 s. Třídící znak 420310.

Vedoucí diplomové práce:

Ing. Jiří Sobotka, Ph.D. Katedra strojírenské technologie

Datum zadání diplomové práce: Termín odevzdání diplomové práce:

2. března 2015 2. června 2016

prof. Dr. Ing. Petr Lenfeld děkan

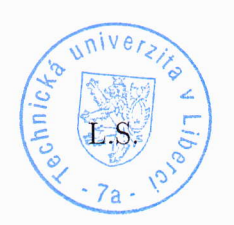

Ing. Jaromir Moravec, Ph.D. vedoucí katedry

V Liberci dne 2. března 2015

#### Prohlášení

Byl jsem seznámen s tím, že na mou diplomovou práci se plně vztahuje zákon č. 121/2000 Sb., o právu autorském, zejména § 60 – školní dílo.

Beru na vědomí, že Technická univerzita v Liberci (TUL) nezasahuje do mých autorských práv užitím mé diplomové práce pro vnitřní potřebu TUL.

Užiji-li diplomovou práci nebo poskytnu-li licenci k jejímu využití, jsem si vědom povinnosti informovat o této skutečnosti TUL; v tomto případě má TUL právo ode mne požadovat úhradu nákladů, které vynaložila na vytvoření díla, až do jejich skutečné výše.

Diplomovou práci jsem vypracoval samostatně s použitím uvedené literatury a na základě konzultací s vedoucím mé diplomové práce a konzultantem.

Současně čestně prohlašují, že tištěná verze práce se shoduje s elektronickou verzí, vloženou do IS STAG.

Datum: 25.5.2015

Podpis: Flot

#### Poděkování

V první řadě bych chtěl poděkovat všem pracovníkům firmy ŠKODA AUTO a.s., kteří se přímo čí nepřímo podíleli na tvorbě této diplomové práce. V průběhu spolupráce mi poskytli spoustu cenných rad a informací důležitých jak pro tvorbu závěrečné práce, tak i pro budoucí uplatnění v automobilovém průmyslu. Největší díky pak patří Ing. Tomáši Pilvouskovi IWE a Ing. Vojtěchu Lichorobiecovi za pomoc a toleranci při jednotlivých etapách pokusů. Dále pak panu Ing. Lubomíru Rolečkovi za to, že mi umožnil spolupráci s touto firmou.

Dále bych chtěl poděkovat všem zaměstnancům Katedry strojírenské technologie na TUL za obrovské množství informací a zkušeností, které mi byly předávány po celou dobu studia. Rád bych ze všech členů katedry jmenoval především Ing. Jiřího Sobotku a doc. Ing. Pavla Solfronka, Ph.D, kteří se největší měrou podíleli na tvorbě této práce.

V neposlední řadě bych chtěl poděkovat mojí rodině za podporu a poskytnuté zázemí po celou dobu studia na vysoké škole.

Diplomová práce vznikla na základě finanční podpory projektu studentské grantové soutěže /SGS 21005/ ze strany Technické univerzity v Liberci v rámci podpory specifického vysokoškolského výzkumu.

#### **Abstrakt:**

Tato práce se zabývá možnostmi využití fotogrammetrie pro simulace procesů tváření při výrobě karosářských dílů. Je zde popsán proces získávání dat a také jejich možné využití pro numerické simulace. Jedná se především o skenování funkčních ploch lisovacího nářadí, získávání materiálových dat a provedení deformační analýzy pomocí optických měření. Byla vytvořena simulace s použitím dat používaných v předvýrobní etapě a druhá simulace s použitím dat získaných pomocí laserového měření. Na závěr byl využit systém ARGUS, který umožňuje měřit deformace materiálu a verifikaci výsledků simulací.

**Klíčová slova:** fotogrammetrie, simulace, karoserie, ARGUS, T-SCAN,

#### **Abstract:**

This work deals with usability of photogrammetry for numerical simulations for processes of sheet drawing in production of car body parts. It describes the process of obtaining the data and their possible applications in numerical simulations. This is mainly scanning of function surfaces of stamping tools, getting material data and performing deformation analysis by optical measurements. There was created a simulation by using preproduction data and second simulation by using data from laser measurement. At the end was used system ARGUS, which allows to measure deformation of material and verification of simulation results.

**Keywords**: photogrammetry, simulation, car body, ARGUS, T-SCAN,

#### Obsah

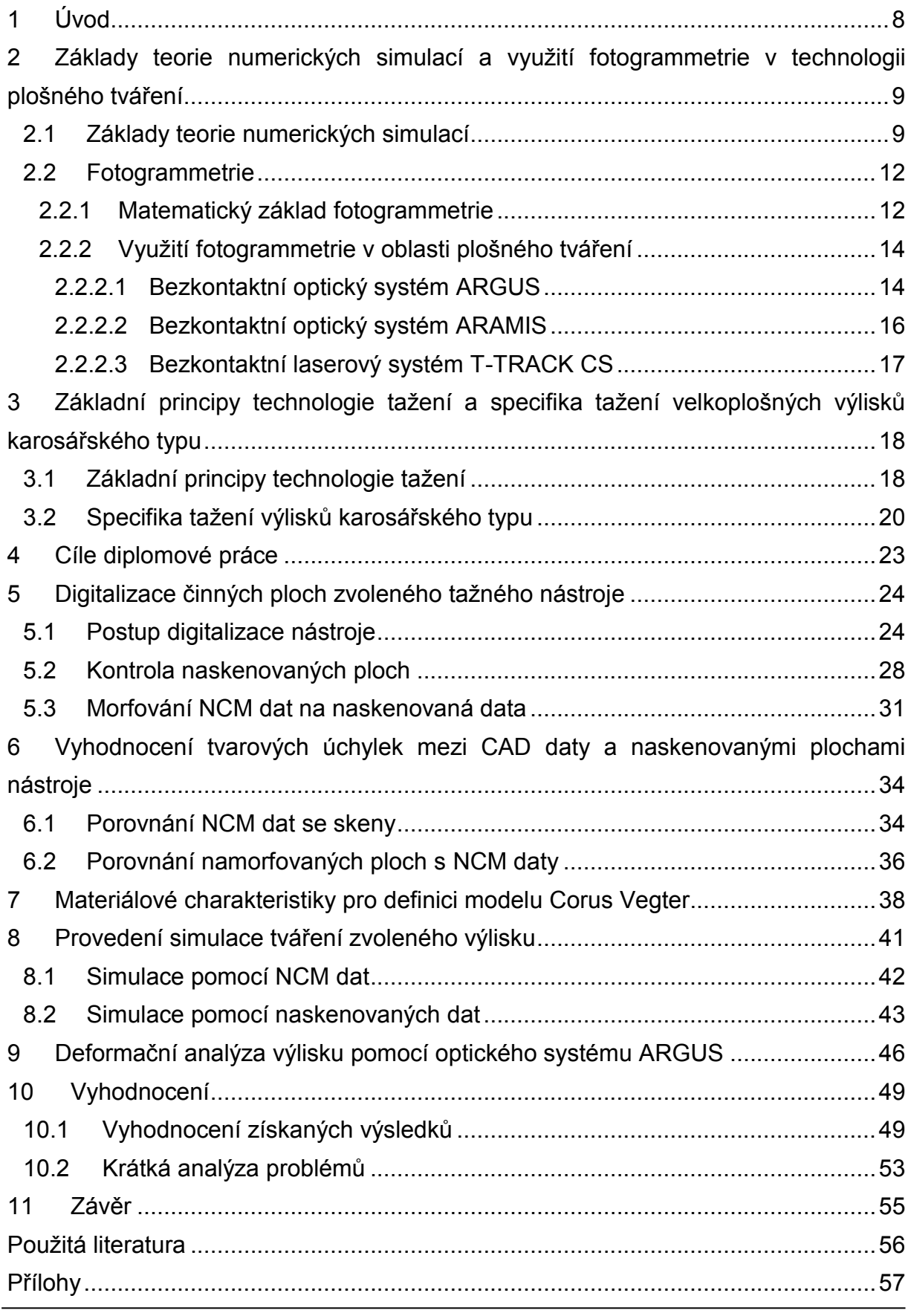

Bc. Jiří Flodrman

#### Seznam použitých zkratek a symbolů

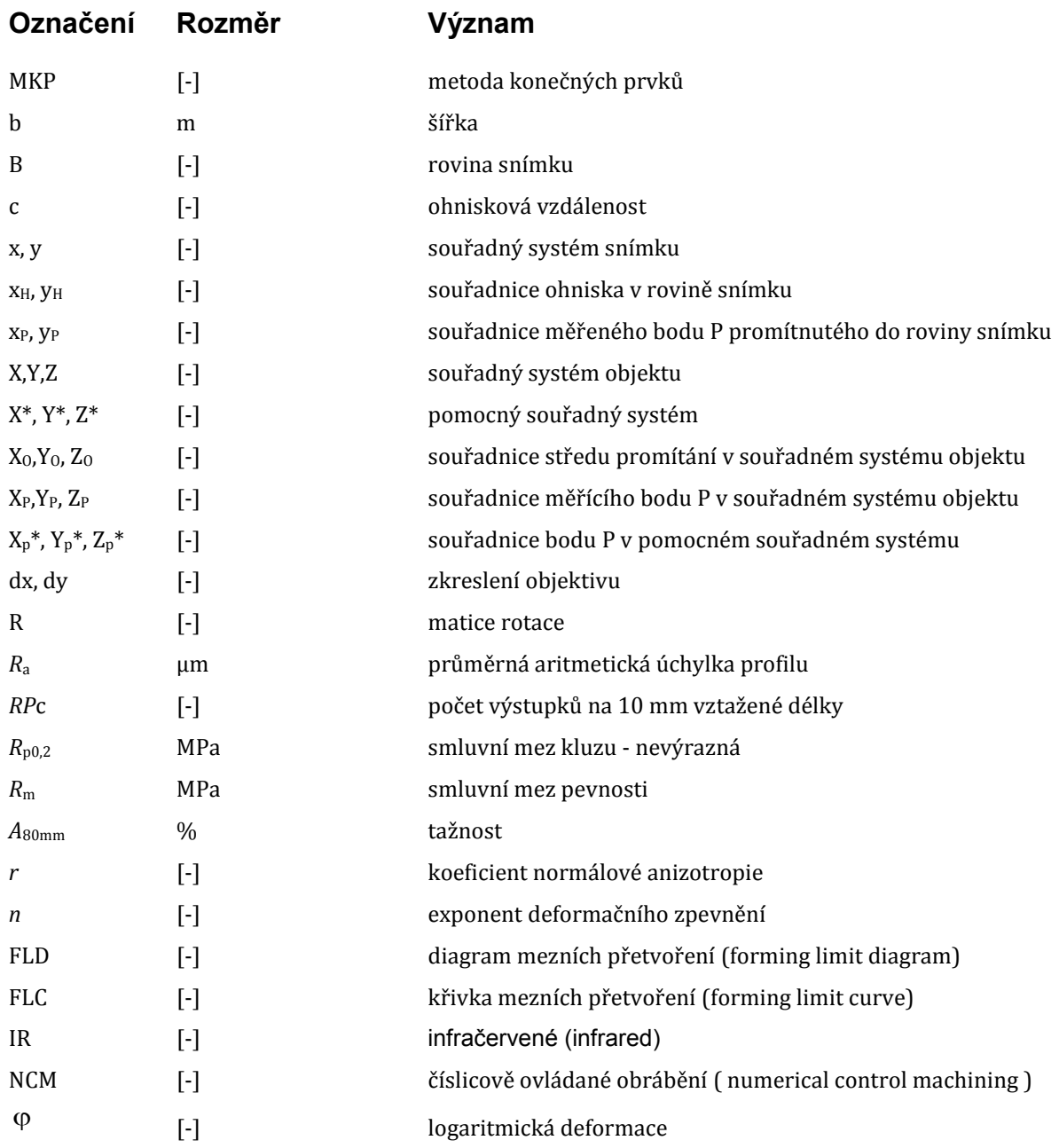

## <span id="page-8-0"></span>**1 ÚVOD**

V současnosti se průmysl, zejména automobilový, nachází ve velmi složité situaci, neboť jsou na výrobu kladeny různé a někdy i zcela protichůdné požadavky jakou je snižování nákladů, nárůst nároků na kvalitu a moderní design výrobku, bezpečnost, ekologie a rychlý výrobní takt. Dnešní náročný zákaznický trh vyžaduje časté obměny nebo alespoň modernizace produktů. Všechny tyto aspekty přináší zvýšené požadavky na stabilitu výrobního procesu a využití moderních technologií v plánování a optimalizaci předvýrobních etap.

Z těchto důvodů se v průmyslu čím dál více prosazují programy, které dokáží nasimulovat jednotlivé výrobní technologie a operace (např. svařování, slévání či tváření kovů), ale i tok materiálu mezi nimi v celém výrobním závodě. Díky tomu je možné optimalizovat pozici jednotlivých pracovišť, ale také odladit technologické procesy ještě před zavedením výroby samotné. Simulace je možné využít i v jiných odvětvích, příkladem může být stavebnictví, kde lze prověřit různá zatížení budov, ale třeba také zdravotnictví, kde je možné provést cvičnou operaci.

Simulování výrobních procesů skrývá mnoho úskalí a je nutné věnovat pozornost kvalitě vstupních dat. Důležité parametry se dle výrobní technologie liší, u tváření se jedná především o kvalitní materiálová data a přesné tvary nástrojů. Je tedy patrné, že je třeba zajistit, aby použitá data co nejvíce odpovídala realitě. Pokud dojde k tomu, že vstupní data vykazují odchylky od reálného stavu, dochází k diferencím mezi virtuálním stavem a následným výsledkem výroby. Jednou z klíčových otázek je přesnost geometrických dat, které se často vlivem zapracování a opotřebení mění. Pokud chceme virtuálně popsat reálný výrobní systém, je nutné se zabývat digitalizací reálných nástrojů.

Cílem této práce pak bude ukázat moderní metody, které slouží ke zpřesnění výsledků simulací. Ať se jedná o materiálové charakteristiky či o tvary nástrojů, moderní doba poskytuje účinné prostředky pro snadnější analýzu a vyhodnocení získaných informací. Díky tomu je možné zajistit čím dál větší věrohodnost výsledků získaných ze simulačních programů. To nám dále umožní předejít problémům se zaváděním nových výrobků, ale i problémům vznikajícím během výroby a to především díky opotřebení nástroje.

## <span id="page-9-0"></span>**2 ZÁKLADY TEORIE NUMERICKÝCH SIMULACÍ A VYUŽITÍ FOTOGRAMMETRIE V TECHNOLOGII PLOŠNÉHO TVÁŘENÍ**

Numerické simulace se stávají čím dál samozřejmější při přípravě nové výroby a jejich výsledky se stále více přibližují reálnému stavu. Aby simulace mohla poskytovat reálné výsledky, je potřeba mít kvalitní vstupní parametry. V oblasti plošného tváření se jedná o přesný tvar nástroje a také data materiálu. Především s použitím fotogrammetrických měření jsme schopni určovat materiálové veličiny stále přesněji. Tato měření se používají nejen k přípravě vstupních dat pro simulaci, ale také umožňují měření deformací na hotovém výlisku. Jako příklad lze uvést systém ARGUS, který je schopný analyzovat deformace na výlisku díky nanesení sítí o přesně definovaném rozměru. Při tváření dojde k její deformaci, což je tento systém schopen změřit a tím získat výsledky pro ověření simulací. Další typy přístrojů slouží k měření nástrojů samotných. Tyto přístroje jsou schopny optickou metodou naskenovat celý povrch nástroje a nezáleží na tom, zda se jedná o přístroje využívající světelných paprsků či laseru. Další možností by mohly být přístroje dotykové, avšak jejich použití je sporné, neboť tato měření se hodí spíše pro kontrolu jednotlivých bodů či menších ploch.

#### <span id="page-9-1"></span>**2.1 ZÁKLADY TEORIE NUMERICKÝCH SIMULACÍ**

Numerické simulace mají v současné podobě zásadní vliv na vývoj nového výrobku. Na trhu existuje vícero různých softwarů pro výpočet numerických simulací. Jsou to například programy PAMSTAMP či AUTOFORM. Drtivá většina softwarů má jeden společný znak a to, že pracují na bázi MKP (metody konečných prvků).

Další shodnou vlastností většiny simulačních softwarů je modulové uspořádání. To znamená, že program je složen z více modulů, kde každý modul má trochu jiné zaměření. Díky jejich postupnému použití jsme schopni dosáhnout výpočtu a následného vyhodnocení. Základní moduly lze popsat následujícím způsobem:

> Databáze – pomocný modul pro tvorbu úlohy, obsahuje například materiálové vlastnosti, technické údaje o strojích apod. [1]

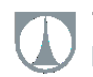

- Preprocesor slouží k přípravě výpočtové úlohy, umožňuje definovat tvar nástrojů a polotovarů, definovat výpočtové sítě a parametry procesu atd. [1]
- Solver modul zajišťující výpočet nadefinované úlohy [1]
- Postprocesor slouží k zobrazení výsledků ze solveru a jejich následné analýze [1]

Pokud se vrátíme zpět k MKP, pak její výhodou je poměrně vysoká rychlost výpočtu, neboť díky ní dochází k rozdělení kontinua na konkrétní počet prvků. Jednotlivé změny prvků se pak určují pouze v uzlových bodech a následně se dopočítají změny jednotlivých prvků. To má za následek velké zjednodušení výpočtu, ale zároveň zanesení určité chyby výpočtu. Její velikost je pak závislá především na nastavení jemnosti sítě. Při nastavení vyšší jemnosti sítě je pak výpočet přesnější, ale na druhou stranu je výpočtová doba delší. Největší nevýhodou však je, že není možné dosáhnout nekonečného množství bodů a tak lze předpokládat, že tato metoda bude časem nahrazena jinou, dokonalejší metodou.

Obrázky č. 2.1 a č. 2.2 zachycují různé nastavení výpočtové sítě, která velmi ovlivňuje výsledek, jak bylo uvedeno v předchozím odstavci. Je však nutné zmínit, že výpočtové programy v současnosti již přizpůsobují jemnost sítě automaticky, dle nastavených pravidel, například dle velikosti rádiusu vznikajícího na výtažku či dle velikosti úhlu mezi jednotlivými elementy sítě.

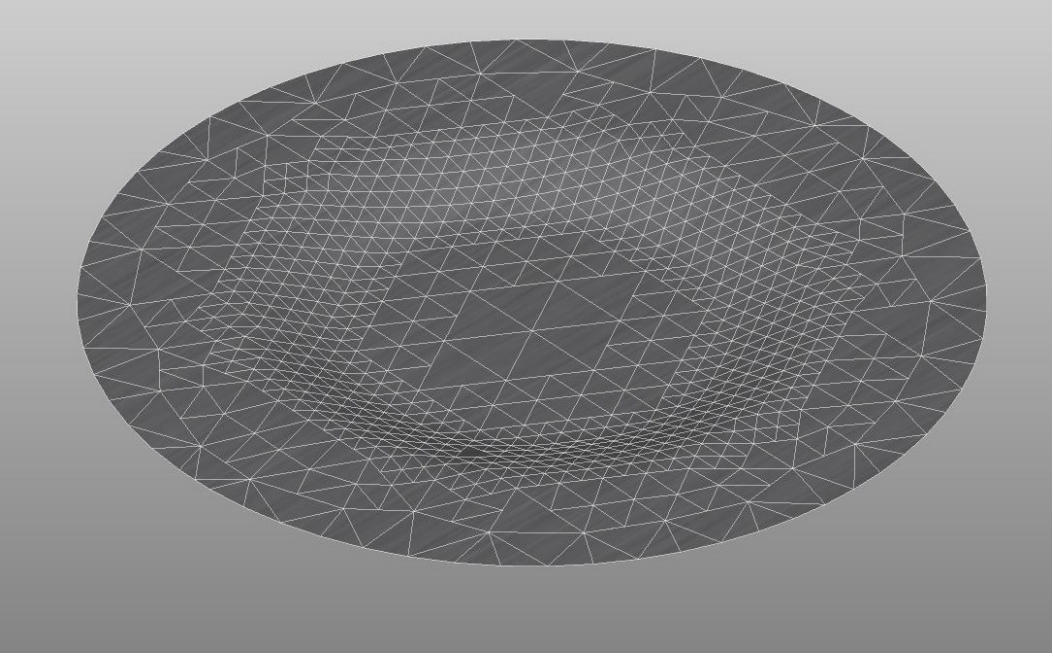

Obr č. 2.1 Zobrazení výpočtové sítě – hrubší nastavení

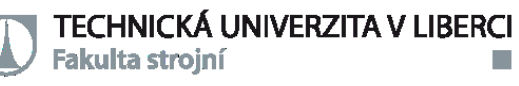

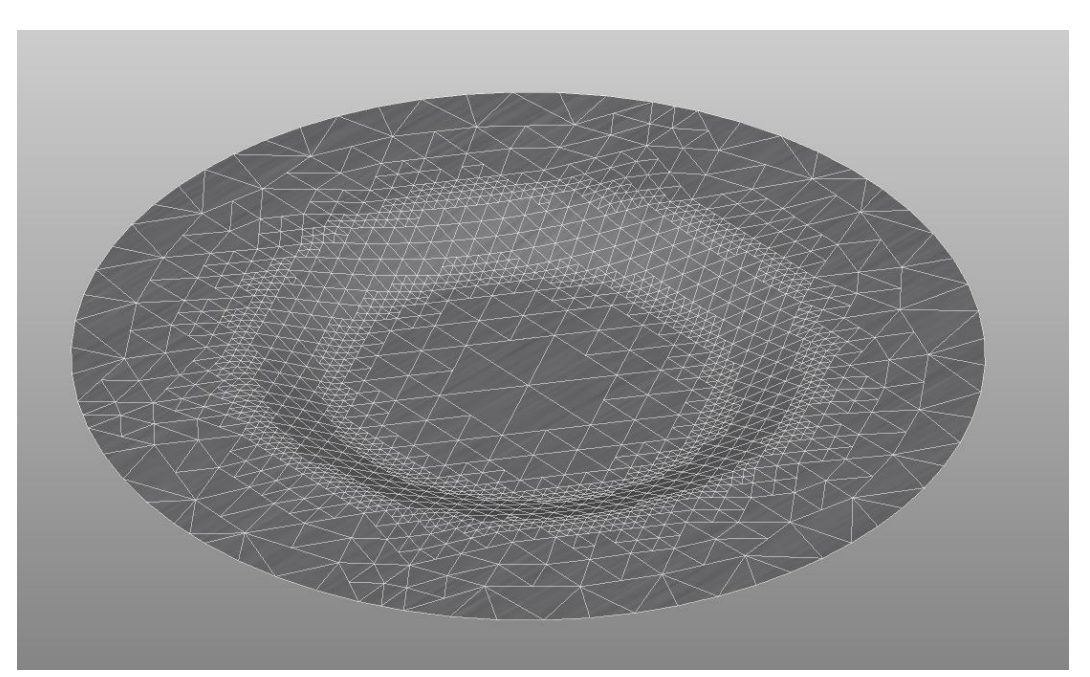

Obr č. 2.2 Zobrazení výpočtové sítě – jemnější nastavení

Obrázek č. 2.3 slouží k porovnání vlastnosti sítě v pokročilejším stupni tváření, kdy je jasně patrný rozdíl proti obrázku č. 2.2 se stejnými parametry. Toto má výhodu v tom, že je možné dosáhnout co nejkratšího výpočtového času, při zachování dostatečné přesnosti výpočtu.

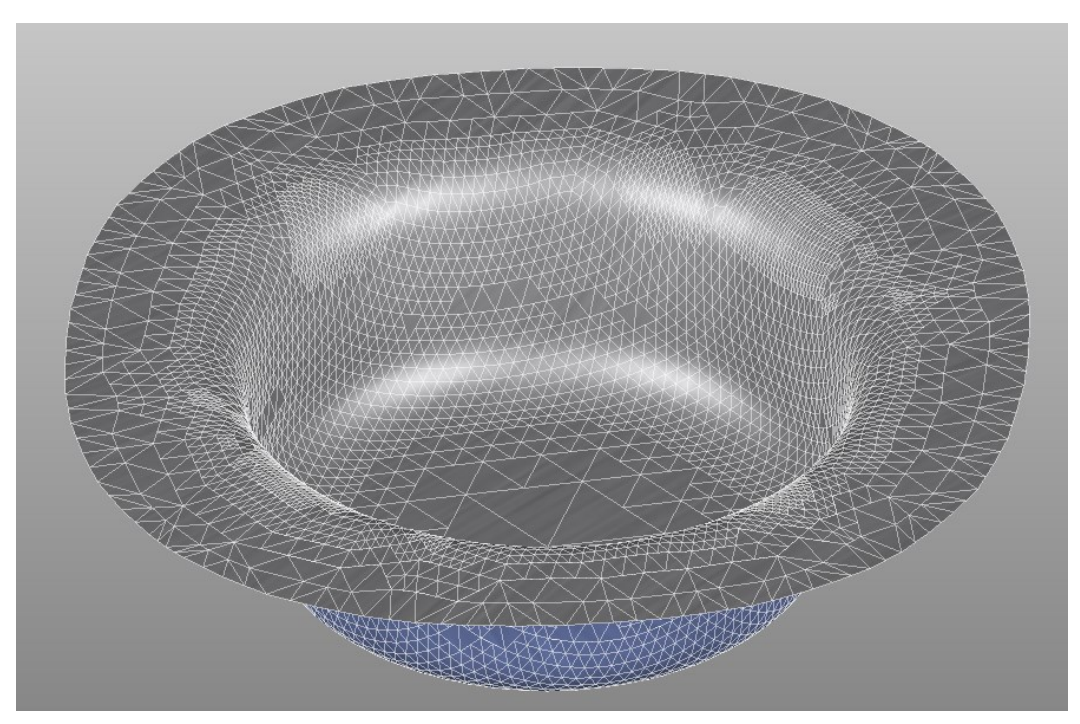

Obr č. 2.3 Zobrazení výpočtové sítě – jemnější nastavení a větší deformace

TECHNICKÁ UNIVERZITA V LIBERCI Fakulta stroiní

#### <span id="page-12-0"></span>**2.2 FOTOGRAMMETRIE**

Fotogrammetrie je v současnosti považována za moderní metodu získávání informací o tvaru a poloze objektu, který může být zachycen na jednom či více snímcích. Možné využití tato metoda tedy nachází v oblastech, kde lze objekt vyfotografovat [2] Historie této metody měření je poměrně dlouhá a je užívána již krátce po vynálezu fotografie. Z počátku došlo k jejímu využití k měření fasád a focení probíhalo na skleněné desky o snímkovacím formátu 40x40 cm. [3]

Postupem času docházelo k vylepšování metody měření až po současnost, kdy využíváme digitální snímky a různé kalibrační pomůcky pro přesnější rekonstrukci snímaného tvaru. Vedle offline měření, tj. nafocení potřebných snímků a následné vyhodnocení, se dnes používá i metoda online měření, které umožňuje okamžité zobrazení výsledků měření. V tomto případě jsou kamery většinou přímo připojené k počítači.

#### <span id="page-12-1"></span>**2.2.1 Matematický základ fotogrammetrie**

K popisu projekce objektu do roviny snímku se využívá tzv. model kamery, kdy se využívá principů paprskové optiky. Měřící bod *P* (*XP, YP, ZP*), jeho obraz *p* (*xp, yp*) v rovině snímku B a střed projekce *O* (*Xo, Yo, Zo*) leží na jedné projekční přímce. Toto zobrazení je patrné z obr. 2.4. [2]

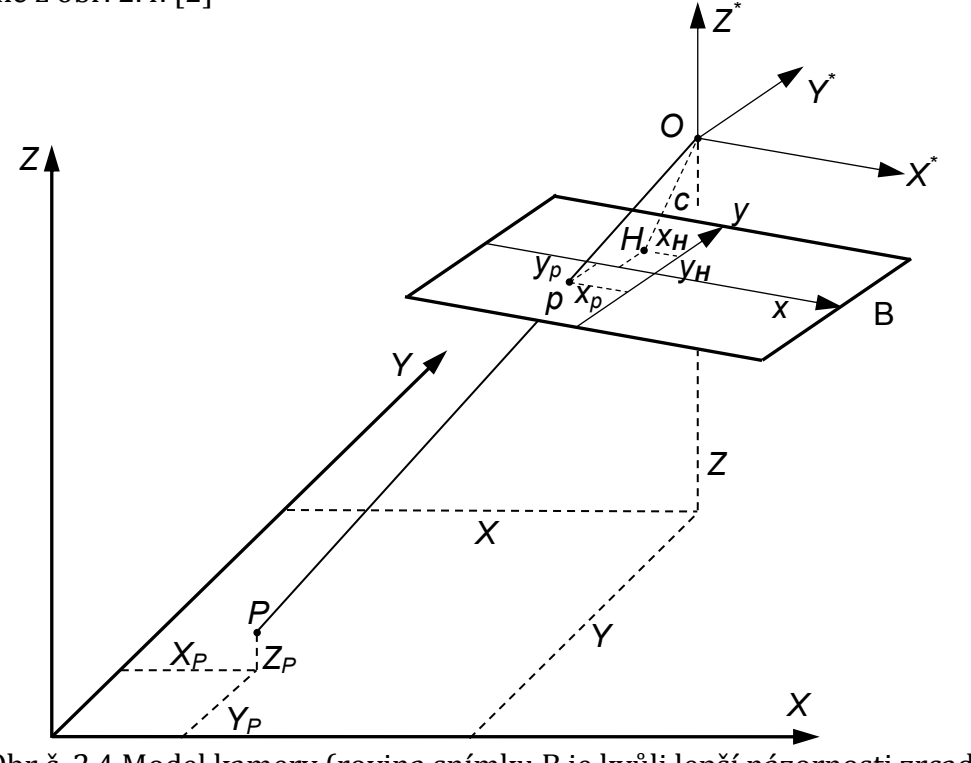

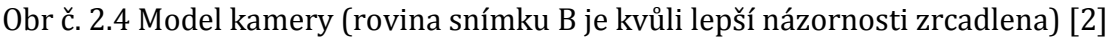

Bc. Jiří Flodrman Teoretická část

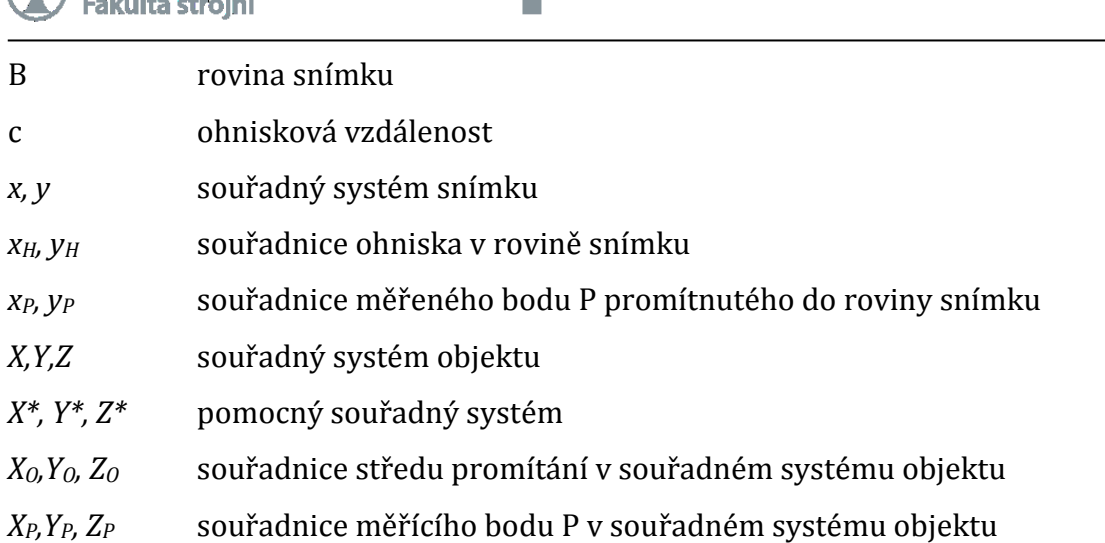

**TECHNICKÁ UNIVERZITA V LIBERCI** 

Vztah mezi souřadnicemi bodu P v souřadném systému objektu a souřadném systému snímku lze vyjádřit takto:

$$
\begin{bmatrix} X_p \\ Y_p \end{bmatrix} = \frac{-c}{Z_p^*} \begin{bmatrix} X_p^* \\ Y_p^* \end{bmatrix} + \begin{bmatrix} x_H \\ y_H \end{bmatrix} + \begin{bmatrix} dx \\ dy \end{bmatrix}
$$
 (1)

kde:

$$
\begin{bmatrix} X_p^* \\ Y_p^* \\ Z_p^* \end{bmatrix} = R \begin{bmatrix} X_p - X_0 \\ Y_p - Y_0 \\ Z_p - Z_0 \end{bmatrix}
$$
 (2)

#### *Xp\*, Yp\*, Zp\** souřadnice bodu P v pomocném souřadném systému *dx, dy* zkreslení objektivu *R* matice rotace

Ohnisková vzdálenost c, souřadnice ohniska (*xH*, *yH*) a koeficienty popisující zkreslení objektivu (*dx, dy*) nazýváme parametry *vnitřní orientace snímku*. Souřadnice středu promítání (*XO,YO,ZO*) a matice rotace *R* závisejí na poloze kamery v globálním souřadném systému a proto je nazýváme parametry *vnější orientace kamery*. Matice *R* je ortogonální maticí rotace a můžeme ji vyjádřit tímto tvarem[4]:

$$
R = \begin{bmatrix} r_{11} & r_{12} & r_{13} \\ r_{21} & r_{22} & r_{23} \\ r_{31} & r_{32} & r_{33} \end{bmatrix}
$$
 (3)

Diplomová práce

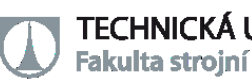

#### <span id="page-14-0"></span>**2.2.2 Využití fotogrammetrie v oblasti plošného tváření**

Jelikož fotogrammetrie nabízí poměrně široké využití a různé způsoby adaptace, bylo nasnadě její využití i v oblasti tváření. V této oblasti by tato metoda měření měla usnadňovat kontrolu tvaru a rozměru výlisku, ale vzhledem k možnosti analyzovat deformace i k získávání dat pro materiálové modely, které se používají v numerických simulacích. Důležité však je, aby tato metoda byla dostatečně rychlá, umožňovala dostatečně přesné měření a zároveň byla jednoduchá na obsluhu a přemístitelná. Ve firmě ŠKODA AUTO a.s. se využívají řešení od firem GOM GmbH či Steinbichler Optotechnik GmbH.

Pro oblast tváření firma GOM nabízí optické měřící systémy ARAMIS, ARGUS a PONTOS, které umožňují vyhodnocovat deformační či pohybové procesy. Dále je to systém ATOS, který umožňuje skenování ploch součástí karoserie a tím následnou tvarovou kontrolu vyráběných dílů.

Firma Steinbichler nabízí systém ABIS umožňující kontrolu povrchových ploch v reálném čase a pro oblast skenování systémy T-SCAN a COMET.

V následujících kapitolách budou podrobněji probrány systémy, které budou následně využity v praktické části diplomové práce. Budou to systémy ARGUS, ARAMIS a T-SCAN.

#### **2.2.2.1 Bezkontaktní optický systém ARGUS**

<span id="page-14-1"></span>Tento systém slouží především k analýze deformací na výlisku. Pro potřeby měření tímto systémem je na povrch budoucího výlisku nanesena deformační síť s předem definovaným tvarem a rozměrem jednotlivých bodů. Ve většině případů se používá síť bodů s přesně definovanou velikostí a roztečí bodů. Při tváření dochází k jejich deformaci spolu s tvářeným plechem.[4] Dle velikosti přetvoření se kruhové body mění na elipsy a tím dochází k distorzi mřížky tvořené středy jednotlivých bodů. Na základě změny rozteče jsou pak vyhodnocovány deformace materiálu.

Systém by měl umožnit rychlou a dostatečně přesnou kontrolu deformací výlisku a tím i snadnější nastavení technologického procesu, ať už se jedná o změnu lisovacích parametrů či v horším případě nutnou úpravu lisovacího nářadí. Toto by mělo zajistit odhalení kritických míst na výlisku, jako jsou oblasti s nedostatečným přetvořením nebo naopak oblasti, kde dochází k nepřípustnému ztenčení materiálu.[4]

V rámci diplomové práce nebyla využívána digitální kamera, kterou lze u systému také využít, ale byl použit digitální fotoaparát s pevnou ohniskovou vzdáleností, který dle zkušeností vykazuje lepší výsledky při snímání větších ploch.

Pro budoucí analýzu deformací výlisku je potřeba na povrch plechu nanést síť kruhových bodů, jak bylo zmíněno výše. Důležitá je také vhodná volba vzdálenosti jednotlivých bodů s ohledem na budoucí rádiusy a zakřivení výlisku. Síť se nejčastěji nanáší elektrochemickým leptáním. Tímto způsobem je potřeba zajistit dostatečný kontrast mezi body a základním materiálem, což komplikují ochranné povlaky na površích plechů, a je tedy třeba využít speciálních elektrolytů. Na obrázku č. 2.5 je uveden příklad deformační sítě nanesené na ocelovém plechu se zinkovým povlakem.

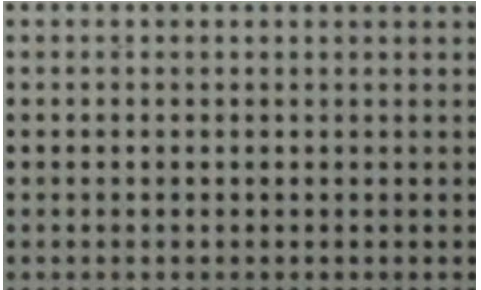

Obr č. 2.5 Příklad deformační sítě na plechu se zinkovým povlakem

Pro následující kroky je potřeba znát přesné parametry sítě, což usnadňuje následný postup. Po odlisování je třeba nasnímat měřený objekt. K tomu je nutné rozmístit po výlisku kalibrační tyčinky, které by měly být umístěné, pokud možno, kolmo na sebe viz. obr. 2.6. Tyto tyčinky nesou dva body s přesně kalibrovanou vzdáleností, která je následně vložena do výpočetní úlohy. A pak také dostatečný počet kalibračních kamenů, které systému umožňují rozpoznat polohu fotoaparátu při fotografování. Je však třeba mít na paměti, že na každém obrázku musí být alespoň pět kalibračních kamenů.

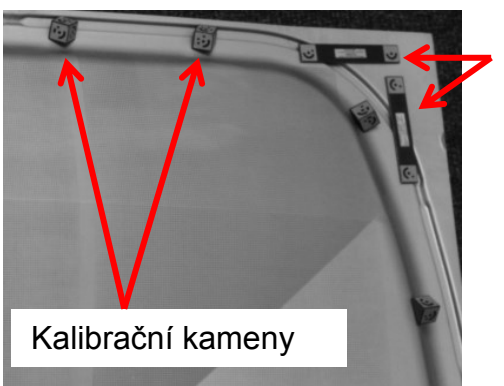

**Kalibrační tyčinky** 

Obr č. 2.6 Kalibrační tyčinky a kameny pro systém ARGUS

Po nafocení už jsou pouze fotografie vloženy do programu, zadá se parametr sítě a následuje samotný výpočet a vyhodnocení měření.

#### **2.2.2.2 Bezkontaktní optický systém ARAMIS**

<span id="page-16-0"></span>Jedná se o stereofotogrammetrický systém, což znamená, že využívá dvou kamer, které snímají zároveň. Obě kamery mají vysoké rozlišení a zároveň vysokou snímkovací frekvenci. Důležitá je i synchronizace obou kamer tak, aby došlo k pořízení snímku ve stejný okamžik. Kamery je možné umístit na stativ zároveň i s osvětlením, které zajistí dostatečnou intenzitu světla v měřené oblasti. [4]

Systém, obdobně jako předcházející ARGUS, využívá deformační sítě na povrchu plechu. Avšak zde se využívá tzv. pattern, který je nejčastěji tvořen bílou a černou barvou, který se nanáší například stříkáním barvy na povrch plechu. To má za následek náhodné uspořádání deformační sítě. Příklad patternu je uveden na obr. č. 2.7. [4]

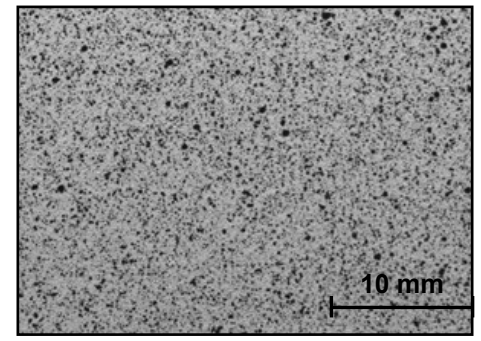

Obr č. 2.7 Pattern pro systém ARAMIS [4]

V tomto případě je velmi důležité zajistit dostatečnou přilnavost barvy na základní materiál, ale také to, aby se barva deformovala společně s tvářeným materiálem. Dalším krokem je nakalibrování měřícího systému pomocí kalibrační destičky. Díky tomu se vytvoří kalibrační objem, ve kterém je zajištěna dostatečná přesnost měření. [4]

Následuje samotné měření, kdy se objekt při deformaci snímá danou snímkovací frekvencí pomocí obou kamer. Při vyhodnocení dochází k rozdělení snímku na menší části tzv. fazety, které mají definovanou velikost v řádech pixelů, a navíc se vzájemně překrývají. Pro každou s fazet systém počítá stupeň šedi. Díky tomu vzniká velké množství bodů, které jsou vyhodnocovány. Systém pak při výpočtu vyhledává fazety se stejným stupněm šedi jako u předcházejícího snímku a počítá jejich posunutí. Díky tomu je pak možné vyhodnotit deformace materiálu.

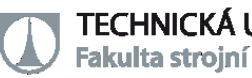

#### **2.2.2.3 Bezkontaktní laserový systém T-TRACK CS**

<span id="page-17-0"></span>Tento systém umožňuje skenování povrchů v reálném čase, kdy již během pohybu skenovací hlavice je zobrazován výsledný sken na obrazovce počítače. Jedná se tedy o laserový přenosný měřící systém s přidaným optickým skenerem, který způsobuje laterální odchylky laserového paprsku. Tím je měřící rozsah rozšířen do dvoudimenzionálního. [5] T-SCAN, jak se nazývá hlavice samotná, má měřící hloubku cca +- 50mm a použitelnou šířku laserového paprsku až 125mm. Jak taková hlavice vypadá je zobrazeno na obrázku č. 2.8. [6]

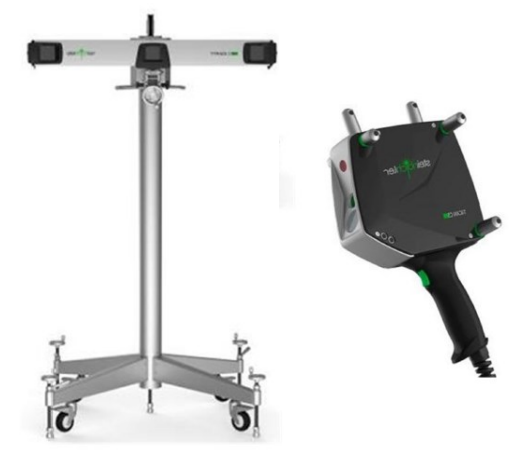

Obr č. 2.8 T-TRACK a T-SCAN [6]

Jedná se tedy o zařízení, které obsluha přímo drží v ruce a pomocí stisknutí tlačítka na rukojeti a pohybu kolem skenovaného objektu získává výsledek. Senzor má tzv. řídící laserový paprsek jako pomoc při polohování skeneru. Řídící paprsek by měl laserovou čáru protínat ve střední pracovní vzdálenosti, pokud je nad čarou, pak je měřící vzdálenost malá, pokud je pod čarou, je velká. [5]

K zjištění polohy hlavice v prostoru se využívá IR diod na hlavici, které snímá zařízení T-TRACK, obsahující snímací kamery. Díky tomu, lze měřit v poměrně velkém měřícím objemu (až 4,3 m3) objekty s velkou plochou. [6]

Jak již bylo zmíněno výhodou tohoto měření je, že si obsluha může ihned prohlédnout výsledky měření, a to například v programu Polyworks, který slouží ke zpracování údajů z tohoto systému. Dle potřeby je také možné se během měření vracet k již naskenovaným oblastem, což je velká výhoda v případě měření tvarově složitějších oblastí skenovaného objektu. Může jít například o brzdné drážky u lisovacího nástroje, kde je problematické zachytit celý tvar při jednom průchodu skenovací hlavice.

## <span id="page-18-0"></span>**3 ZÁKLADNÍ PRINCIPY TECHNOLOGIE TAŽENÍ A SPECIFIKA TAŽENÍ VELKOPLOŠNÝCH VÝLISKŮ KAROSÁŘSKÉHO TYPU**

Tváření plechů má široké využití v průmyslové výrobě, ať už se jedná o výrobky malé nebo velké, s malou či vysokou pevností. Výhodou je to, že tato technologie umožňuje zhotovit součástky s kvalitním povrchem, přesnými rozměry při možnosti vytvořit různé výsledné tvary a zároveň poskytuje vysokou produktivitu.

Technologie tažení má v dnešní době mnoho podob – může probíhat za tepla, za studena, na lisu či kovacím stroji apod. Tato kapitola však bude zaměřena především na technologii tažení výlisků pro karosářské potřeby, kdy ke změně tvaru dochází za použití vnější síly, která je přenášena na tvářený materiál lisovacím nářadím. Toto má za následek vznik plastických, ale i elastických deformací, kdy díky druhým zmíněným deformacím dochází k odpružení výlisku.

## <span id="page-18-1"></span>**3.1 ZÁKLADNÍ PRINCIPY TECHNOLOGIE TAŽENÍ**

Základní principy tažení je ideální vysvětlit na co nejjednodušším modelu, a proto budeme uvažovat jednoduchou nádobu válcového tvaru. Získané výsledky pak lze upotřebit i u ostatních případů taženi, například u hranatých či nepravidelných tvarů. Při tváření válcového tvaru dochází k zasouvání tažníku do tažnice, kdy se plech posunuje přes tažnou hranu do nástroje, tím se tažná hrana velmi opotřebovává a je potřeba volit její rádius s ohledem na rozměry a materiál výtažku. Při dodržení všech technologických postupů však nedochází k výrazné změně tloušťky materiálu. Největší ztenčení je pak možné naměřit v oblasti přechodu dna nádoby do stěny. V oblasti dna je pak tloušťka téměř rovná výchozí tloušťce. Potřebná síla na tažení je kontrolována dle podmínky pevnosti válcové nádoby tak, aby nedošlo k utržení dna. Při výpočtu je třeba uvažovat i tření a zpevnění materiálu.[7]

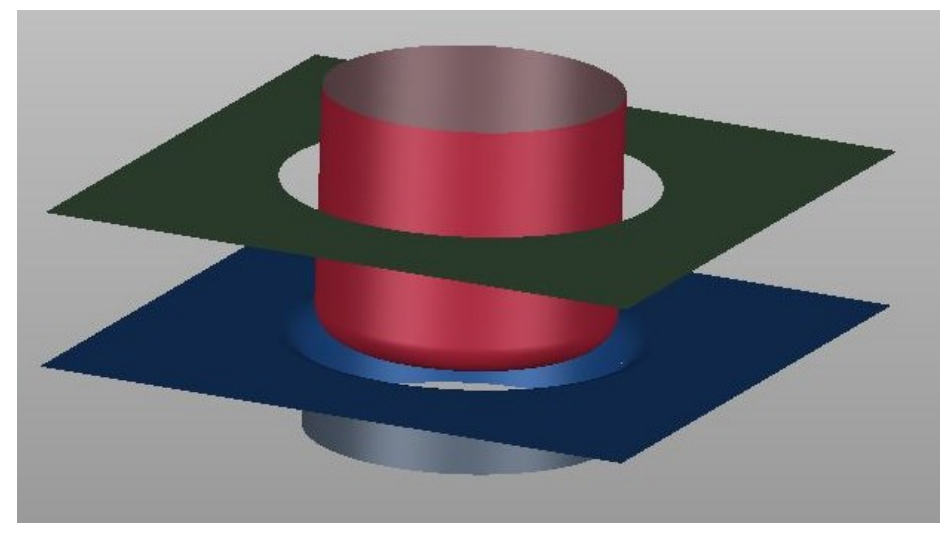

Obr č. 3.1 Numerický model tažného nástroje

Při tažení jednoduché válcové nádoby dochází k přeměně kruhového nástřihu na válec určitého průměru. Radiální tahová napětí v materiálu pak způsobí, že je materiál vtahován do nástroje a tlaková napětí v tangenciálním směru naopak způsobují vznik vln na přírubě. Tento nedostatek je však možné částečně eliminovat za použití přidržovače. Ten se tedy stává nedílnou součástí nástroje pro hluboké tažení a velkou měrou ovlivňuje kvalitu výlisku. Je však nutné počítat s tím, že pod přidržovačem dochází k nárůstu tloušťky plechu. [4] Na obrázku č. 3.1 je zobrazeno, jak vypadá numerický model nástroje pro tváření jednoduchého válcového tělesa. Červeně je zde znázorněn tvar tažníku, zeleně tvar přidržovače a modře tvar tažnice. Na obrázku č. 3.2 je znázorněno tažení bez přidržovače a na obrázku č. 3.3 pak s použitím přidržovače. Jedinou změnou tedy bylo vyvození přidržovací síly na materiál. Ze zmíněných obrázků je pak jasně patrné, že přidržovač hraje velmi důležitou roli. Je však důležité věnovat pozornost použité síle na přidržovači, neboť ta nesmí být příliš vysoká, což by mohlo vést k utržení dna lisované nádoby.

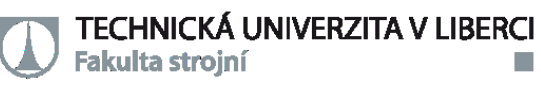

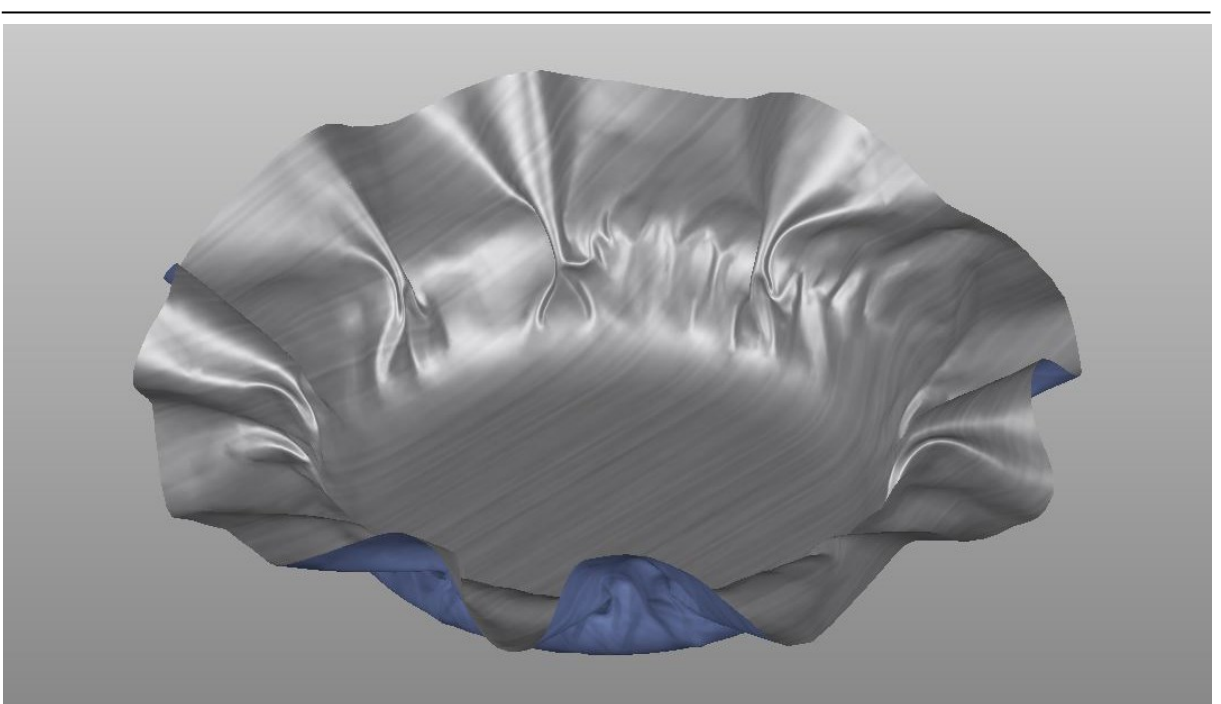

Obr č. 3.2 Simulace tváření plechu bez přidžovače

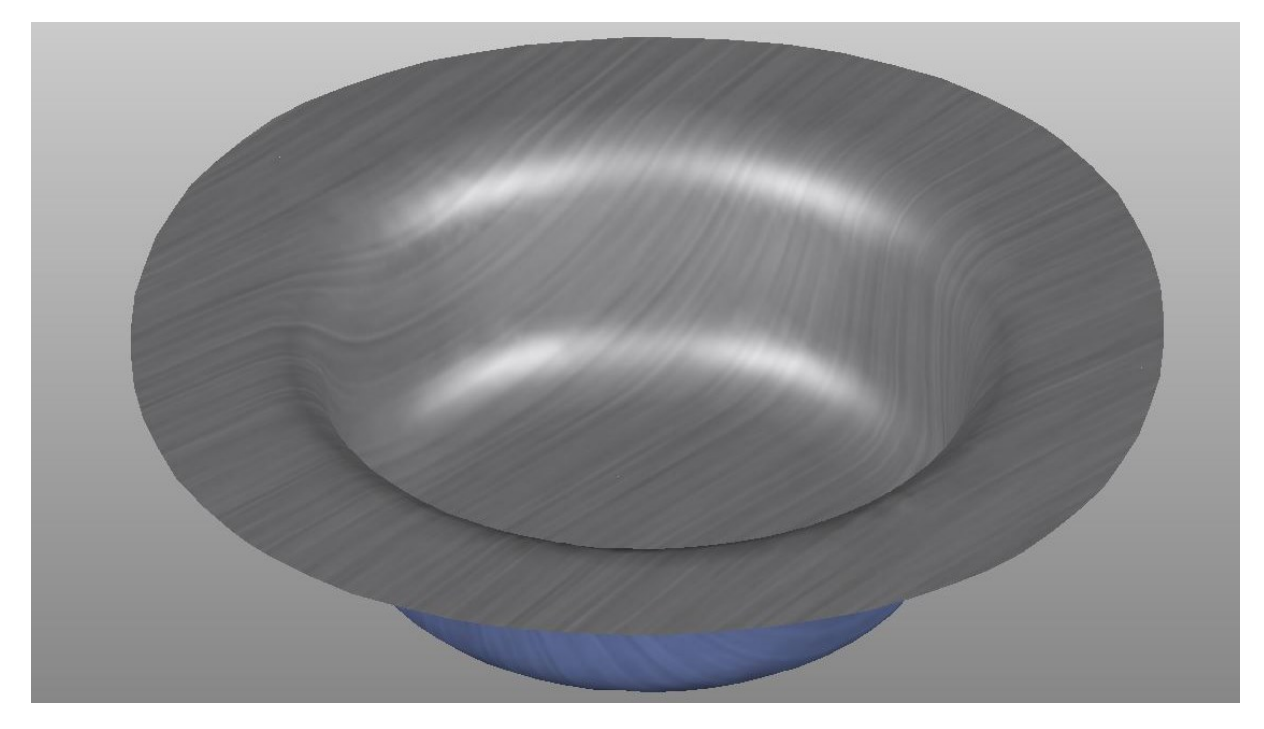

Obr č. 3.3 Simulace tváření plechu s přidržovačem

### <span id="page-20-0"></span>**3.2 SPECIFIKA TAŽENÍ VÝLISKŮ KAROSÁŘSKÉHO TYPU**

Výlisky karosářského typu zastupují jednu z nejsložitějších oblastí tváření plechů, neboť jsou zde kladeny vysoké nároky na výsledný výrobek. A to jak z hlediska výsledného povrchu, přesnosti, ale i hmotnosti a pevnosti výlisku. Další důležitou vlastností je opakovatelnost výrobního postupu, kdy jsou jednotlivé výrobky vyráběny ve velkých sériích. Tímto se však samotná technologie mnohdy dostává na samotný limit toho, co jsme dnes schopni takto vyrobit. [4]

Na začátku je však potřeba udělat menší rozdělení na dvě základní technologie tažení, které se při výrobě karoserií užívají. Jsou to technologie tváření za studena a za tepla. Technologie za studena se používá především u povrchových dílů karoserie, kde jsou používány plechy s vysokou tažností a nízkou pevností, které umožňují složité a zároveň i hluboké tahy. Dále tak mohou být vyráběny i výztuhy s nižší pevností a zároveň i vnitřní díly karoserie, jako podběhy kol apod. Technologie tváření za tepla se pak využívá u vysokopevnostních výlisků, kde by díky vysoké pevnosti a nízké tažnosti výroba za studena nebyla možná.

Tato práce bude zaměřena na výlisky vyráběné za studena a především se bude jednat o díly s hlubokým tahem. Jedná se většinou o výlisky nepravidelného tvaru a mnohdy i o výlisky s velmi složitým prostorovým tvarem, tudíž se zde využívá jak posuv materiálu, tak i vypínaní plechu. Vypínání má však za následek ztenčení materiálu a posuv je realizován přes hranu tažnice. Při výrobě složitého tvaru se zde objevují obě možnosti zároveň, pouze v dané oblasti převládá vypínání a v jiné zase posuv. Toto však má za následek problémy v podobě zvlnění, ztenčení apod. [4]

Řešení těchto problémů mnohdy představuje velmi komplexní úkol, neboť je třeba vhodně zvolit tvar nástroje, sílu přidržení plechu, a volbou optimálního tvaru brzdných drážek zajistit dostatečnou brzdnou sílu apod. Jak takový výlisek vypadá, je znázorněno na obrázku č. 3.4. Jedná se o výlisek z oblasti vnitřního zadního C sloupku (celkem 4ks), kdy jsou vyráběny dva kusy pro každou stranu automobilu zároveň. Plech byl vyjmut a nafocen po operaci hlubokého tažení. Názorně umožnuje zobrazit jednotlivé problematické oblasti.

- Oblast A v těchto místech dochází ke zvlnění materiálu, které je způsobeno nedostatečným vypínáním materiálu
- Oblast B uměle vytvořené prolisy mají zajistit dostatečné vypnutí materiálu a tím zajistit tvarovou stabilitu výlisku
- Oblast C oblast, kde dochází k "zabrždění" materiálu, kde díky rádiusu již nemůže docházet k posuvu, což má za následek vysoké ztenčení plechu

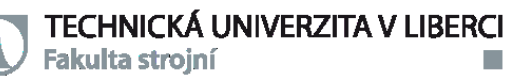

 Oblast D – jedná se o oblast brzdných drážek, které mají zaručit dostatečné vypnutí materiálu a zabránit tak jeho vlnění

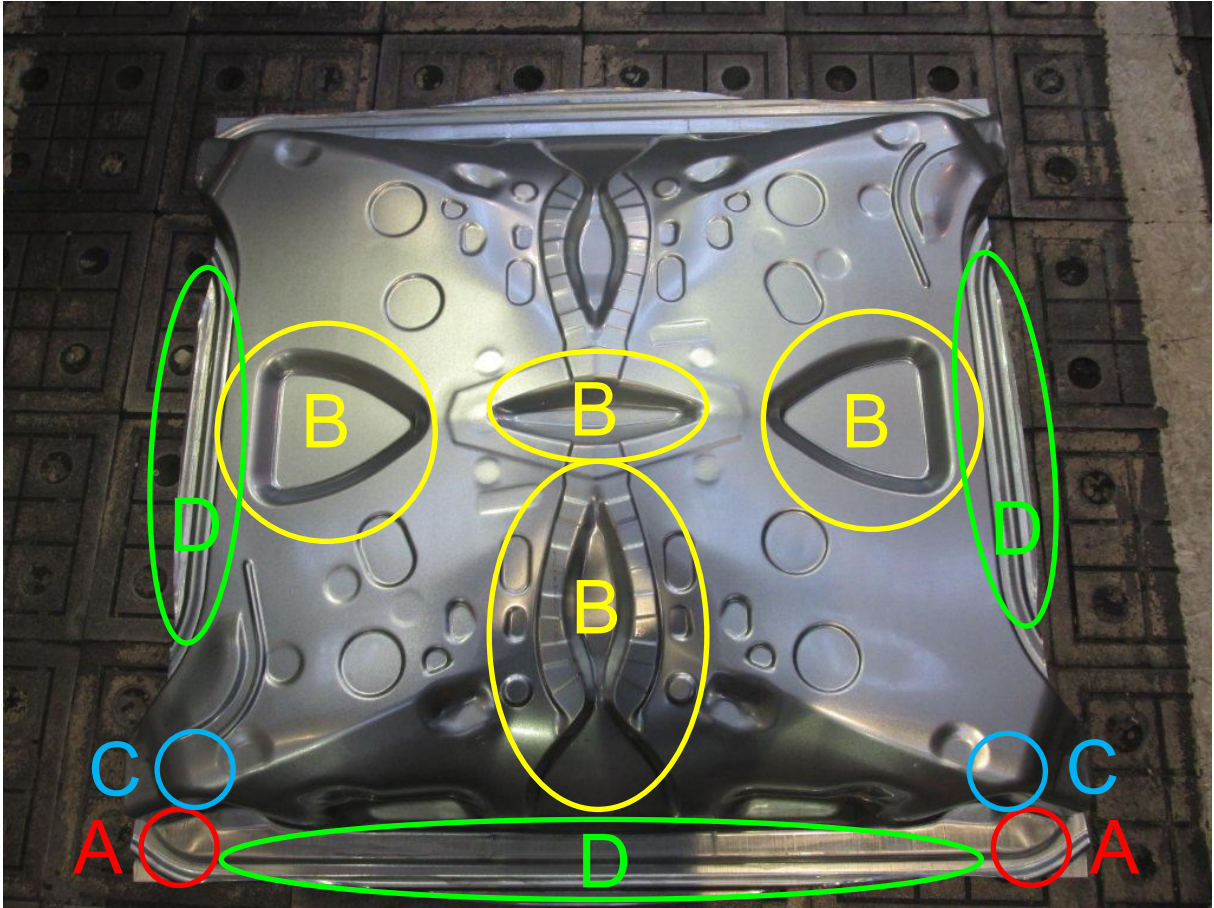

Obr č. 3.4 Výlisek po operaci hlubokého tažení

Jak je z předchozího odstavce patrné, výroba takto složitých výlisků je velmi náročnou operací, kde je potřeba pracovat s mnoha parametry a v neposlední řadě také s úpravami tvaru nástroje. Z tohoto důvodu je třeba do výroby zavádět čím dál přesnější simulační programy, které velmi usnadňují práci jak technologům, tak i konstruktérům. Neboť je možné si vyzkoušet ještě před výrobou lisovacího nářadí několik možných variant geometrie nástroje.

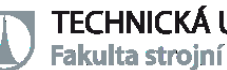

## <span id="page-23-0"></span>**4 CÍLE DIPLOMOVÉ PRÁCE**

Důvodem tvorby této diplomové práce je ověření možnosti využití fotogrammetrických metod měření v technologii plošného tváření. Především pak půjde o určení možnosti využití laserové skenovací hlavice a použití získaných dat v numerických simulacích. Záměrem je také ověřit, zda s použitím skenů se výsledek více přiblíží skutečnosti nebo naopak bude zanesena větší odchylka.

Prvním krokem tedy bude digitalizace, tzn. převedení skutečných ploch nástroje na digitální pomocí laserového skenovacího zařízení T-TRACK a hlavice T-SCAN. Bude důležité ověřit i vhodnost tohoto měřícího systému pro danou operaci. Dále bude následovat zjištění materiálových hodnot pro materiálový model Corus Vegter užívaný v simulačním programu PAMSTAMP, kde budou provedeny simulace s daty používanými v předvýrobní etapě (NCM daty) a daty naskenovaných ploch. Posledním krokem se provede verifikace výsledků simulací pomocí optického systému ARGUS, který poskytne reálné hodnoty deformací na výlisku.

Cílem práce je porovnání předvýrobní etapy se skutečným výrobním stavem a odhalení odchylek mezi nimi. Toto může v budoucnosti vést k předcházení problémům ve výrobním procesu v podobě tvarových odchylek proti požadovanému tvaru či technologickým problémům jako je zvlnění či praskání výlisku.

## <span id="page-24-0"></span>**5 DIGITALIZACE ČINNÝCH PLOCH ZVOLENÉHO TAŽNÉHO NÁSTROJE**

Digitalizace činných ploch nástroje probíhala za použití přístrojů od firmy Steinbichler. Konkrétně se jednalo o přístroj T-TRACK a hlavici T-SCAN CS. T-TRACK je vlastně optický systém sledování polohy objektu v prostoru za použití IR značek. V našem případě se jednalo o již zmíněnou hlavici T-SCAN CS, která má na sobě umístěnou řadu IR diod. Hlavice je vlastně laser s kamerou, který by měl umožňovat rychlé získání výsledků a zároveň by měl zaručit vysokou přesnost měření. Viz kapitola 2.2.2.3.

Získané reálně naskenované plochy pak budou využity v simulačním programu pro simulaci dané operace tváření. Toto bude sloužit k porovnání s předvýrobní etapou.

Vybrán byl díl 5E9 827 107, tzn. spodní díl pátých dveří, a bude ověřována pouze operace hlubokého tažení plechu viz. obr. 5.1, kde je zachycen výsledek této operace. Toto je nejdůležitější operace celého procesu tváření, dochází zde k velké změně tvaru plechu tak, aby se výlisek co nejvíce podobal výslednému tvaru.

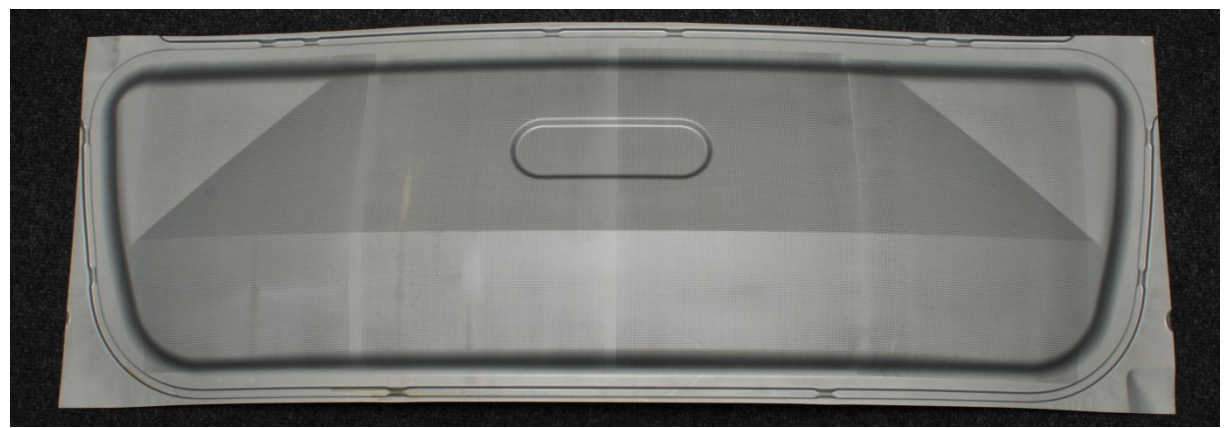

Obr č. 5.1 Výlisek po operaci hlubokého tažení s deformační sítí na povrchu

#### <span id="page-24-1"></span>**5.1 POSTUP DIGITALIZACE NÁSTROJE**

Pro potřeby skenování bylo nejdříve potřeba nástroj tzv. "otevřít", což znamená, že bylo potřeba demontovat vrchní část nástroje ze spodní části. Vrchní část tažného nástroje obsahuje tažnici, spodní pak tažník a přidržovač. Toto bylo vzhledem k hmotnosti nástroje realizováno pomocí jeřábu. Díky tomu bylo možné během chvíle nahlédnout na činné plochy nástroje. Obrázek č. 5.2 zobrazuje nástroj ihned po "otevření" a je zde zachycena vrchní část nástroje, tedy tažnice. Jelikož se jedná o nástroj

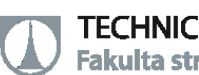

pro postupový lis s jedním beranem, je v pozadí zachycena tažnice pro následující operaci. Tato oblast nástroje však není předmětem analýzy.

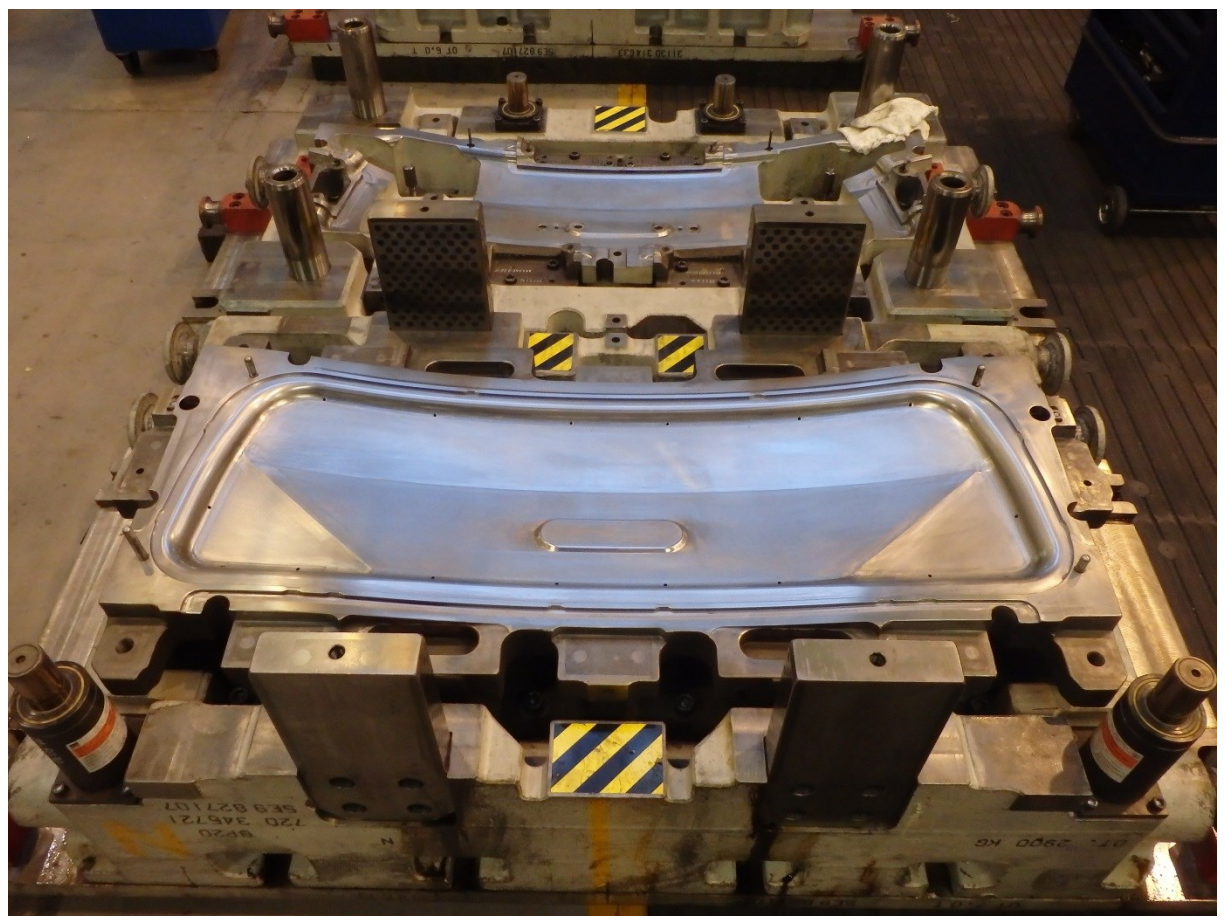

Obr č. 5.2 Vrchní část nástroje - tažnice

Následovalo velmi důležité očistění ploch určených pro skenování a nanesení křídového nástřiku (obr 5.3) tak, aby se zabránilo odleskům kovových ploch. Poté již bylo možné začít snímání spodní části nástroje, nejdříve ve složeném stavu. Toto bylo velmi důležité proto, aby byla zjištěna poloha jednotlivých funkčních ploch v nástroji. Následně pak byl vyjmut přidržovač a naskenován samostatně. Poté již zbývalo pouze nasnímat tažnici. Celá tato operace byla poměrně zdlouhavá a náročná, avšak díky možnosti skenovat na libovolném dostatečně prostorném místě odpadla nutnost převážet nástroj k měřícímu zařízení, což velmi usnadňuje práci a logistiku samotnou. V neposlední řadě bylo potřeba najít vhodnou pozici sledovacího zařízení, která by umožnila naskenovat jednotlivé části nástroje najednou. Toto se u tažnice nepodařilo a bylo potřeba skenování rozdělit na dvě části a napojit pomocí značek. Díky tomu se dá předpokládat ovlivněná přesnost měření. Během operace samotné docházelo k problémům s nedostupností určitých ploch nebo případnému zakrytí hlavice částmi

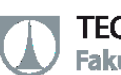

nástroje (např. kluznými deskami, vyhazovacími kolíky atd.), kdy sledovací zařízení nebylo schopné určit polohu hlavice v prostoru. Proto bylo nutné se k určitým skenovaným místům vracet i vícekrát a zajistit tak kompletní naskenování nástroje. Avšak díky výhodám online skenování toto nepředstavovalo vážnější problém. Celá operace skenování i s otvíráním nástroje a přípravou zabrala cca 7 hodin, což je vzhledem k velikosti skenované plochy velmi krátká doba.

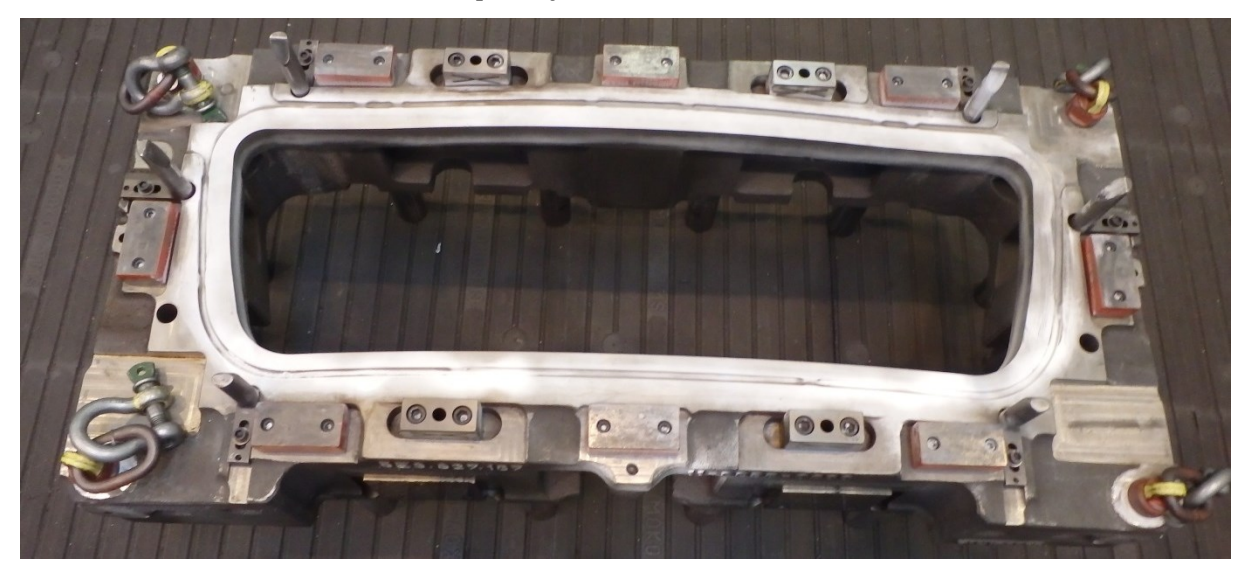

Obr č. 5.3 Přidržovač opatřený křídovým nástřikem

Na obrázcích č. 5.4 až 5.6 jsou znázorněny výsledky skenování ploch jednotlivých součástí nástroje a to v pořadí tažnice, přidržovač a tažník. Tyto informace budou následně využity pro porovnání s NCM daty.

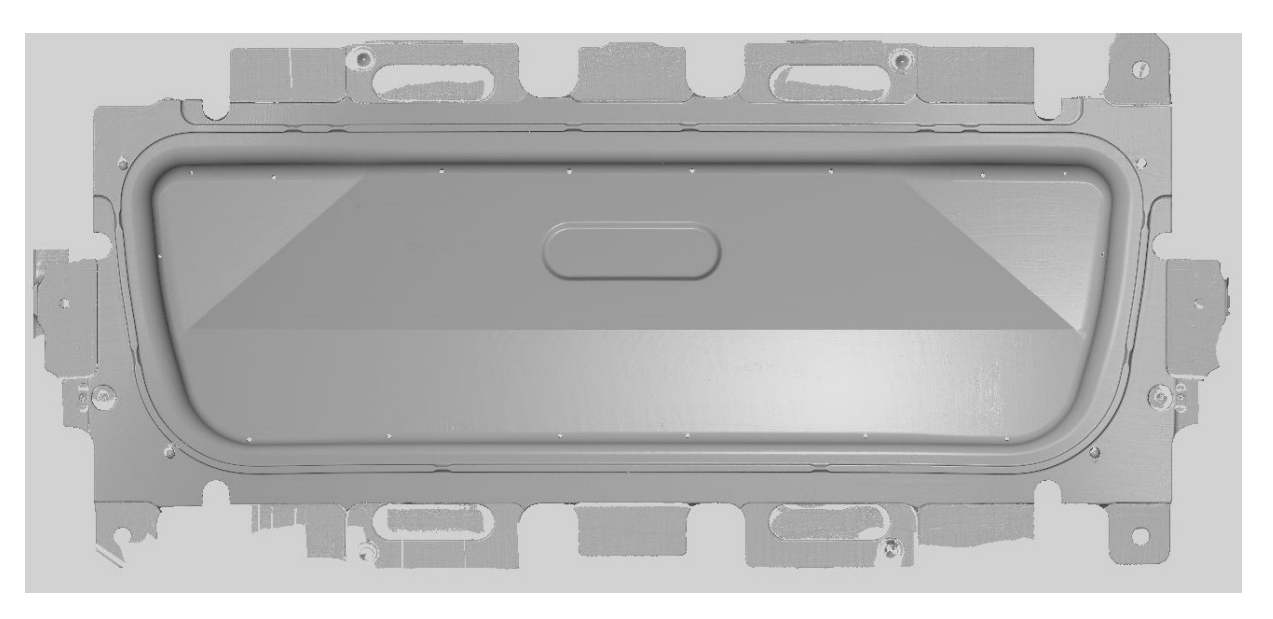

Obr č. 5.4 Naskenovaná data – tažnice

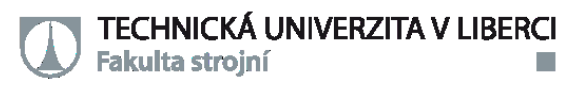

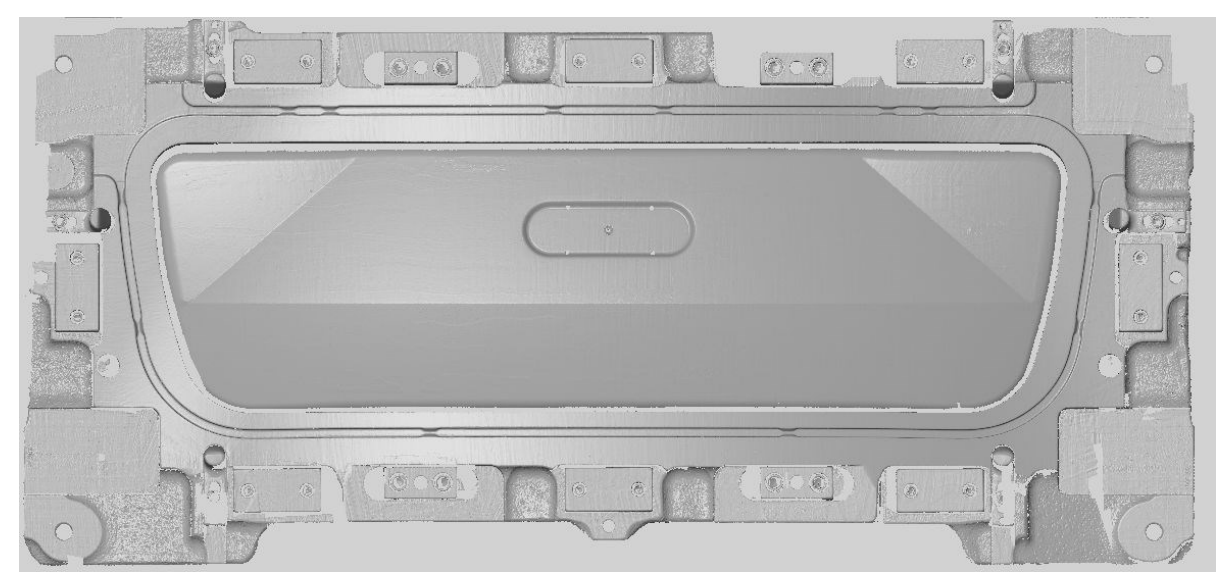

Obr č. 5.5 Naskenovaná data – přidržovač

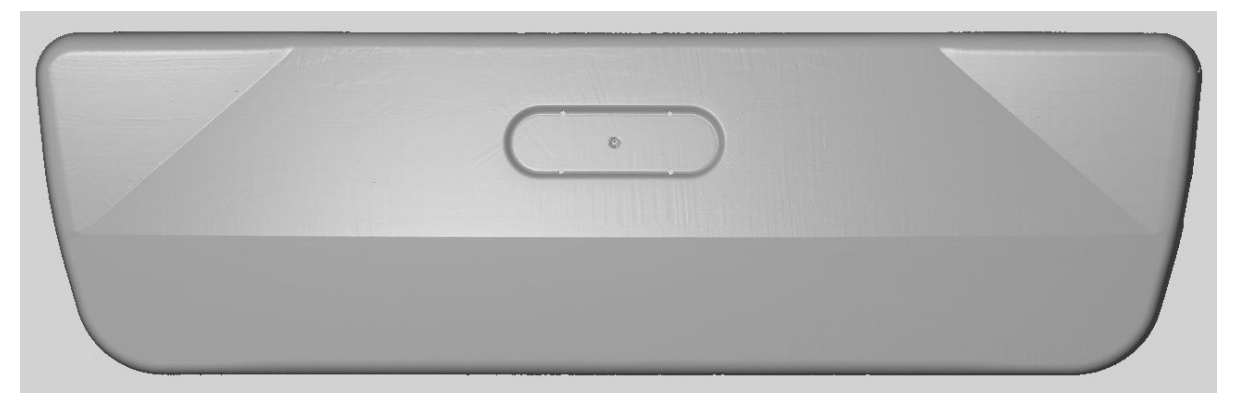

Obr č. 5.6 Naskenovaná data – tažník

Jak je na předchozích obrazcích patrné, skenování nástrojů bylo úspěšné a data nevykazují hrubé nedostatky. Při bližším pohledu je pak možné pozorovat určité problémy, které je potřeba pro účely porovnání s NCM daty odstranit. Tato problematika bude podrobněji popsána v kapitole 5.2

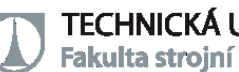

#### <span id="page-28-0"></span>**5.2 KONTROLA NASKENOVANÝCH PLOCH**

Pro úspěšné vyhodnocení naskenovaných ploch bylo nutné získaná data z předchozí kapitoly 4.1 upravit a zredukovat vzniklé šumy a chyby způsobené skenováním. V tomto kroku je tedy nutný zásah do naměřených dat a je potřeba tomuto kroku věnovat značnou pozornost tak, aby nedošlo k odstranění skutečných ploch. Jak je z obrázků č. 5.7 až 5.9 patrné, v naskenovaných datech se nacházelo více odlišných problémů. Zároveň je však zřejmé, že největší z nich byl způsoben brzdícími drážkami.

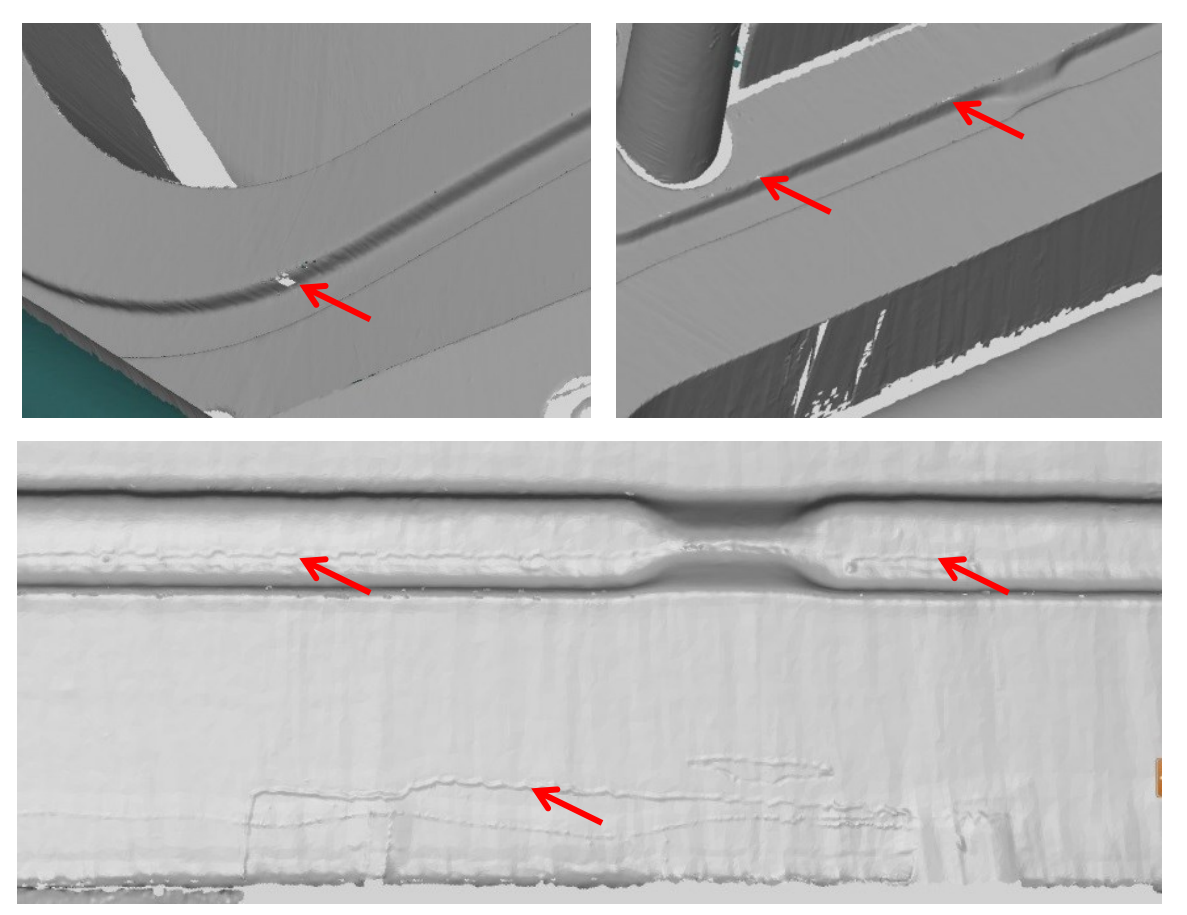

Obr č. 5.7 Příklady vad dat – přidržovač

Obrázky 5.7 zachycují problémy týkající se přidržovače, největší nedostatky vykazovala brzdná drážka, kde v mnoha oblastech chyběly naskenované elementy. Dále zde bylo možné najít oblasti se "zvlněním", které neodpovídalo reálnému stavu.

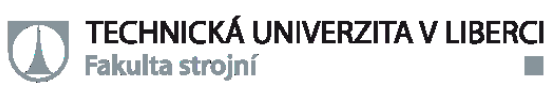

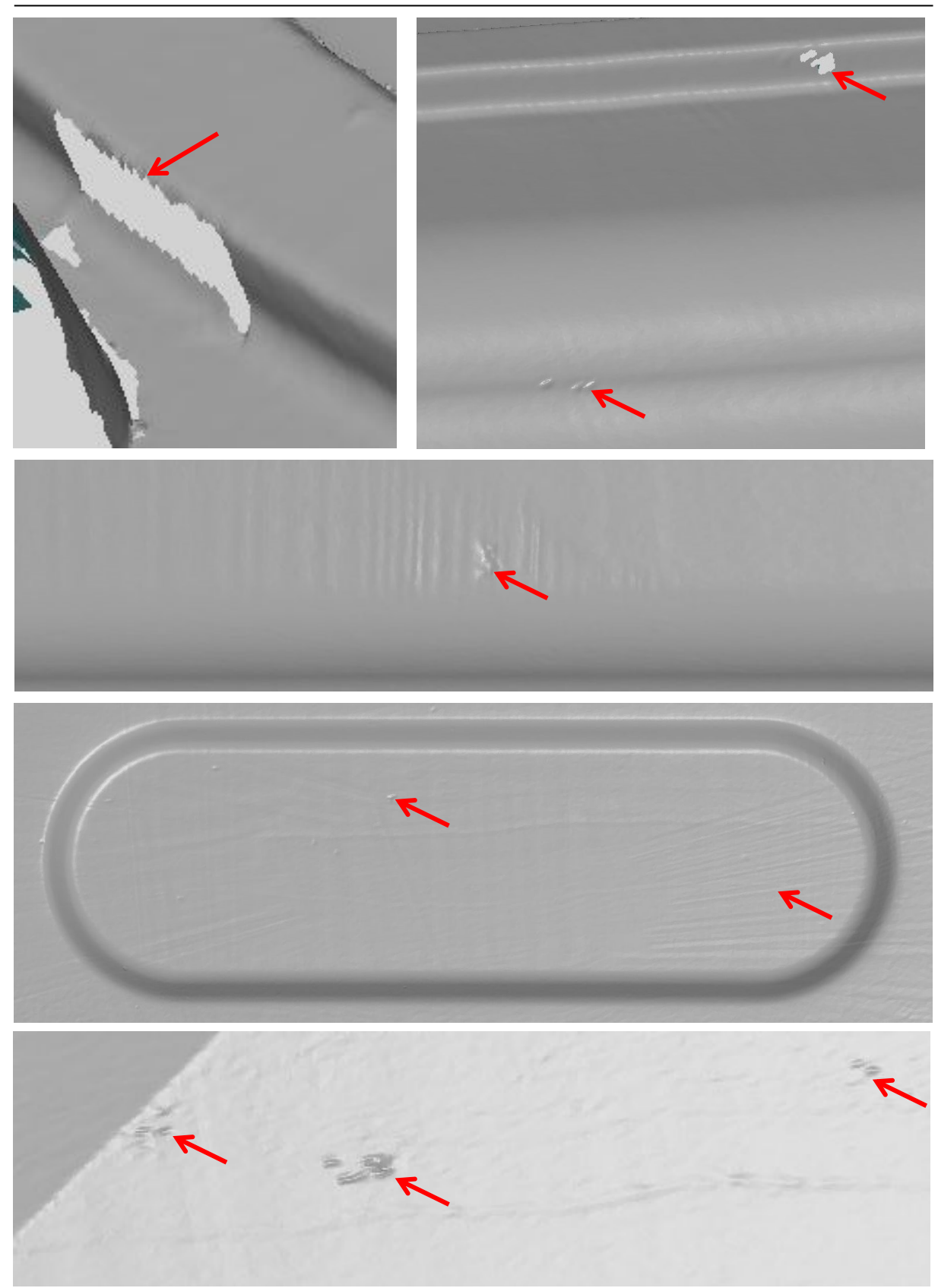

Obr č. 5.8 Příklady vad dat – tažnice

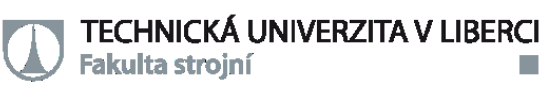

Na obrázcích č. 5.8 jsou vybrané problémy, které se ve větší míře objevovaly v naskenovaných datech tažnice. Jednalo se tedy o chybějící elementy a zvlnění plochy. Na posledním obrázku pak jsou patrné deformace povrchu, které se vyskytují pouze ve větších plochách.

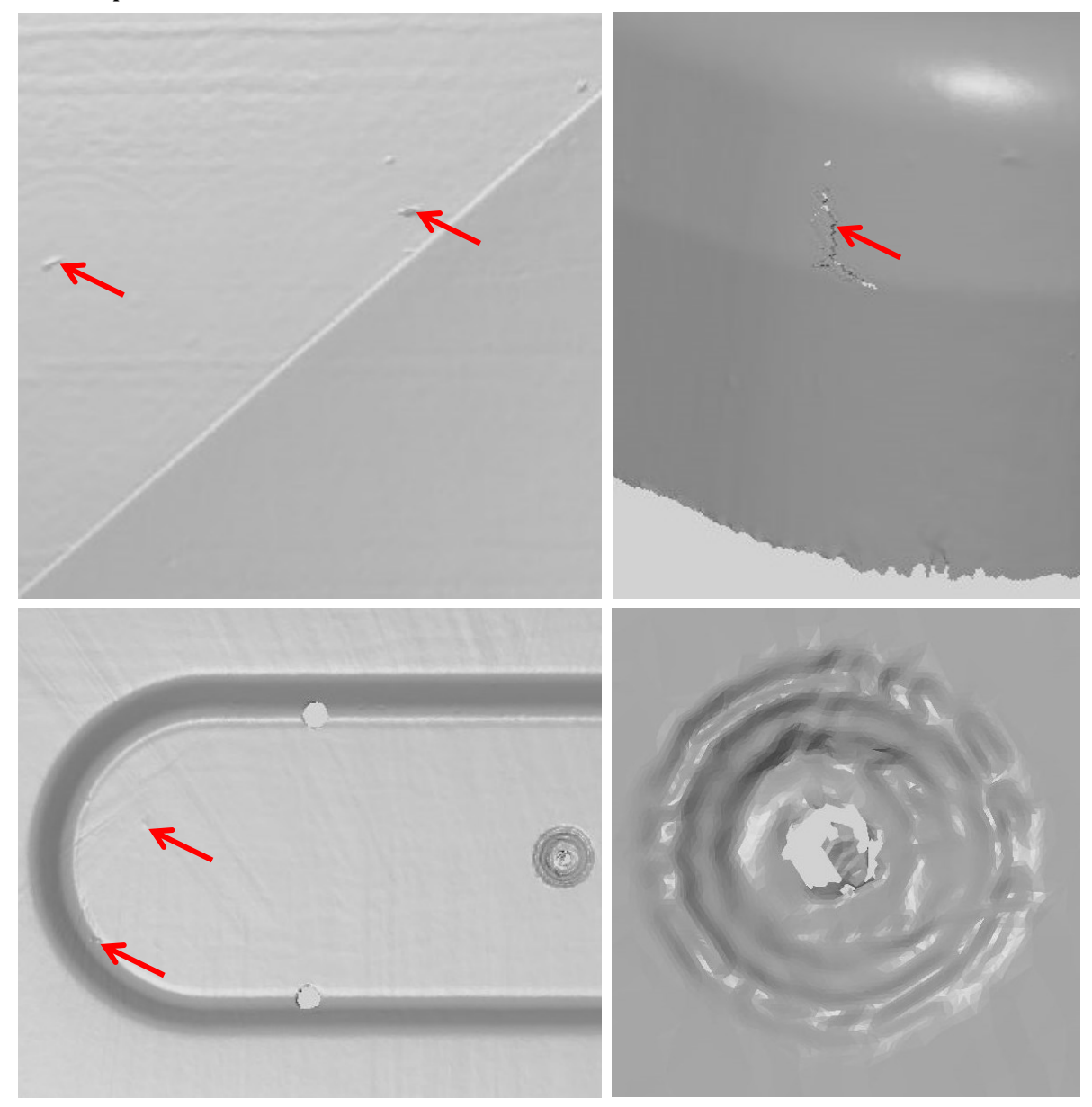

Obr č. 5.9 Příklady vad dat – tažník

Obrázky č. 5.9 zobrazují problémová místa na tažníku. Největší pozornost si pak zaslouží středový prolis. Jeho detail je zobrazen v pravém dolním obrázku, a jak je patrné, tvar v této oblasti je velmi komplikovaný a naskenované plochy nejsou tvarově přesné a jejich oprava bude složitější než v předchozích případech.

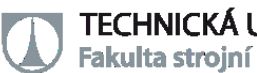

#### <span id="page-31-0"></span>**5.3 MORFOVÁNÍ NCM DAT NA NASKENOVANÁ DATA**

V dalším kroku bylo třeba z naskenovaných dat s vadami získat jednodušší plochy, než jsou jednotlivé trojúhelníkové elementy, které jsou výsledkem skenování. Toto bylo nakonec uskutečněno pomocí tzv. morfování původních NCM dat na plochy naskenované pomocí laserového měřícího zařízení T-SCAN. To znamená, že plochy NCM dat, které je možné upravovat například pomocí softwaru CATIA, byly deformovány na trojúhelníkovou síť získanou skenováním. Tímto krokem se odstraní problémy, které vznikly při skenování, a zároveň tvar nástroje bude odpovídat reálně skenovaným plochám. Na následujících obrázcích č. 5.10, 5.11 a 5.12 jsou zobrazeny plochy po morfování pomocí softwaru TEBIS. První je pak uveden obrázek tažníku, jako druhý je tvar přidržovače a poslední plochy tažnice. Tento úkon byl z časových důvodů i větších zkušeností s morfováním proveden externí dodavatelem.

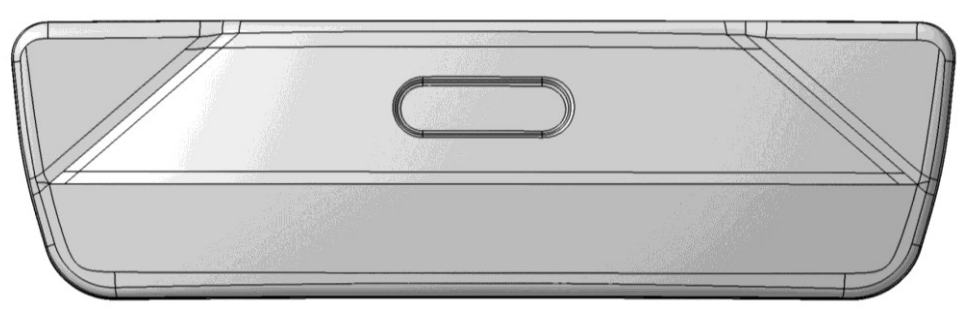

Obr č. 5.10 Plochy nástroje po morfování – tažník

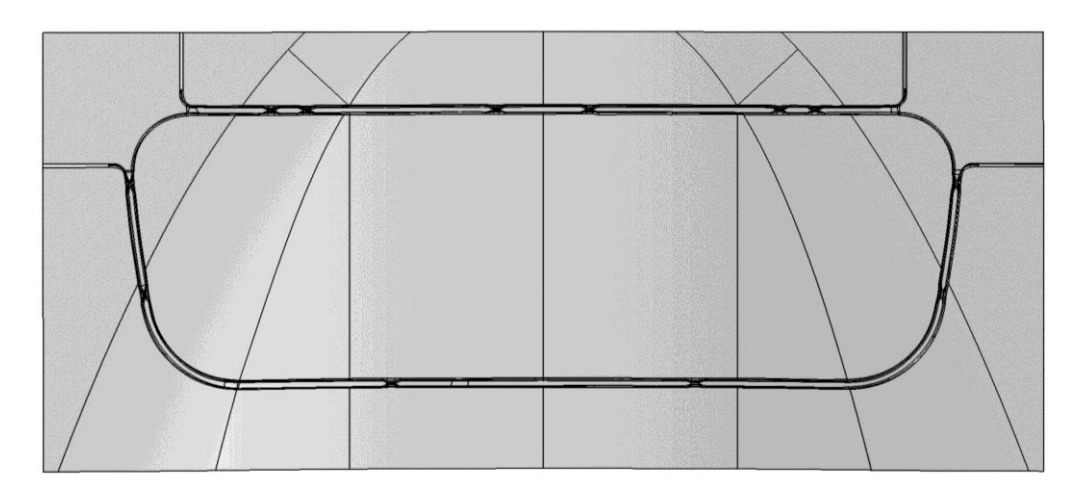

Obr č. 5.11 Plochy nástroje po morfování – přidržovač

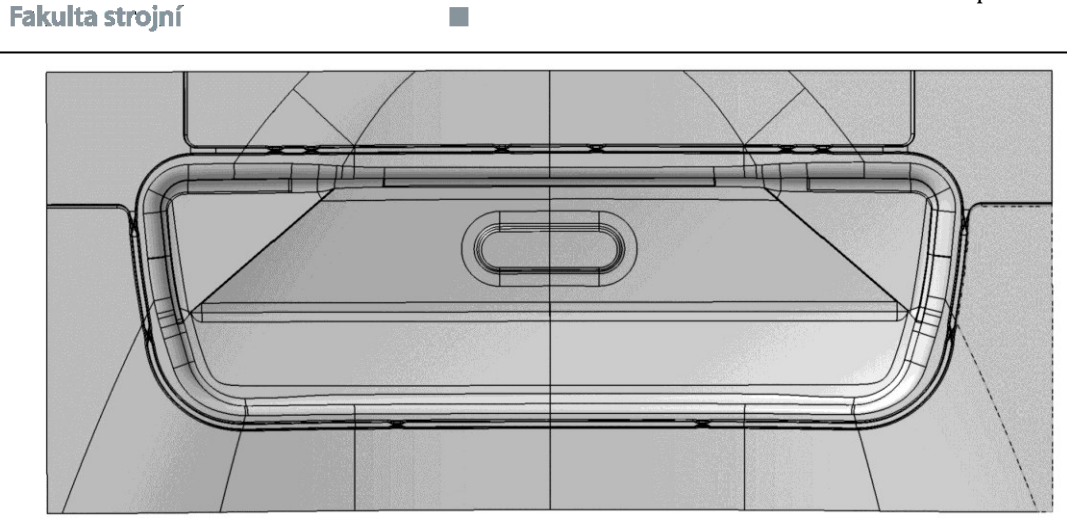

Obr č. 5.12 Plochy nástroje po morfování – tažnice

TECHNICKÁ UNIVERZITA V LIBERCI

Následovalo porovnání morfovaných ploch proti naskenovaným datům. Jak je z následujících obrázků č. 5.13 až 5.15 morfované plochy obsahují mírné odchylky kolem 0,2 mm, toto je především z důvodu vyhlazení ploch oproti skenům a zachování plynulosti přechodů jednotlivých oblastí. Není však možné určit, zda se jedná o odchylku, která by měla vliv na výsledky simulace, ale jedná se o rozdíl způsobený postupem získávání dat pro simulace.

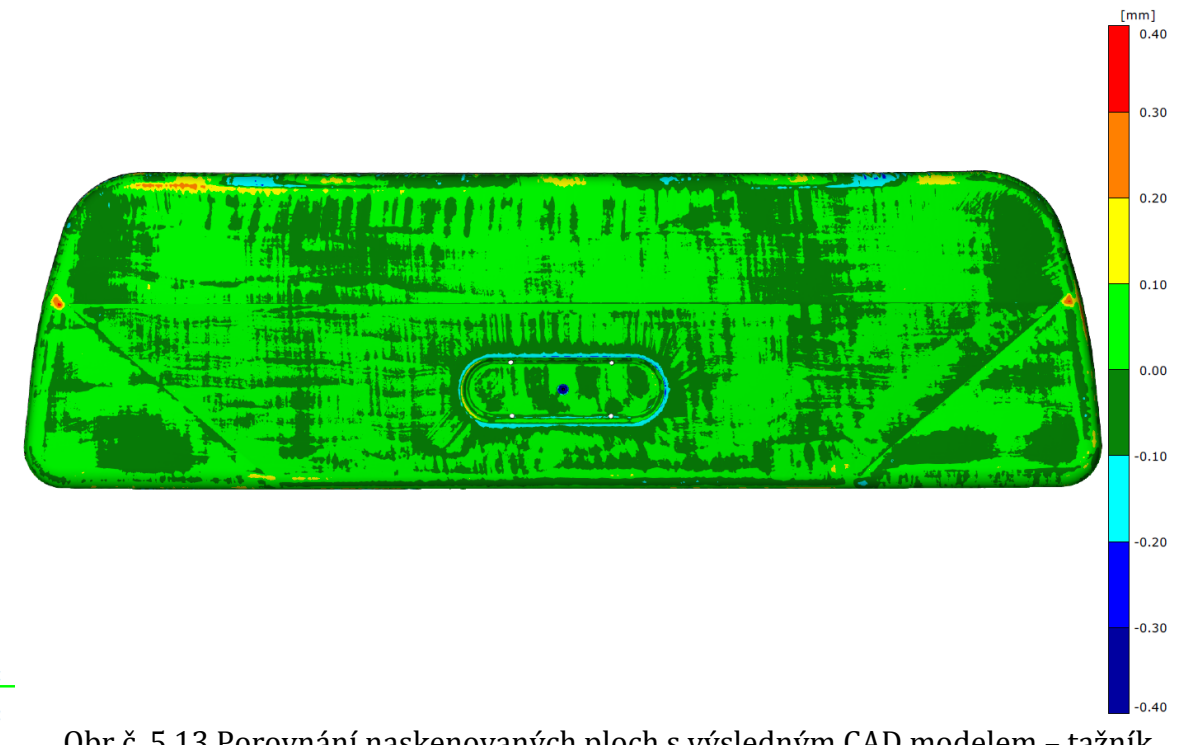

Obr č. 5.13 Porovnání naskenovaných ploch s výsledným CAD modelem – tažník

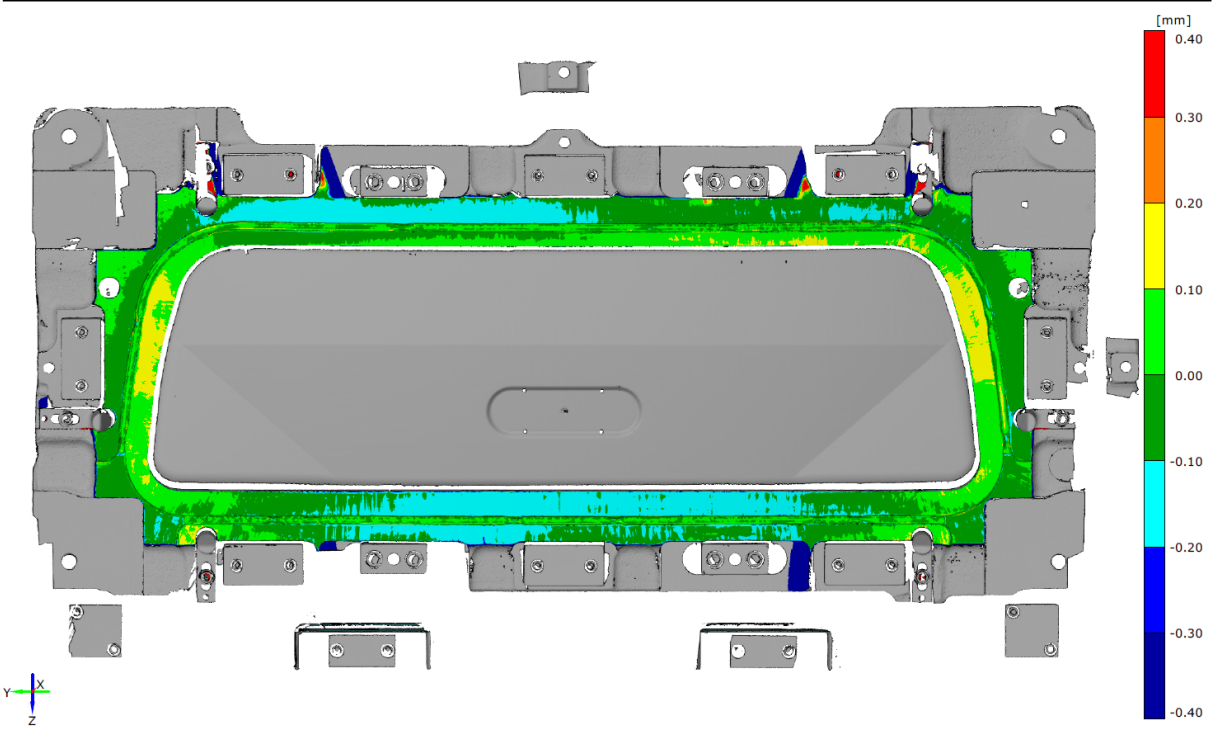

Obr č. 5.14 Porovnání naskenovaných ploch s výsledným CAD modelem – přidržovač

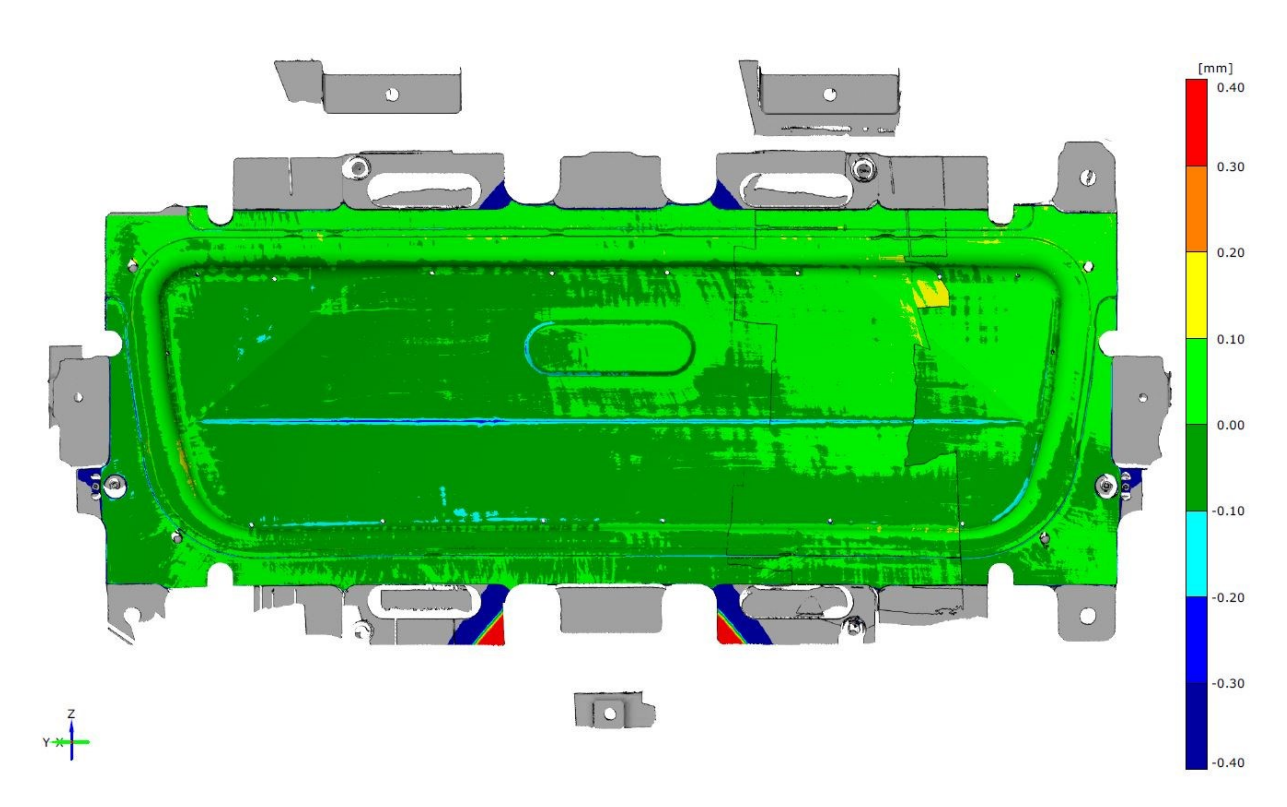

Obr č. 5.15 Porovnání naskenovaných ploch s výsledným CAD modelem – matrice

Takto získaná data je již možné následně použít pro druhou simulaci, kde dojde k zachování podmínek lisování, pouze dojde k záměně ploch NCM dat za data získaná skenováním tažného nástroje. Postup tvorby simulací je popsán v kapitole 7.

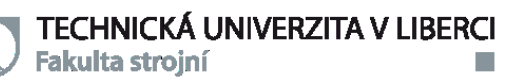

## <span id="page-34-0"></span>**6 VYHODNOCENÍ TVAROVÝCH ÚCHYLEK MEZI CAD DATY A NASKENOVANÝMI PLOCHAMI NÁSTROJE**

V této kapitole dojde k porovnání jednotlivých výsledků ze skenování tak, aby bylo zřejmé, jaké odchylky jsou v průběhu získávání dat vnášeny do výsledných ploch.

#### <span id="page-34-1"></span>**6.1 POROVNÁNÍ NCM DAT SE SKENY**

Vzhledem k tomu, že naskenovaná data již byla upravena v kapitole 4.2, bylo možné přistoupit k jejich porovnání s NCM daty, které jsou užívány pro výrobu nástrojů. Jak je dle obrázku č. 6.1 patrné tvar tažnice je relativně podobný počítačovým datům. Odchylky se pohybují kolem 0,2 mm, což zároveň může být i chybou měření. Mírná nepřesnost mohla vzniknout i tím, že se nepodařilo usazení naskenovaných ploch na RPS body, tudíž bylo potřeba využit Best-Fit usazení. Tento krok znamená, že data na sebe byla usazena s co největší shodou. Nevýhodou tohoto ustavení je, že není možné zachytit odchylky polohy vyrobeného nástroje vůči CAD datům. Podobný postup byl i u ostatních části nástroje.

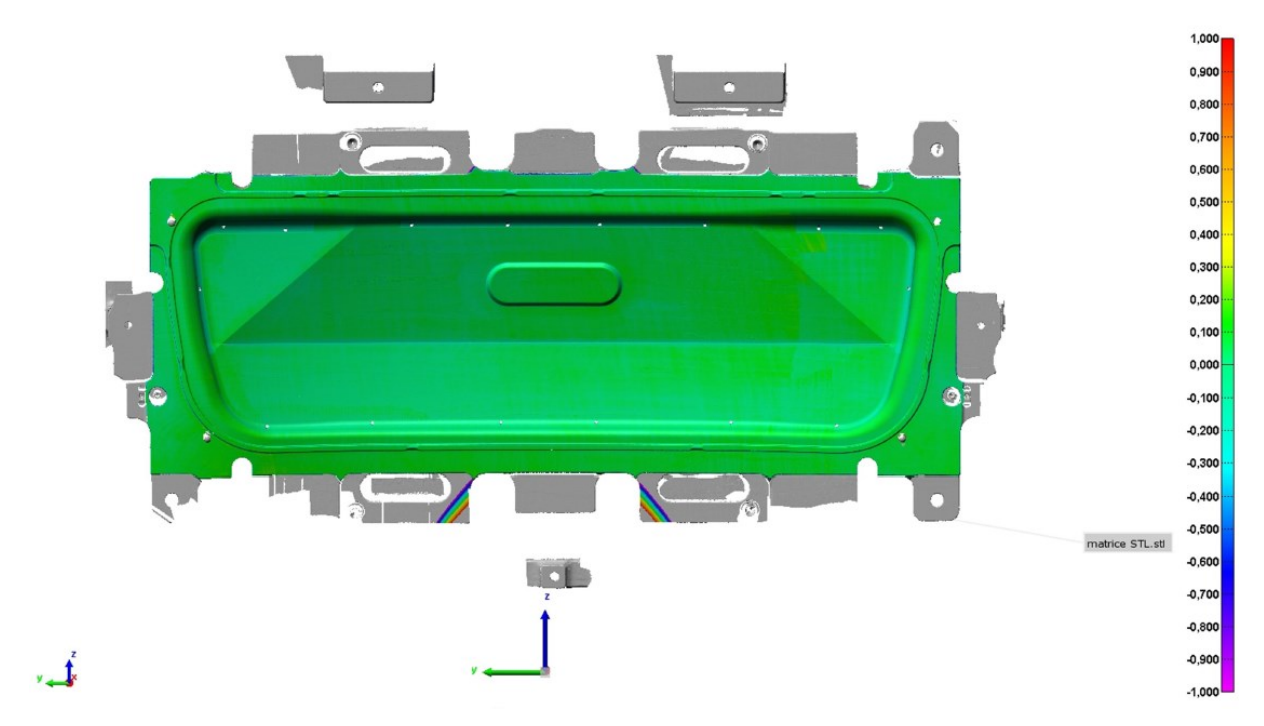

Obr č. 6.1 Porovnání NCM dat s naskenovanými daty – tažnice

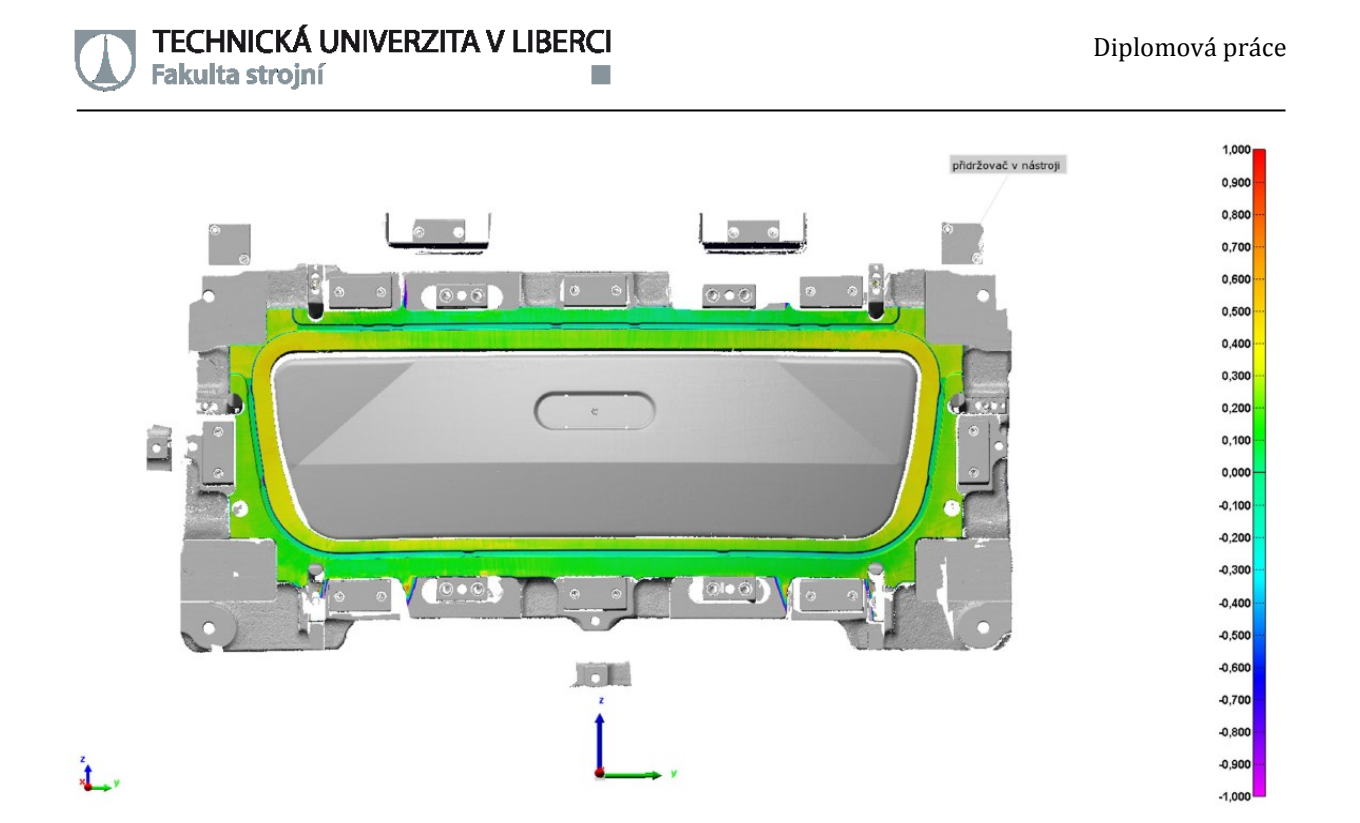

Obr č. 6.2 Porovnání NCM dat s naskenovanými daty – přidržovač

Na obr. č. 6.2 je již patrné, že přidržovač vykazuje i větší odchylky než tomu bylo v případě tažnice. Naměřené odchylky dosahují cca. 0,4 mm. Tyto odchylky již není možné považovat za chybu měření a tím pádem je zřejmé, že nástroj vykazuje odchylky proti požadovaným tvarům. Brzdné drážky se velice přibližují požadovaným tvarům, což vzhledem k problémům se skenováním, je poměrně překvapivý výsledek.

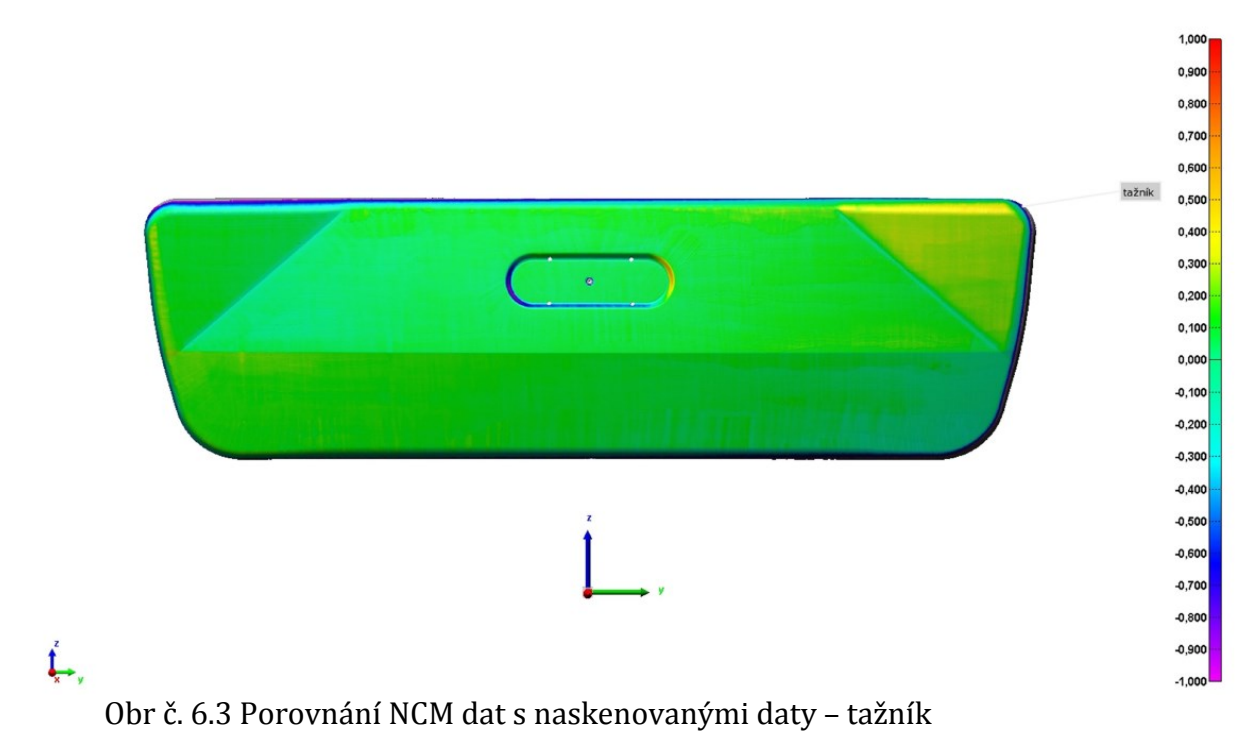

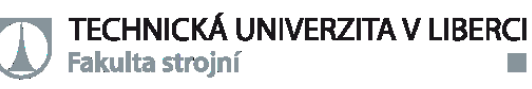

Poslední funkční část nástroje, což je tažník ve většině plochy vykazoval odchylku okolo 0,2 mm. Oblast, která je na obrázku č. 6.3 vpravo nahoře znázorněna žlutou barvou dosahuje odchylky kolem 0,4 mm. Další oblast s vyšší odchylkou je středový prolis. Ten v určitých místech vykazoval odchylku kolem 0,5 mm a v jiných místech zase kolem 0,4 mm v opačném směru.

Z výsledků je zřejmé, že nástroj je vyroben poměrně přesně, ale také se na něm najdou oblasti, které mají nezanedbatelnou odchylku, která již může mít vliv na výsledný tvar výlisku. To může ovlivňovat i následné výrobní operace.

#### <span id="page-36-0"></span>**6.2 POROVNÁNÍ NAMORFOVANÝCH PLOCH S NCM DATY**

Po morfování ploch došlo k dalšímu porovnání, tak aby bylo možno odhalit rozdíly, které vznikají úpravou naskenovaných dat. Opět bylo využito Best-Fit usazení.

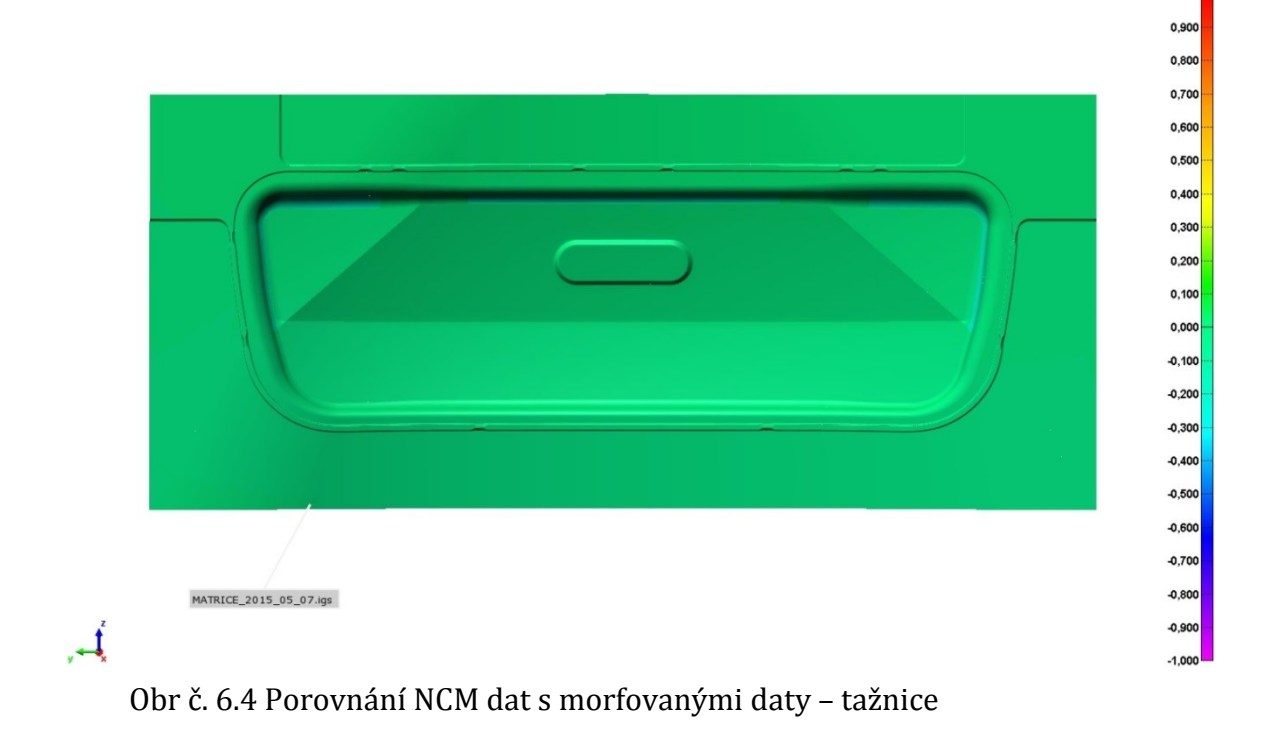

Na obr. 6.4 je zobrazena barevná mapa pro tažnici. Proti obr. 6.1 je zde patrné přiblížení k nulové odchylce, ale v oblasti rádiusu tažnice je větší odchylka do 0,2 mm.

U přidržovače jsou pak odchylky větší, viz. obr. 6.5, a dosahují až 0,5mm. Zajímavou oblastí jsou brzdné drážky, kde i přes problémy se skenováním odchylky dosahují cca 0,1mm.

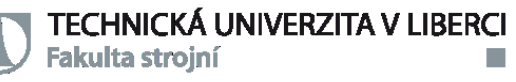

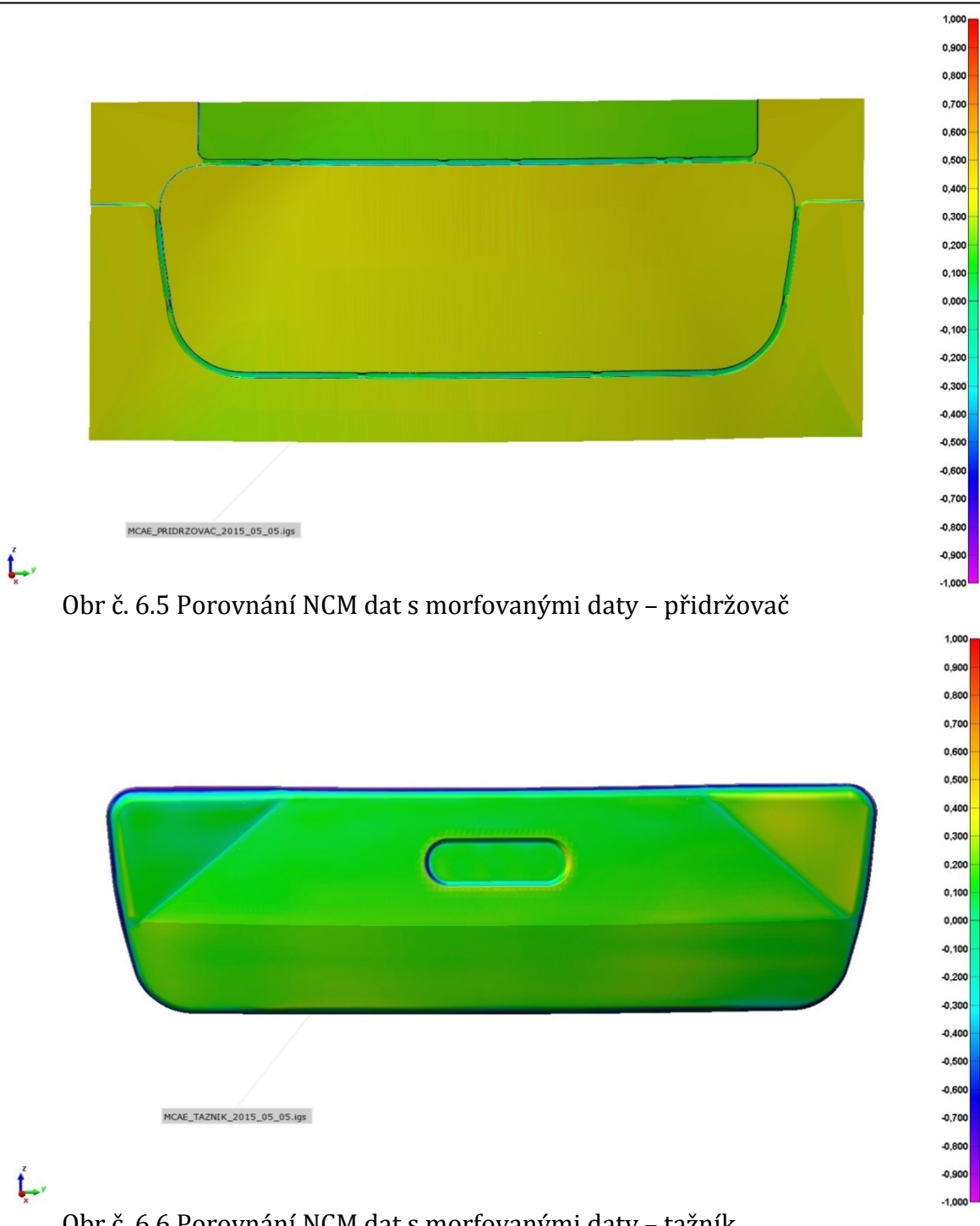

Obr č. 6.6 Porovnání NCM dat s morfovanými daty – tažník

U tažníku, viz obr. 6.6, je pak možné pozorovat mírné odchýlení od požadovaných tvarů. To je způsobeno především tím, že došlo k vyhlazení zvlnění v plochách. Odchylky jsou pak většinou cca. 0,2 mm, největší odchylka pak je kolem 0,5 mm.

Z výsledků je patrné, že odchylky i po vyhlazení díky morfování NCM jsou nezanedbatelné. V určitých oblastech pak dosahují až 0,5 mm, což u takto relativně malého dílu, již je významná hodnota, která může ovlivnit výsledek simulace.

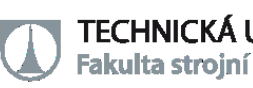

## <span id="page-38-0"></span>**7 MATERIÁLOVÉ CHARAKTERISTIKY PRO DEFINICI MODELU CORUS VEGTER**

Pro získání materiálových charakteristik bylo potřeba odebrat nástřihy materiálu, ze kterých byly odebrány zkušební vzorky. Jedná se o nízkouhlíkovou feritickou ocel jakosti DC05+ZE50/50-B-PO, tedy plech ke zvlášť hlubokému tažení. Proběhla kontrola, zda drsnost a tloušťka materiálu odpovídá hodnotám dle materiálového listu daného dílu. Porovnání výsledků je uvedeno v tab. 7.1 a je zřejmé, že materiál vyhovuje.

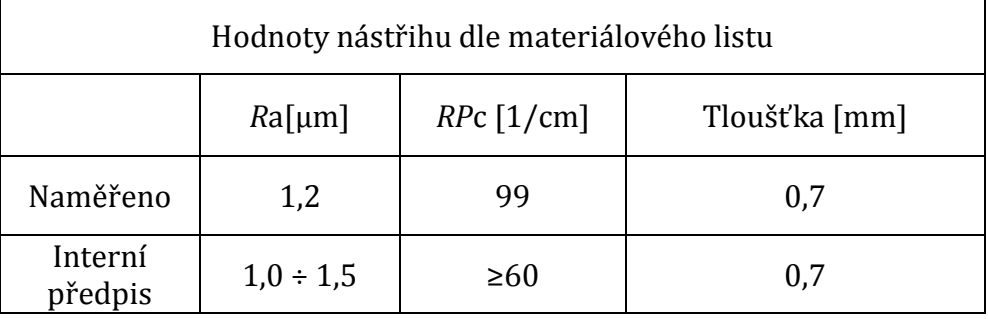

Tab. 7.1 Hodnoty nástřihu dle materiálového listu

Následně byly odebrány zkušební tyčky pro zkoušku tahem dle normy [ČSN EN](http://www.technicke-normy-csn.cz/420310-csn-en-iso-6892-1_4_84656.html)  [ISO 6892-1](http://www.technicke-normy-csn.cz/420310-csn-en-iso-6892-1_4_84656.html), která je důležitá pro získání základních materiálových vlastnosti a to především mez kluzu, mez pevnosti, koeficient normálové anizotropie, exponent deformačního zpevnění a tažnost daného materiálu. V tab. 7.2 jsou uvedené jednotlivé výsledky naměřených veličin z provedené tahové zkoušky a v tab. 7.3 jsou uvedeny požadavky dle normy DIN EN 10152.

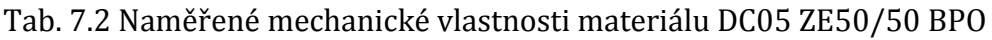

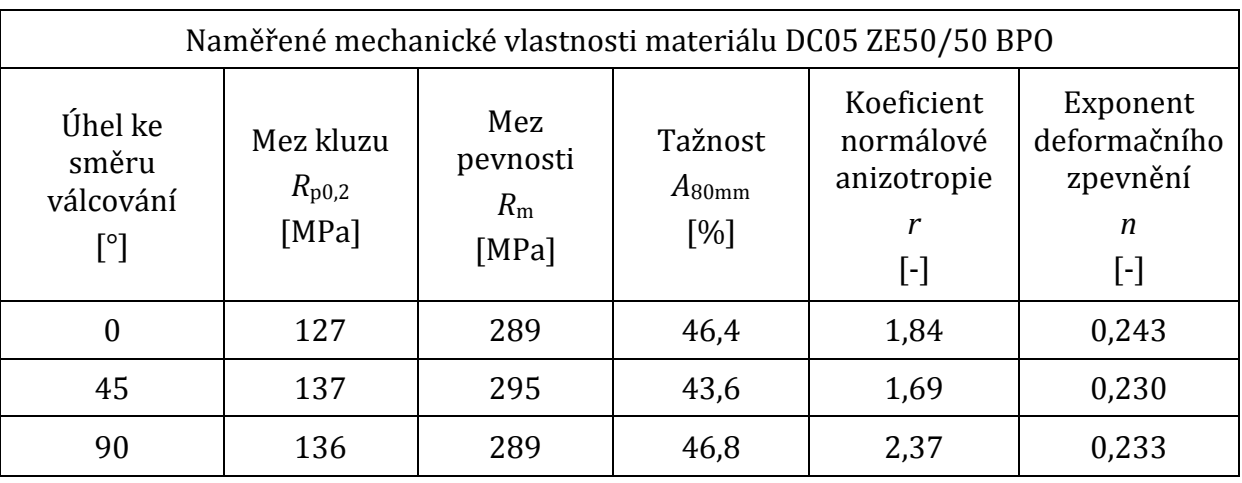

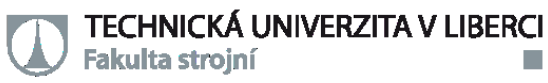

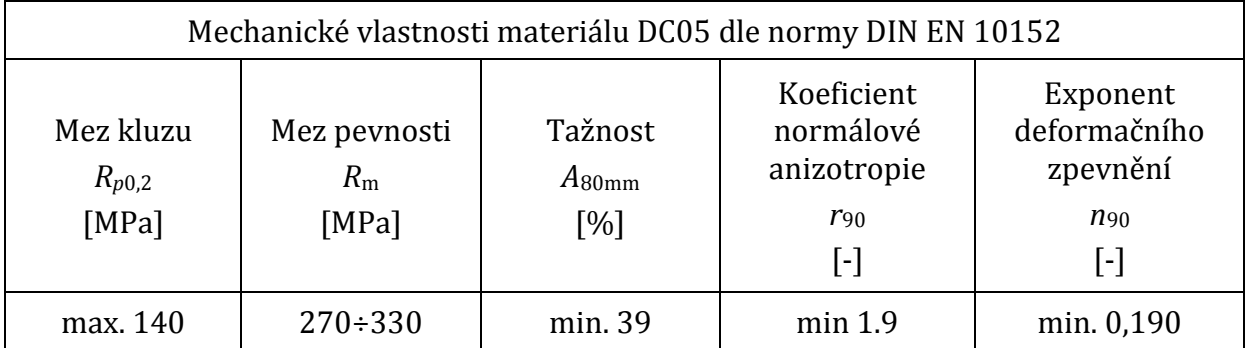

#### Tab. 7.3 Mechanické vlastnosti materiálu DC05 dle normy DIN EN 10152 [7]

Podle naměřených hodnot pak zkoušený materiál plně vyhověl požadavkům dle uváděné normy.

ZE50/50 v označuje vlastnosti povlaku, kdy se jedná o elektrolytické pozinkování s tloušťkou zinkové vrstvy 5,0 μm na obou stranách plechu. Kvalita povrchu je B, to znamená povrch bez nedokonalostí, které mohou ovlivnit stejnoměrný vzhled vysoce kvalitně lakovaného povrchu. S fosfátovou povrchovou úpravou a nanesenou vrstvou oleje (PO).

Tab. 7.4. Chemické složení materiálu DC05 [7]

| Chemické složení        |       |       |      |    |
|-------------------------|-------|-------|------|----|
| Maximální % z hmotnosti |       |       |      |    |
| ι.                      |       |       | Mn   | Ti |
| 0,06                    | 0,025 | 0,025 | 0,35 |    |

V tab. 7.4 je uvedeno požadované chemické složení materiálu. Vzhledem k tomu, že veškeré předcházející testy byly v pořádku, nebyla prováděna kontrola chemického složení.

Následně bylo nutné zjistit křivku mezních přetvoření, která je důležitá pro numerické simulace a především pro určení zda, je výlisek v oblasti bezpečného tažení. Bylo tedy nutné vytvořit FLD diagram daného materiálu.

Pro levou část FLC byl použit tzv. Nakazima test, což je vlastně vypínání materiálu pevným polokruhovým tažníkem. Byly použity zkušební tyčky s rozlišnou geometrií, která se liší šířkou v nejužším místě vzorku. Pro tento případ byly využity šířky 30mm, 60mm, 90mm, 105mm, 120mm a 130mm. Příklady vzorků viz. obr. 7.1 vlevo a

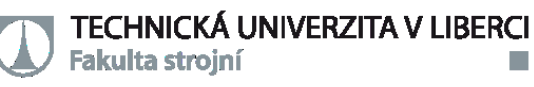

uprostřed. Pravá část diagramu pak byla měřena pomocí tzv. hydraulic bulge testu neboli zkouškou hydrostatickým vypínáním, kdy posledním vzorkem je plný kruhový průřez viz. obr 7.1 vpravo. Při všech měřeních byl využit systém optického sledování Aramis, který umožňuje vyhodnotit deformace materiálu v čase. Toto umožňuje vyhodnotit hlavní a vedlejší deformace v materiálu, které jsou důležité pro tvorbu diagram FLD. Metodika, provedení a vyhodnocení testu pak probíhalo dle normy ISO 12004-2.

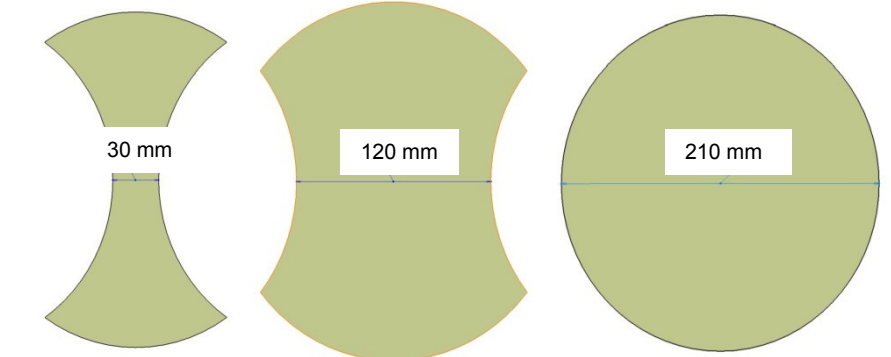

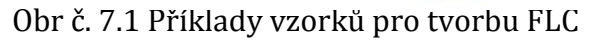

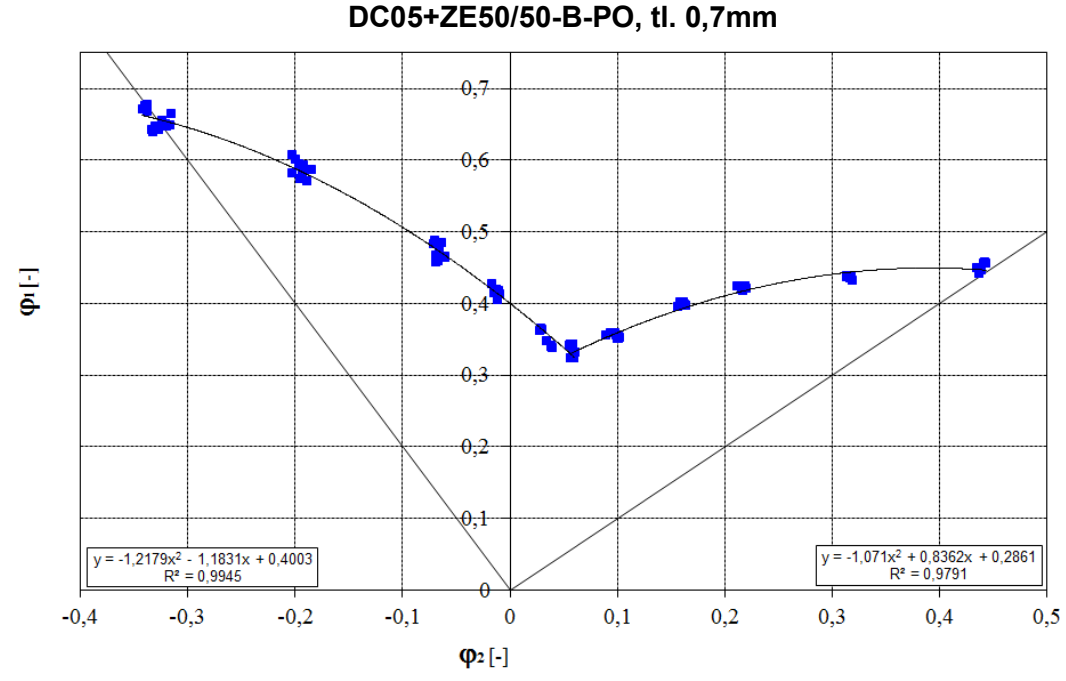

Graf č. 7.1 Naměřená FLC křivka

Na grafu č. 7.1 jsou pak jednotlivé výsledky měření znázorněny modrými body. Těmito body je následně proložena aproximace, která je znázorněná černou křivkou, jež je výsledkem pokusu.

Všechny tyto kroky jsou nutné pro využití modelu Corus Vegter lite., který je využíván v simulačním programu PAMSTAMP 2G.

## <span id="page-41-0"></span>**8 PROVEDENÍ SIMULACE TVÁŘENÍ ZVOLENÉHO VÝLISKU**

V tomto kroku došlo k nastavení simulace v simulačním programu PAMSTAMP 2G. K tomu byla potřeba materiálová data získaná v předchozí kapitole, NCM data nástroje a naskenovaná data nástroje, velikost přidržovacích sil a velikost nástřihu. Poté bylo třeba zvolit vhodný koeficient tření dle naměřeného množství oleje.

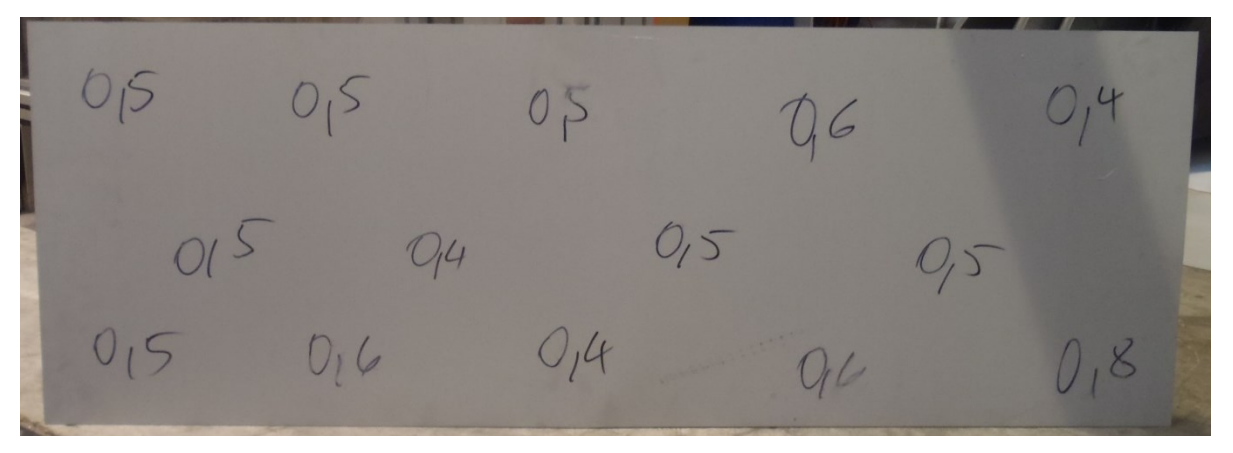

Obr č. 8.1 Naměřené množství oleje v g/m<sup>2</sup> – spodní strana plechu

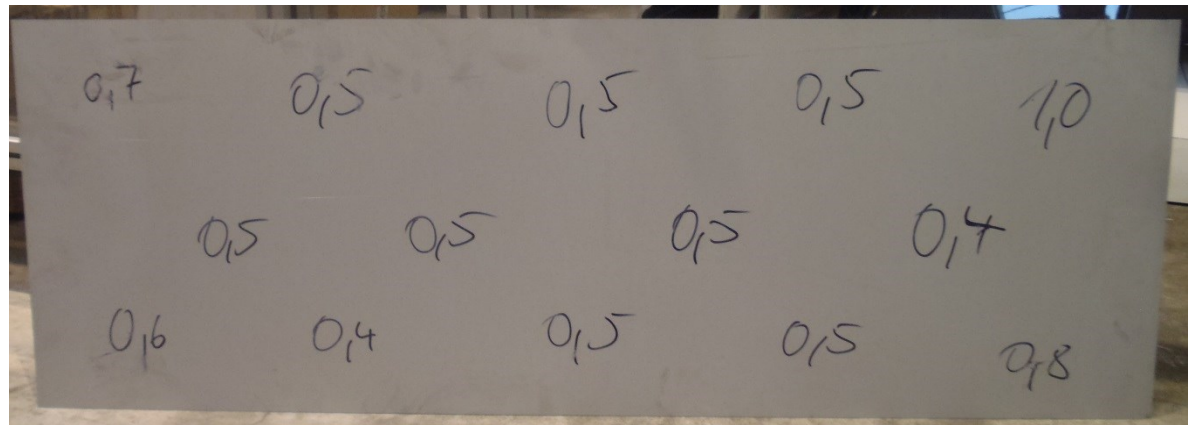

Obr č. 8.2 Naměřené množství oleje v g/m<sup>2</sup> – vrchní strana plechu

Z obrázků č. 8.1 a č. 8.2 je patrné, že vrstva oleje na plechu je téměř rovnoměrná a dosahuje ve většině plochy hmotnosti 0,5 g/m2. Měření probíhalo za použití IR měřidla tloušťky olejové vrstvy od firmy INFRALYTIC. Materiál se před lisováním nepřimazává, to znamená, že díl je tažen pouze s již nanesenou vrstvou pracího oleje. Tomu odpovídá volba koeficientu tření dle zkušeností a informací poskytnutých zaměstnanci ŠKODA AUTO a.s.  $- \mu = 0.11$ .

Síla na přidržovači byla dle skutečných hodnot použitých na stroji nastavena na 600 kN, rozměry nástřihu pak 1355x475mm a tloušťka 0,7 mm.

Fakulta strojní

#### <span id="page-42-0"></span>**8.1 SIMULACE POMOCÍ NCM DAT**

Jako první pak byla vytvořena simulace s pomocí NCM dat nástroje, které jsou užívány pro výrobu nástrojů, vůči které se pak bude porovnávat simulace s naměřenými daty. Na závěr budou simulace verifikovány systémem ARGUS. Výsledky z první simulace jsou pak zobrazeny na obrázcích č. 8.3 až 8.5.

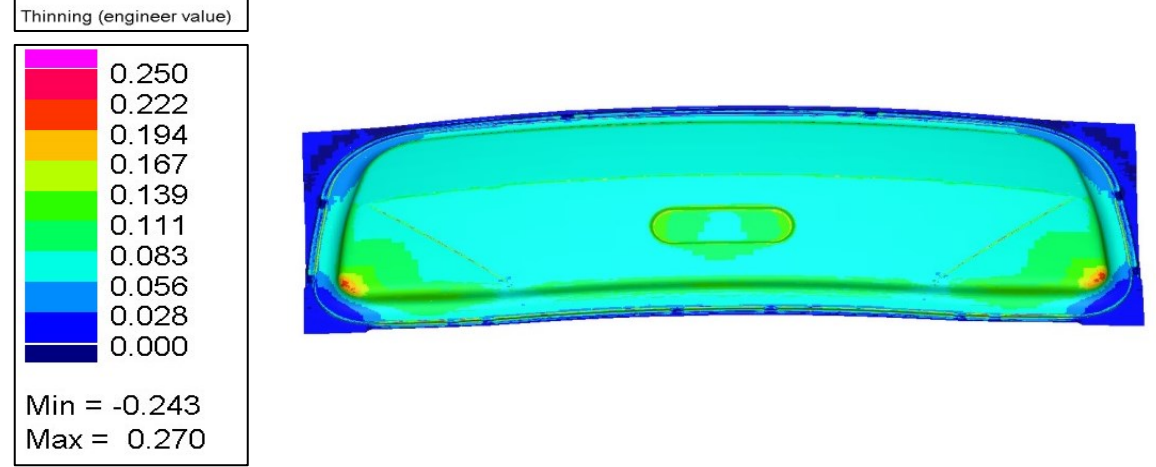

Obr č. 8.3 Výsledky simulace s NCM daty – ztenčení

Dosahovaná hodnota ztenčení dle výsledků simulace dosahuje 27% a je bezpečně pod křivkou mezních přetvoření. Maximálního ztenčení je pak dosaženo v rozích vybraného dílu, kde dle předpokladů dochází k zabrzdění dílu a materiál se dále neposouvá do nástroje a je tak vypínán.

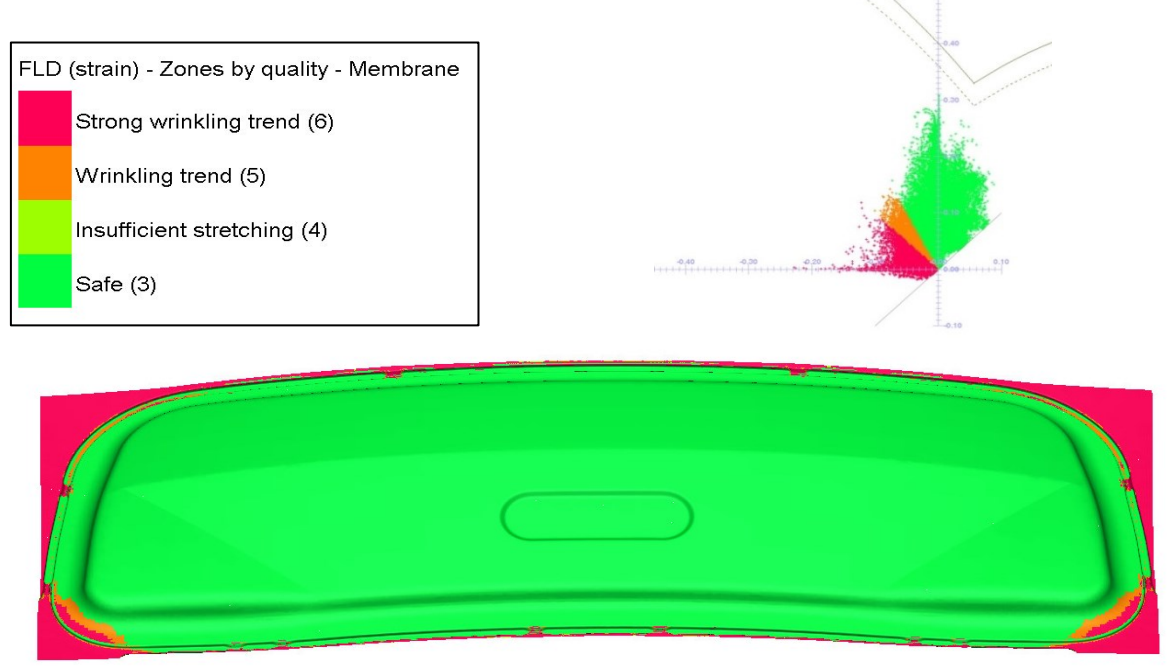

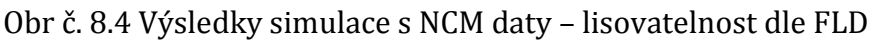

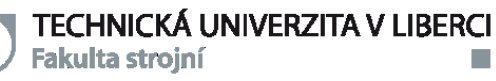

Na obrázku č. 8.4 je zobrazeno, jak je podle simulace díl lisovatelný, zeleně jsou označeny plochy s homogenní deformací, světle zeleně oblasti s nedostatečným vytažením (tyto oblasti na dílu nejsou), oranžově oblasti se sklonem ke zvlnění a červeně pak oblasti s velkým zvlněním. Jak je patrné, v tomto případě se jedná o poměrně bezproblémový díl, kde veškeré problémy jsou mimo oblast technického tvaru dílu.

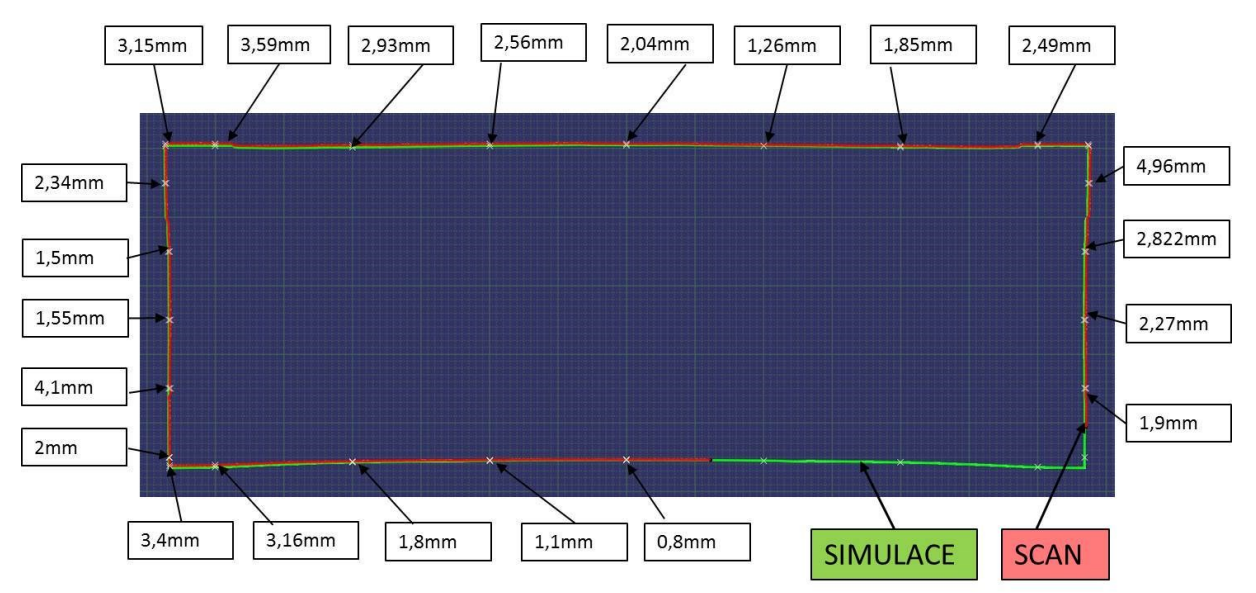

Obr č. 8.5 Výsledky simulace s NCM daty – křivky vtažení

Na obrázku č. 8.5 je znázorněno porovnání křivky vtažení reálně naměřeného tvaru proti výsledkům ze simulačního programu. Výsledné odchylky jsou vzhledem k rozměrům nástřihu (1355x475mm) malé a je možné vyhodnotit tuto simulaci za poměrně přesnou. Změřené odchylky jsou také ovlivněny metodikou měření skenované křivky vtažení, kdy v materiálu dojde k odpružení.

#### <span id="page-43-0"></span>**8.2 SIMULACE POMOCÍ NASKENOVANÝCH DAT**

Pro porovnání vlivu naskenovaných ploch bylo použito stejné nastavení simulace jako v předchozí kapitole 8.1. Došlo pouze k záměně použitých NCM tvarových ploch nástroje za plochy získané ze skenování. Během výpočtu však došlo k problémům, kdy naskenovaná data nevyhovovala tzv. pinch testu, který kontroluje, zda nedošlo k prolnutí sítě výlisku a nástroje. Simulace tedy byla vypočítána bez tohoto testu z čehož je zřejmé, že naskenovaná data neobsahují dostatečnou tažnou mezeru. Bohužel však v rámci této diplomové práce již nebylo z časových důvodů možné se daným problémem více zabývat a jeho řešení bude probíhat nad rámec této práce.

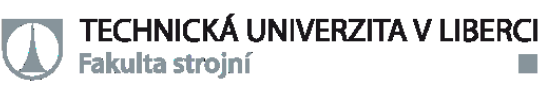

m.

Na následujících obrázcích č. 8.6 až 8.7 jsou zobrazeny výsledky simulace bez

#### pinch testu.

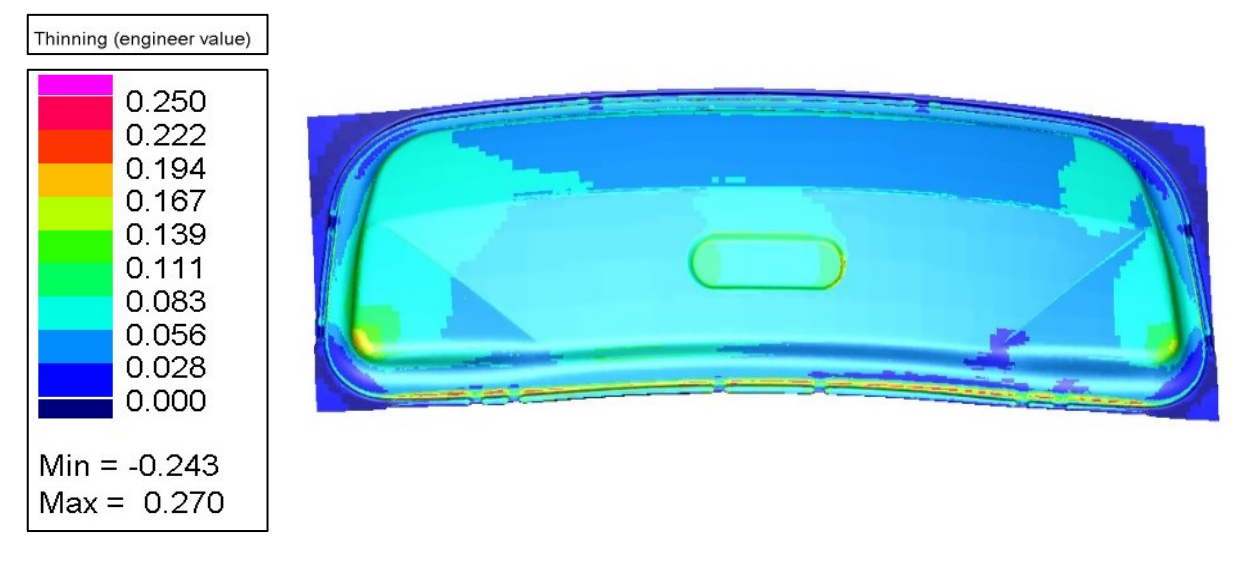

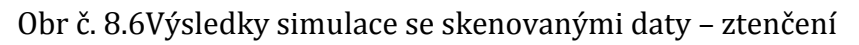

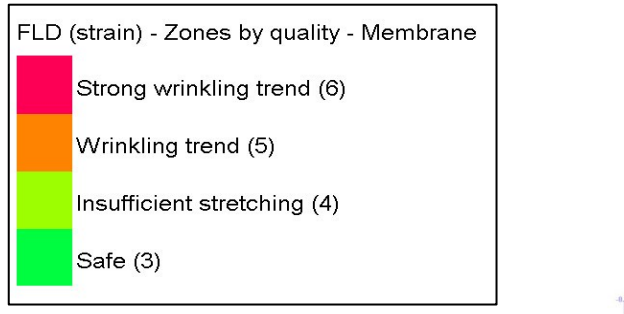

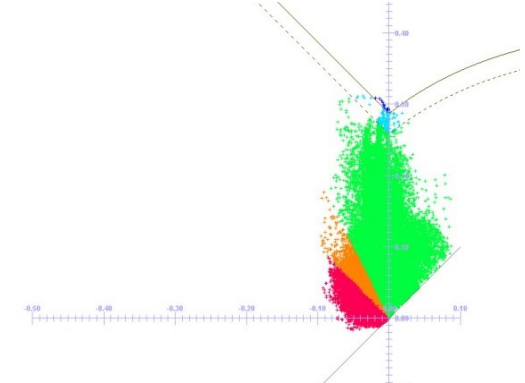

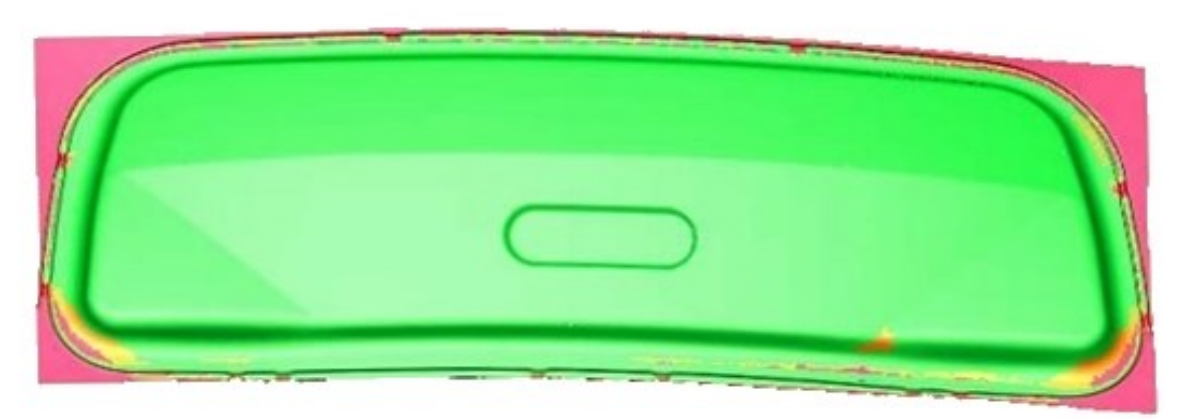

Obr č. 8.7 Výsledky simulace se skenovanými daty – lisovatelnost dle FLD

Obr. 8.8 poskytuje porovnání křivek vtažení skutečného dílu s výsledky simulací s NCM daty a simulací se skenovanými plochami.

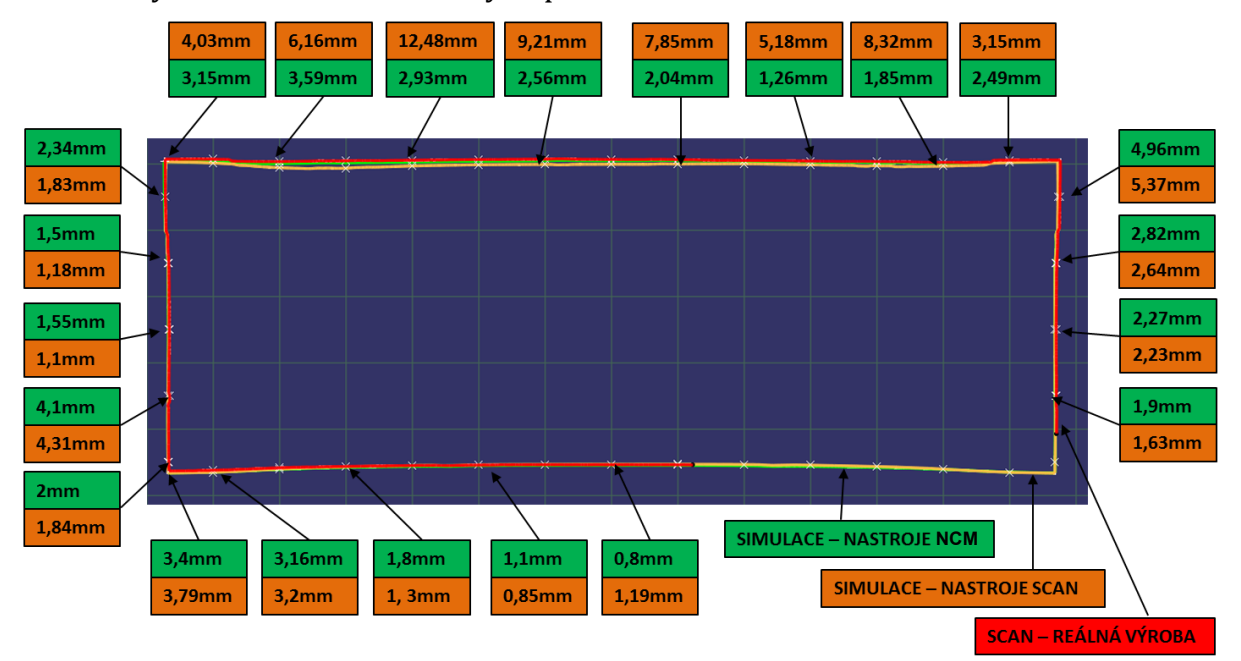

Obr č. 8.8 Porovnání křivek vtažení

Výsledná křivka vtažení neodpovídá reálné hodnotě a naměřená odchylka přesahuje 12mm, což při porovnání se simulací z kapitoly 8.1, kde byly naměřeny nejvíce cca 4 mm, představuje velmi vysokou hodnotu.

Výsledky simulace se skenovanými plochami tak nelze považovat za přesné a z přiložených obrázků vyplývá, že výsledek se odlišuje od předchozí simulace. V této fázi není možné určit, který z výsledků je přesnější. Bude tedy následovat porovnání simulací systémem ARGUS a následné vyhodnocení přesnosti simulací.

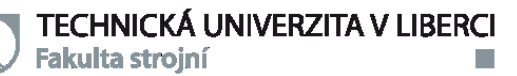

## <span id="page-46-0"></span>**9 DEFORMAČNÍ ANALÝZA VÝLISKU POMOCÍ OPTICKÉHO SYSTÉMU ARGUS**

Pro potřeby deformační analýzy bylo potřeba odebrat nástřih materiálu pro zvolený díl. Na vnější stranu plechu bylo naneseno několik deformačních sítí tak, aby byla pokryta co největší plocha výlisku. Celkem tedy byly naneseny 4 sítě o přesně definované vzdálenosti jednotlivých bodů (v našem případě rozteč byla 2 mm a průměr bodu 1mm). Tento krok je ovšem velmi zdlouhavý a poměrně náročný, neboť se síť nanáší elektrolyticky. Prvním problémem je dostatečná doba nanášení tak, aby deformační síť měla dostatečný kontrast proti základnímu materiálu. Druhým problémem je zajištění vysoké přesnosti nanesení sítě, to znamená, že je potřeba, aby se rámeček, který nese síťku, přes kterou se nanáší deformační síť, neposunoval. Tento krok lze považovat za slabinu celého měřícího zařízení a jistě by si zasloužil modernizaci, která by zajistila rychlejší a snadnější nanášení deformační sítě. Jak vypadal plech připravený pro potřeby měření je znázorněno na obrázku č. 9.1.

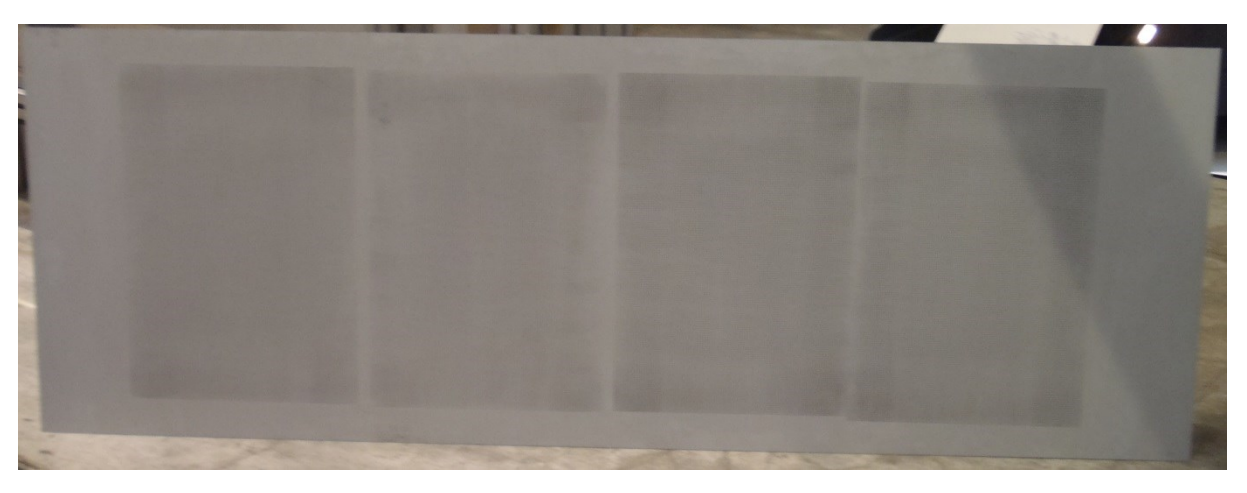

Obr č. 9.1 Nástřih s nanesenými deformačními sítěmi

Na obrázku č. 9.2 je zachycen výlisek po operaci hlubokého tažení s nanesenými sítěmi a elementy pro systém ARGUS. Rozmístění elementů po výlisku je poměrně důležité, neboť je potřeba zachovat dostatečný počet kamenů na každé fotografii. Po nafocení již bylo možné snímky vložit do programu ARGUS, byl zadán parametr deformační sítě a několik dalších parametrů ovlivňujících měření. Následoval výpočet deformací a zobrazení výsledků.

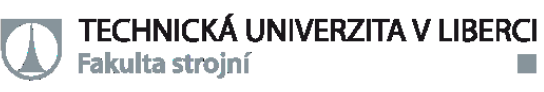

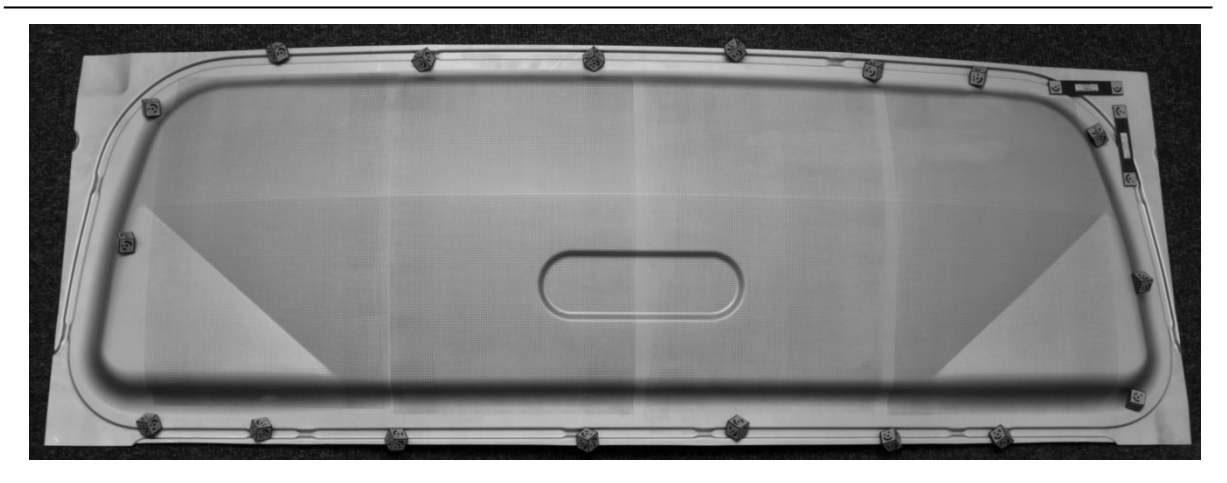

Obr č. 9.2 Odlisovaný nástřih s kameny a tyčinkami pro systém ARGUS

Na obr. č. 9.3 až 9.6 jsou výsledky z tohoto programu a to v pořadí hlavní napětí, vedlejší napětí a ztenčení s diagramem FLD.

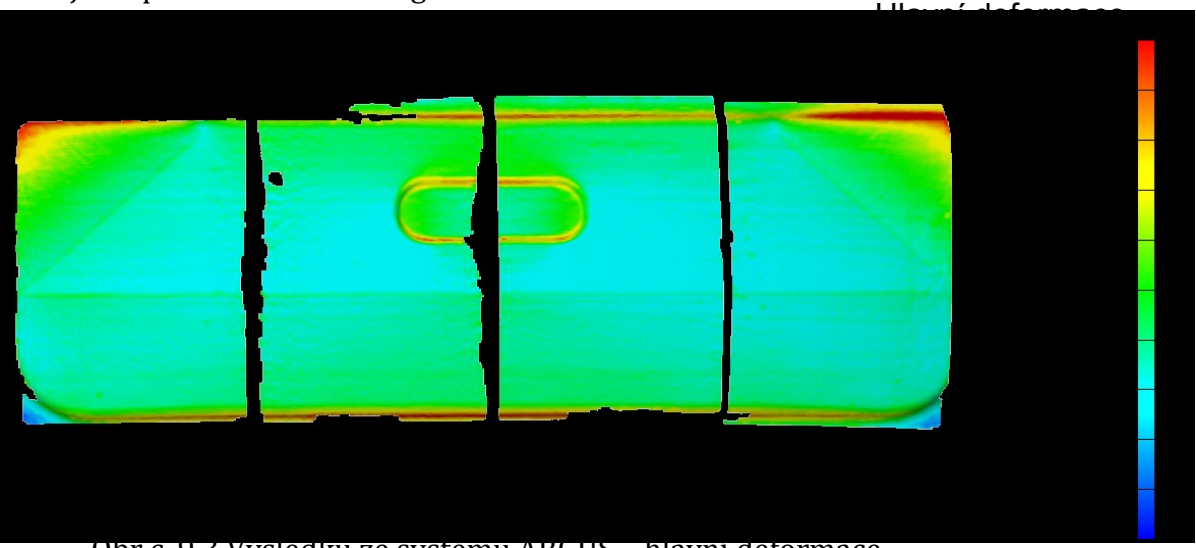

Obr č. 9.3 Výsledku ze systému ARGUS – hlavní deformace

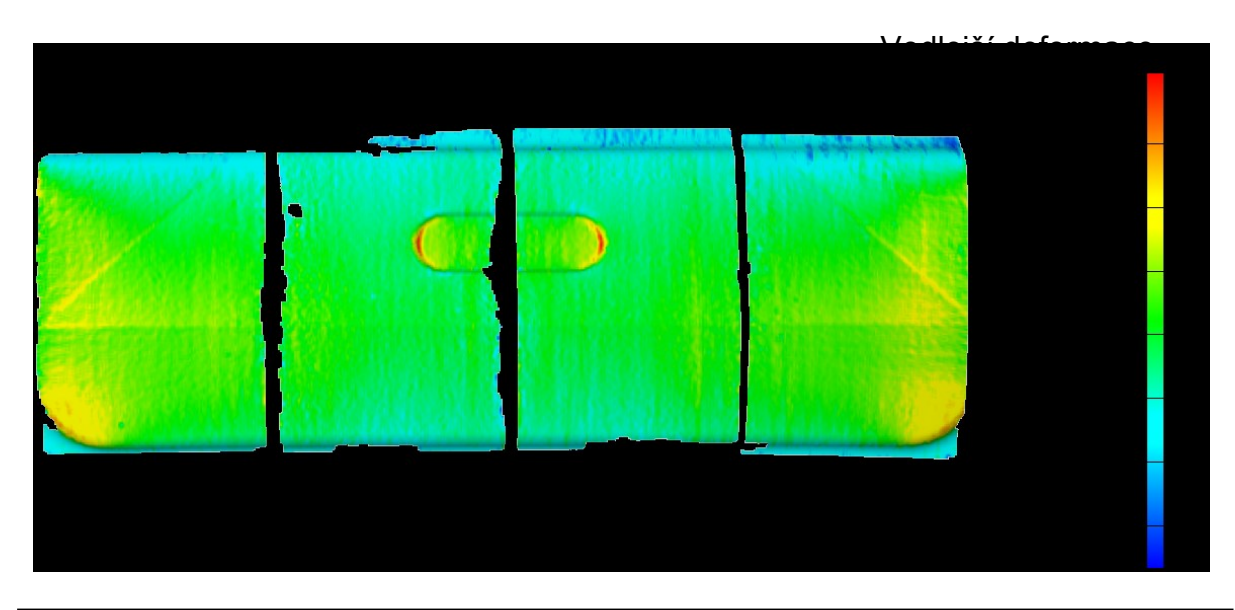

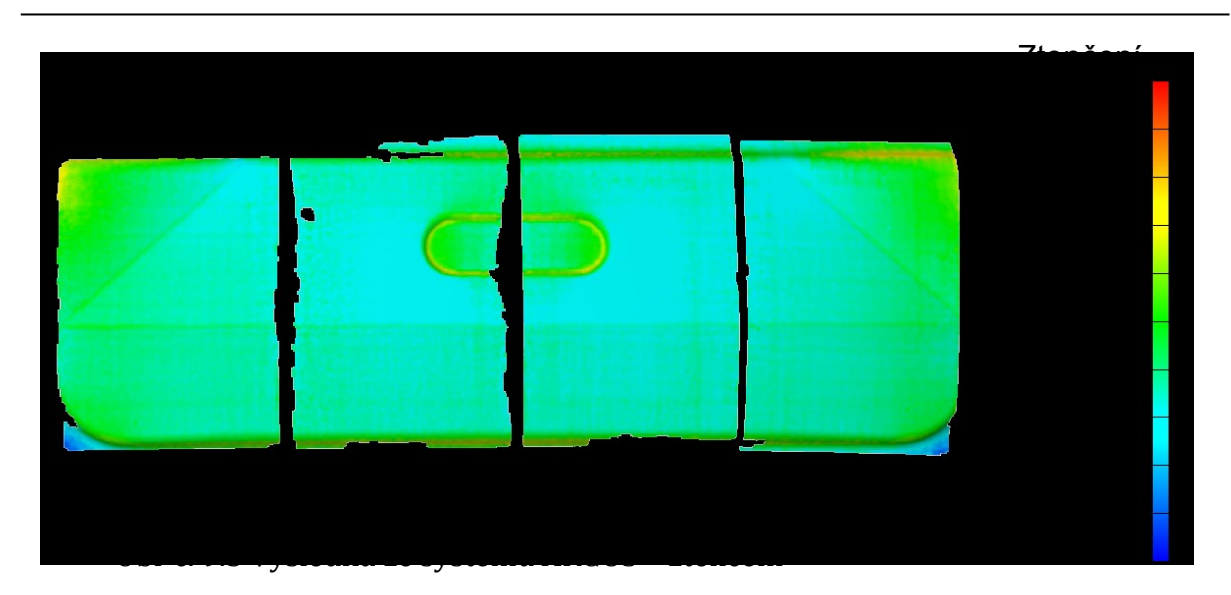

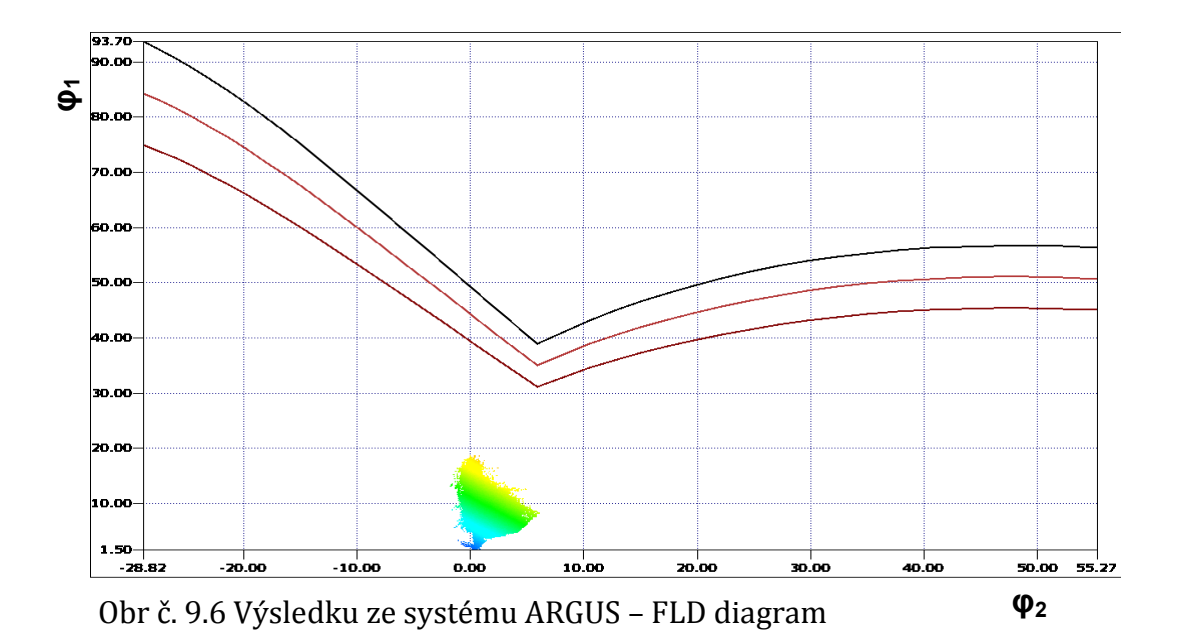

Na základě vyhodnocení měření vyplývá, že díl prochází poměrně malým přetvořením a to bezpečně pod křivkou mezních přetvoření. Ztenčení dosažené v měřených oblastech se pak pohybovalo pod 20%, což je bezpečná hodnota pro tažení použitého materiálu. Změřené výsledky však jsou velmi důležité pro verifikaci dat získaných ze simulace, kdy je možné porovnat výsledky ze simulačního programu s výsledky ze systému Argus.

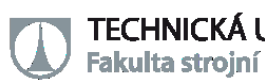

## <span id="page-49-0"></span>**10 VYHODNOCENÍ**

## <span id="page-49-1"></span>**10.1 VYHODNOCENÍ ZÍSKANÝCH VÝSLEDKŮ**

V následující kapitole budou vyhodnoceny výsledky, které byly získány v průběhu tvorby diplomové práce. Přesnost získaných informací je pak především zkreslena u druhé simulace (se skenovanými plochami), kde nebylo možné vypočítat simulaci s pinch testem.

První budou porovnány výsledky pro hlavní deformaci ze systému ARGUS a simulací s NCM a skenovanými daty viz. obr. 10.1. Příčná červená čára, vyskytující se na každém z obrázků, pak označuje místo, kde byl následně vytvořen první řez. Ten slouží pro detailnější porovnání výsledků.

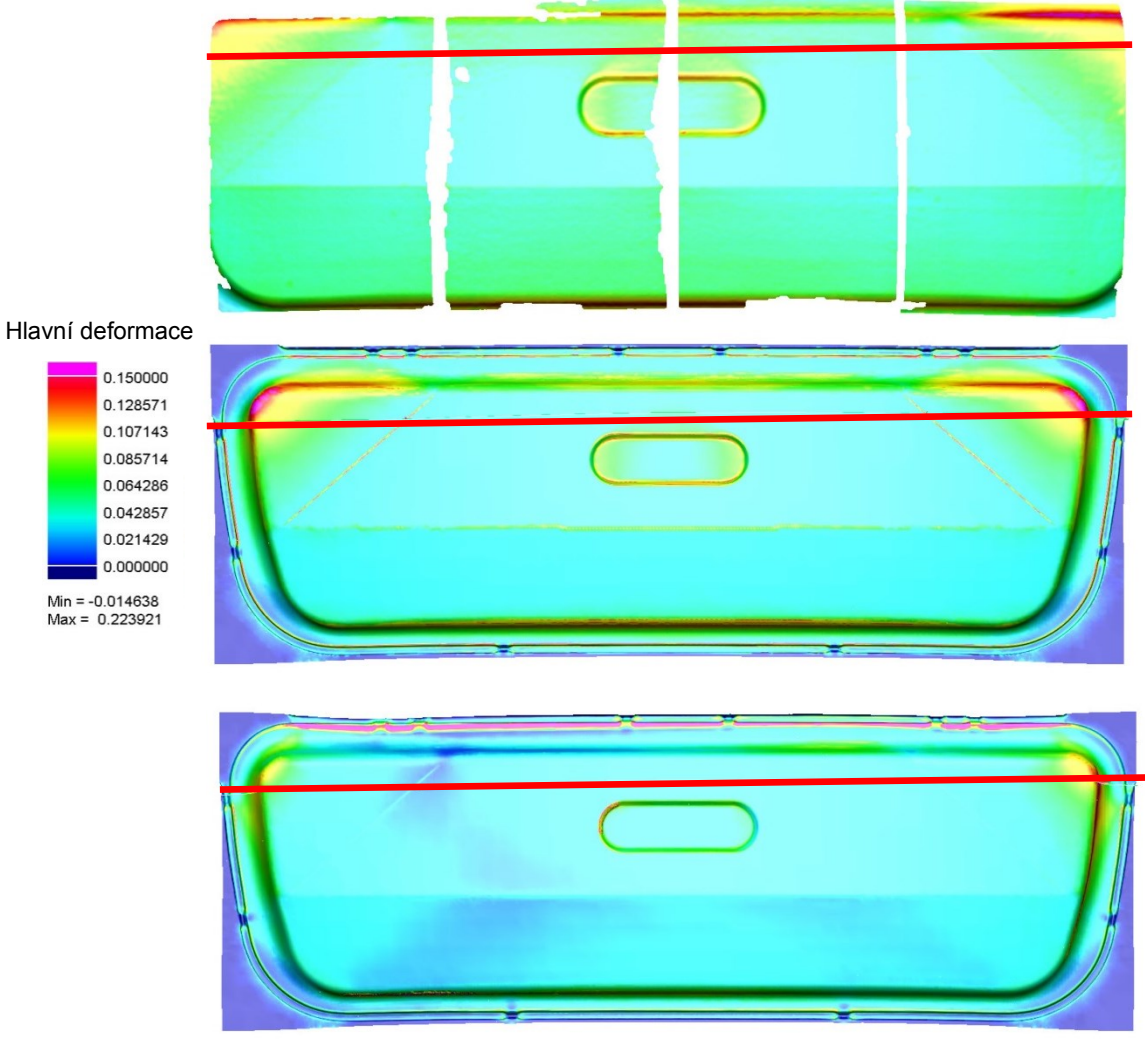

Obr č. 10.1 Porovnání výsledků – hlavní deformace v pořadí ARGUS, NCM, skenovaná data

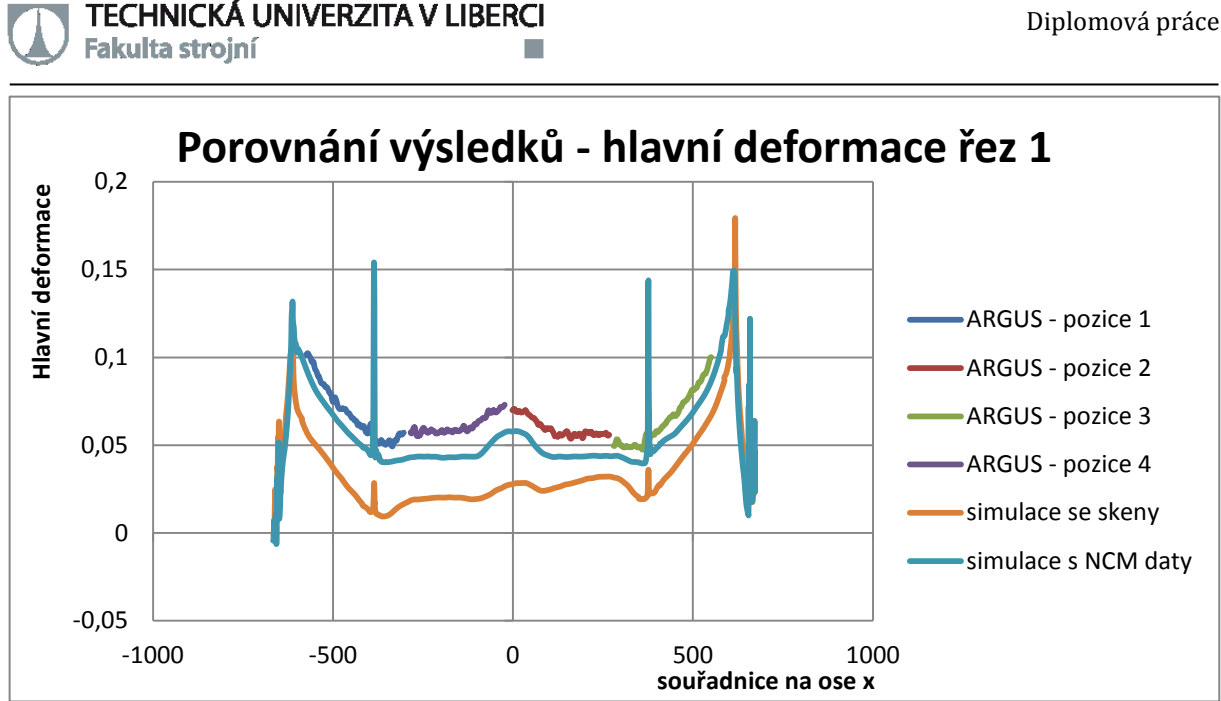

Graf č. 10.1 Porovnání výsledků – hlavní deformace - první řez

Pro lepší porovnání výsledků, byl vytvořen graf 10.1 s průběhem hlavních napětí v místě prvního řezu. Jako etalon je uvažován výsledek ze systému ARGUS a je zřejmé, že jeho hodnotám se více přiblížila simulace s NCM daty. Tento výsledek je také ovlivněn problémem u výpočtu simulace se skenovanými plochami, ale i přes to je trend výsledků shodný, pouze se odlišují absolutní hodnoty.

Stejné porovnání v místě prvního řezu proběhlo také pro vedlejší deformaci v místě prvního řezu viz. graf 10.2. Zde se obě simulace téměř vyrovnaly, avšak oba výsledky jsou mírně odlišné od systému ARGUS.

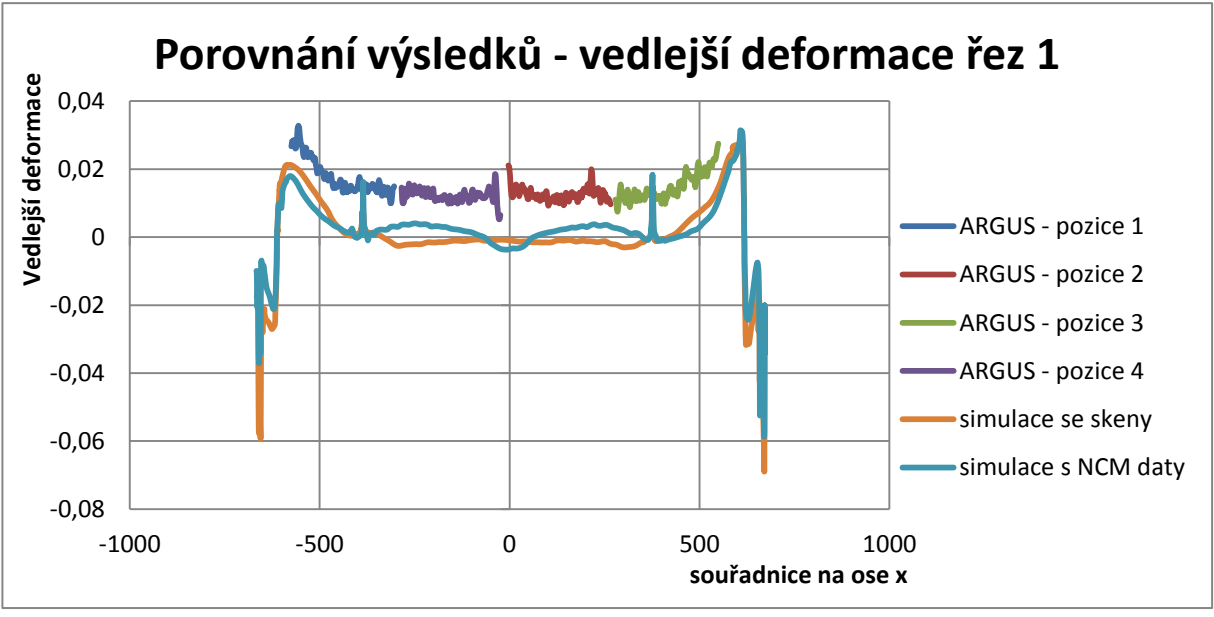

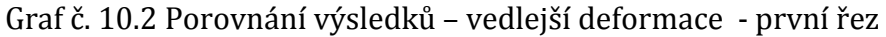

Následně byl pro ověření výsledků vytvořen další řez, který je na obr. 10.2 znázorněn červenou čarou v tomto případě na obrázcích vedlejší deformace.

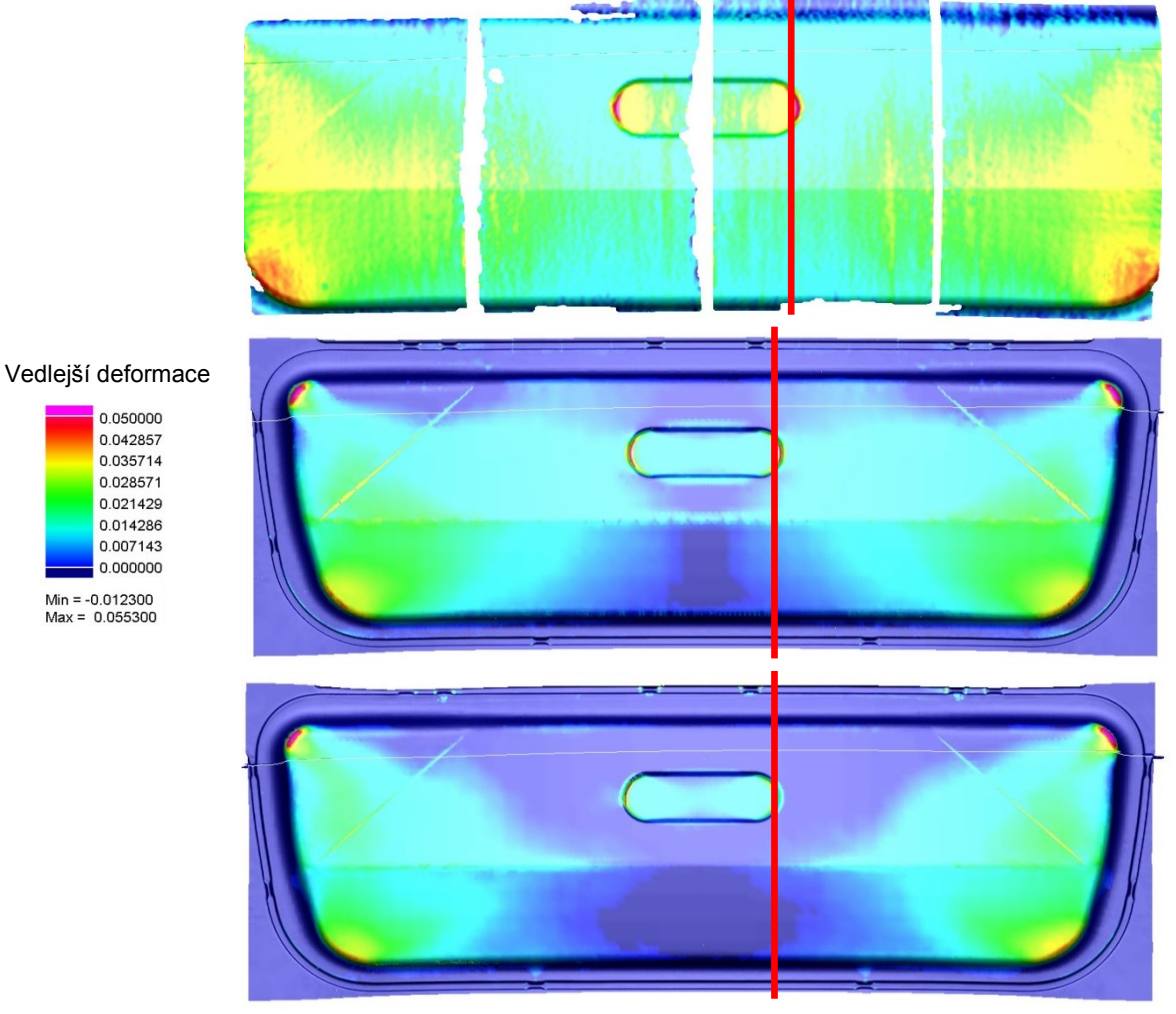

Obr č. 10.2 Porovnání výsledků – vedlejší deformace v pořadí ARGUS, NCM, skenovaná data

Následující grafy 10.3 a 10.4 opět zobrazují porovnání jednotlivých napětí se systémem ARGUS. Výsledek je téměř shodný jako v prvním řezu, více se tedy přibližuje simulace s NCM daty. Dále je zde patrné, že i data ze systému ARGUS obsahují, především na krajích výlisku, určitou chybu, která je vyjádřena mnoha vrcholky v průběhu grafu.

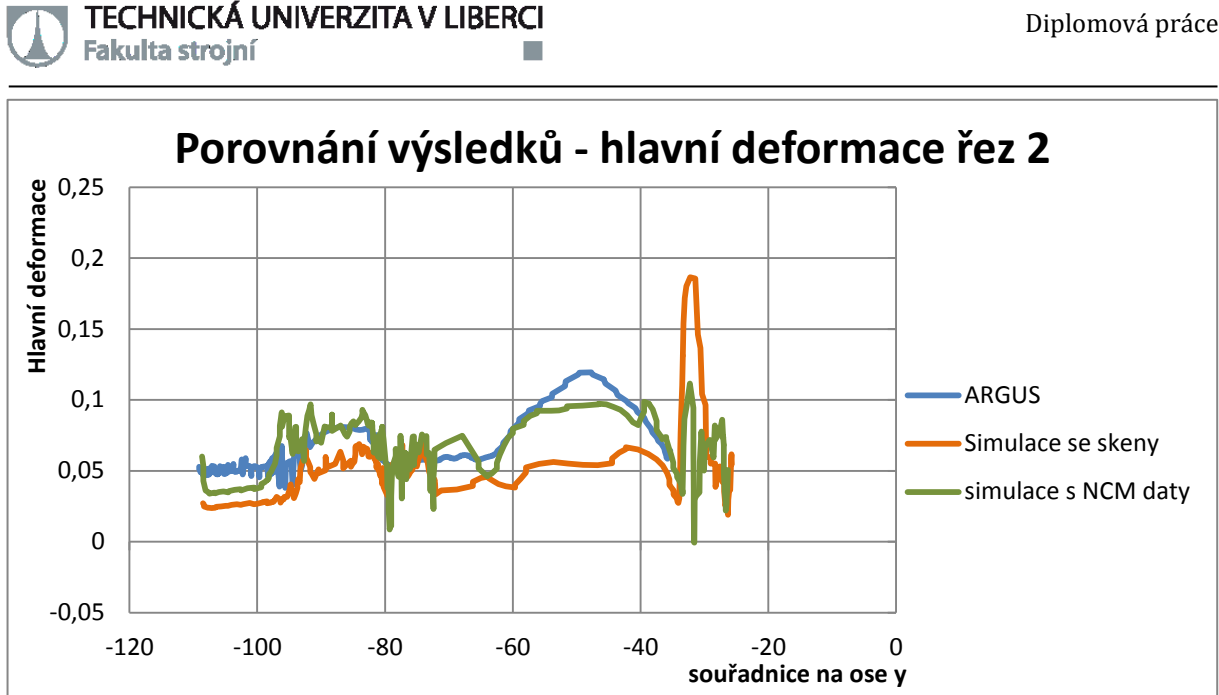

Graf č. 10.3 Porovnání výsledků – hlavní deformace - druhý řez

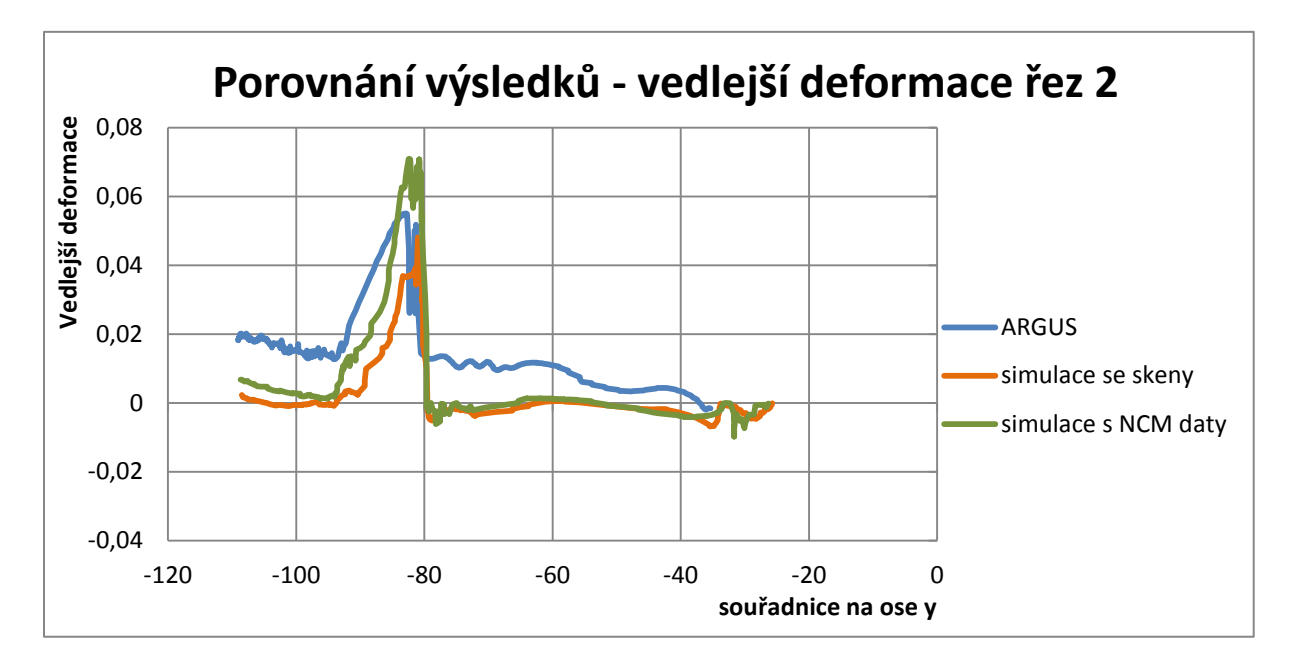

Graf č. 10.4 Porovnání výsledků – vedlejší deformace - druhý řez

Ze všech uvedených výsledků vychází lépe simulace vytvořená za pomocí NCM dat. Toto však vzhledem k problémům s daty u simulace se skenovanými plochami není překvapivý výsledek. Tato problematika by si jistě zasloužila bližší analýzu objasňující důvody, proč došlo ke zmenšení tažné mezery. Bohužel toto z časových důvodů již není možné provést a k analýze pak dojde nad rámec této diplomové práce.

TECHNICKÁ UNIVERZITA V LIBERCI Fakulta strojní

### <span id="page-53-0"></span>**10.2 KRÁTKÁ ANALÝZA PROBLÉMŮ**

Vzhledem k tomu, že nebylo možné simulaci se skenovanými daty korektně dopočítat, byla provedena krátká analýza příčin. Jak bylo v kapitole 8.2 zmíněno, pravděpodobným důvodem vypnutí pinch testu je, že nedošlo k zachování dostatečné tažné mezery. Toto se po detailnějším prozkoumání morfovaných ploch prokázalo, kdy při výpočtu simulace na hodnotu tažné mezery 0,8mm, což je standardní hodnota pro plech o tl. 0,7mm, došlo k průniku částí nástroje s plechem (plech je znázorněn šedou barvou) viz. obr. 10.3.

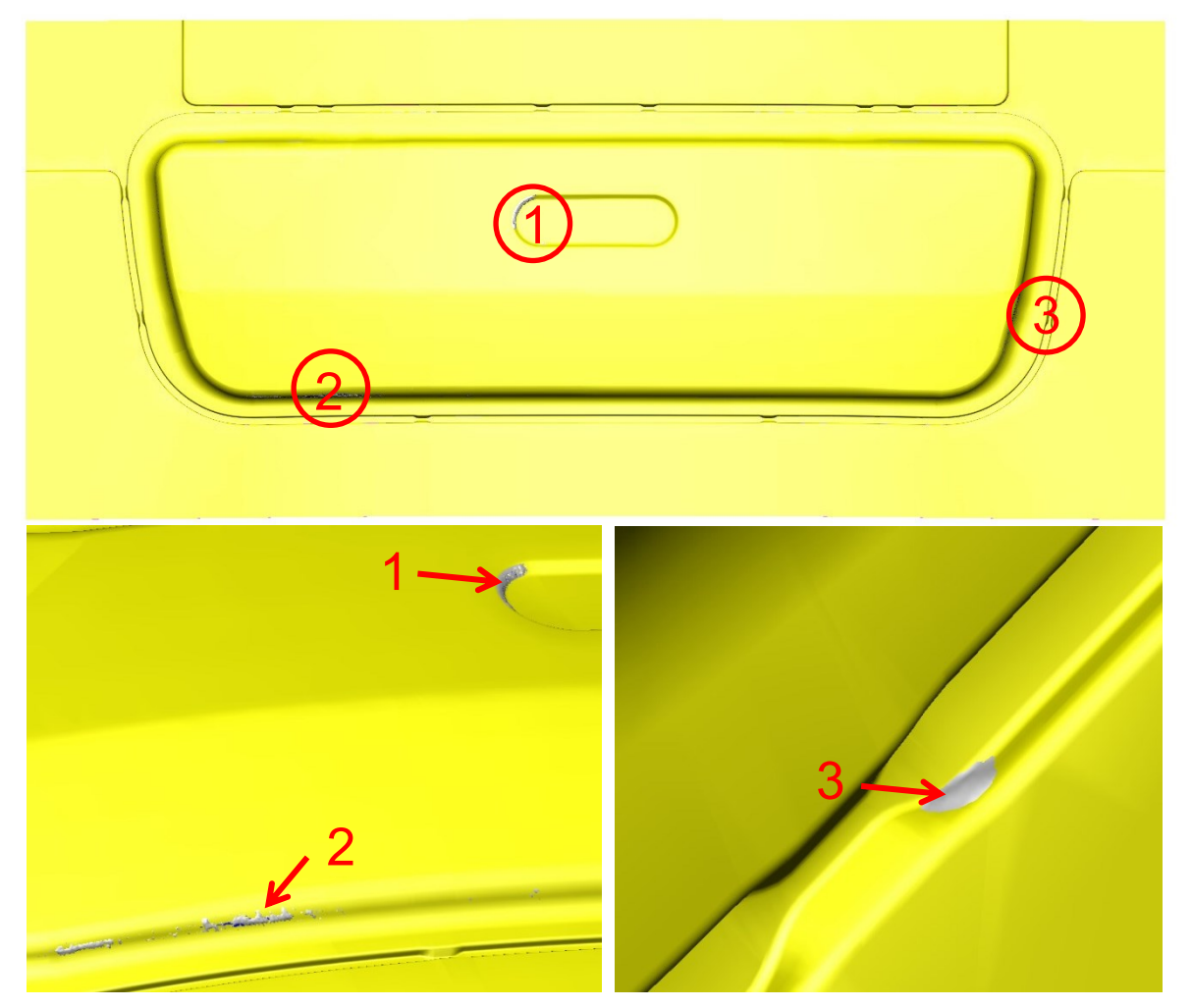

Obr č. 10.3 Průnik sítí tažnice a plechu

Následně došlo k ověření, zda se problémy vyskytují i v naskenovaných datech (při porovnání s NCM daty) či se jedná o problém způsobený postupnou úpravou nasnímaných dat. Jak je z následujícího obrázku 10.4 patrné, problém se vyskytuje již u naskenovaných dat a je tedy potřeba učit, zda se jedná o chybu způsobenou vyhodnocovacím programem POLYWORKS či samotnou skenovací hlavicí. Toto však již

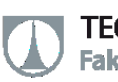

z časových důvodů není možné ověřit v rámci diplomové práce a podrobný rozbor pak bude proveden nad její rámec. Jednotlivé oblasti jsou označeny stejně, jako u obrázku 10.3.

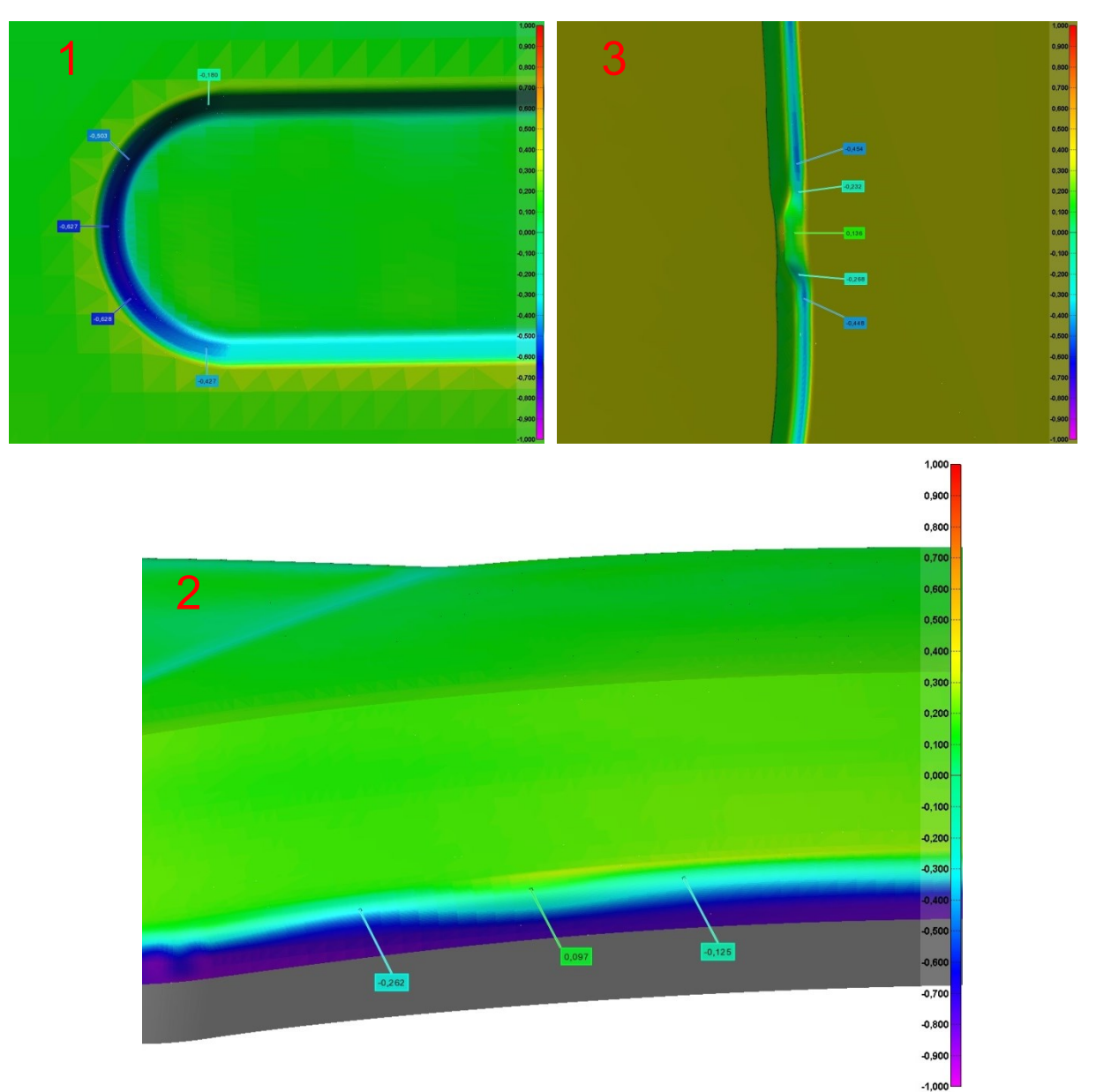

Obr č. 10.4 Rozdíl skenů proti NCM datům – detail oblastí

<span id="page-55-0"></span>**11 ZÁVĚR**

Cílem diplomové práce bylo ověřit možnost využití fotogrammetrických metod měření v technologii plošného tváření. V oblasti získávání materiálových dat se tato metoda velmi osvědčila a byly dosahovány velmi přesné výsledky, což se projevilo u první simulace s NCM daty, která poměrně věrohodně kopírovala výsledky ze systému ARGUS. Deformační analýza pak byla druhou oblastí, kde bylo naprosto bez problémů možné fotogrammetrické měření využít. Navíc tato metoda poskytuje přesné výsledky ohledně výsledných deformací vzniklých během výroby.

Problém však nastal u simulace s použitím dat reálně naskenovaných tvarů lisovacího nářadí. Po všech provedených krocích, které byly potřebné k tomu, aby se data nástroje vůbec dala pro simulaci použít, se nepodařilo simulaci korektně spočítat – bylo nutné vypnout tzv. pinch test. Tento test kontroluje, zda nedochází k průniku simulačních sítí plechu do sítí nástroje a z toho lze usuzovat, že nebyla zachována dostatečně velká tažná mezera mezi jednotlivými částmi virtuálního nástroje (u reálného nářadí se tato kolize nevyskytuje). Z časových důvodů však nebylo možné tento problém detailněji analyzovat a bude tak nadále řešen nad rámec diplomové práce. Skenování nástrojů pomocí laserového měření totiž ukázalo svou silnou stránku především v rychlosti získávání výsledků a mobility. Díky tomu bylo možné naskenovat velké plochy nástroje v krátkém čase a bez nutnosti převážet nástroj ke skenovacímu zařízení. Pokud by se tedy podařilo tento nedostatek odstranit, mohla by tato metoda sloužit k velmi rychlému získávání tvarových ploch nástroje. To by umožnilo nejen možnou kontrolu odchylek proti stavu požadovanému v předvýrobní etapě, ale také možnost ověřit si, co taková odchylka způsobuje ve výrobním procesu.

Je tedy zřejmé, že použitá metodika pro získání virtuálních dat pomocí laserového skenování skýtá určitá úskalí a je potřeba ještě věnovat čas přípravě jednotlivých kroků tak, aby byly zaručeny věrohodné výsledky. Bez toho prozatím není možné tuto metodu využít k virtuálnímu popisu reálného výrobního systému.

## <span id="page-56-0"></span>**POUŽITÁ LITERATURA**

- [1] HERMAN, Aleš. 2000. *Počítačové simulace ve slévárenství*. Vyd. 1. Praha: ČVUT, Strojní fakulta, ISBN 80-010-2220-X.
- [2] VOLEK, Aleš. 2008. *Metodika ustavení souřadného sytému pro optické měřící zařízení pontos.* VÚT Brno, Fakulta strojního inženýrství, ústav konstruování.
- [3] JÖRG Albertz. *Albrecht Meydenbauer – Pioneer of photogrammetric documentation of the cultural heritage*. Technical University of Berlin, Photogrammetry and Cartography, Proceedings 18th International Symposium CIPA 2001, Potsdam (Germany), September 18 - 21, 2001
- [4] SOLFRONK, Pavel. 2012. *Numerická podpora výroby výlisků z plechu*. Habilitační práce. TU v Liberci.
- [5] HORŇÁK, Michal. *Využitelnost laserového délkoměru Leica ve společnosti ŠKODA POWER s.r.o.* 2012. Diplomová práce. Západočeská univerzita v Plzni.
- [6] *3D Scanning: T-SCAN CS* [online]. [cit. 2015-05-05]. Dostupné z: http://www.steinbichler.com/products/3d-scanning/t-scan-cs
- [7] ŠIMÁNĚ, Marek. 2011. *Vliv vlastností deformačních sítí v oblastech ostrých rádiusů při plošném tváření*. Praha. Bakalářská práce. ČVUT v Praze.
- [8] DIN EN 10152:2009-07. *Electrolytically zinc coated cold rolled steel flat products for cold forming –Technical delivery conditions.* 2009.

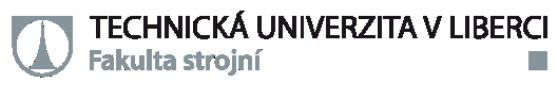

# <span id="page-57-0"></span>**PŘÍLOHY**

Bc. Jiří Flodrman

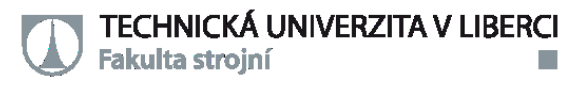

#### **Protokol z tahové zkoušky**

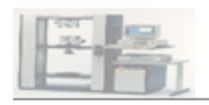

**LISOVNA - VFT 1** Mechanické hodnoty materiálu

n.

12.12.2014

#### Zkušební parametry:

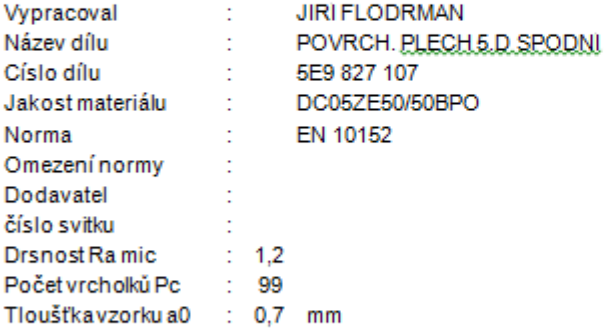

#### Naměřené hodnoty:

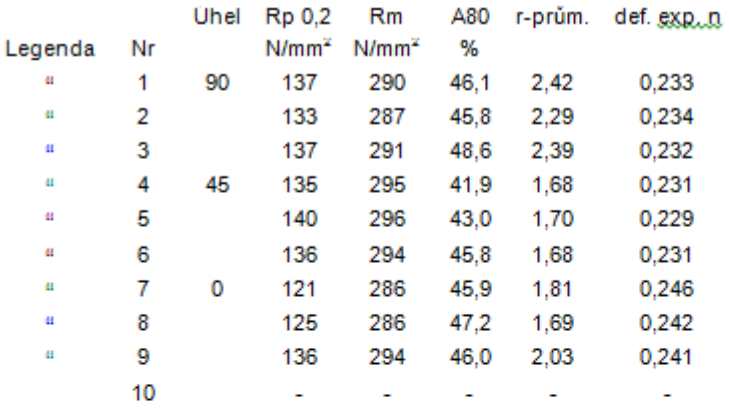

#### Statistika:

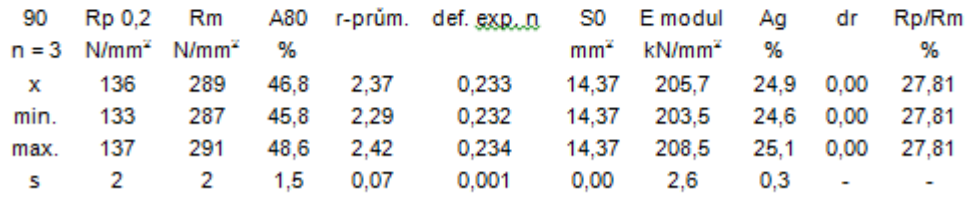

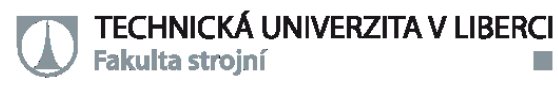

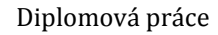

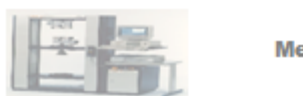

**LISOVNA - VFT 1** Mechanické hodnoty materiálu

m.

12.12.2014

#### Průběhy zkoušek:

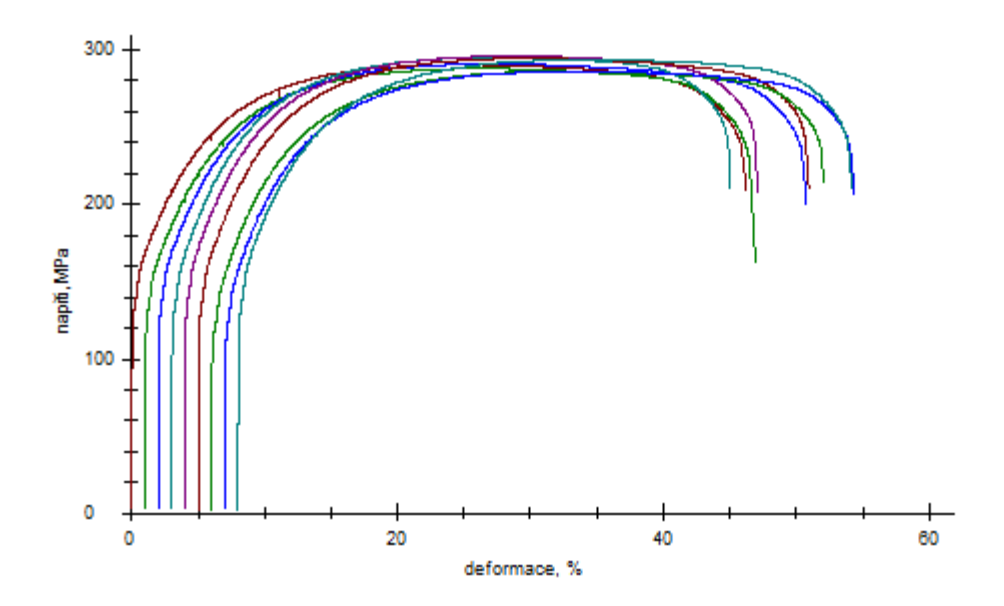

#### Průběh jednotlivé zkoušky:

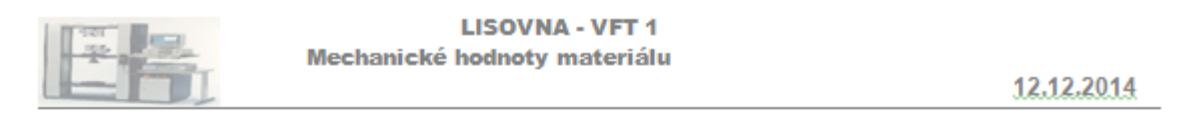

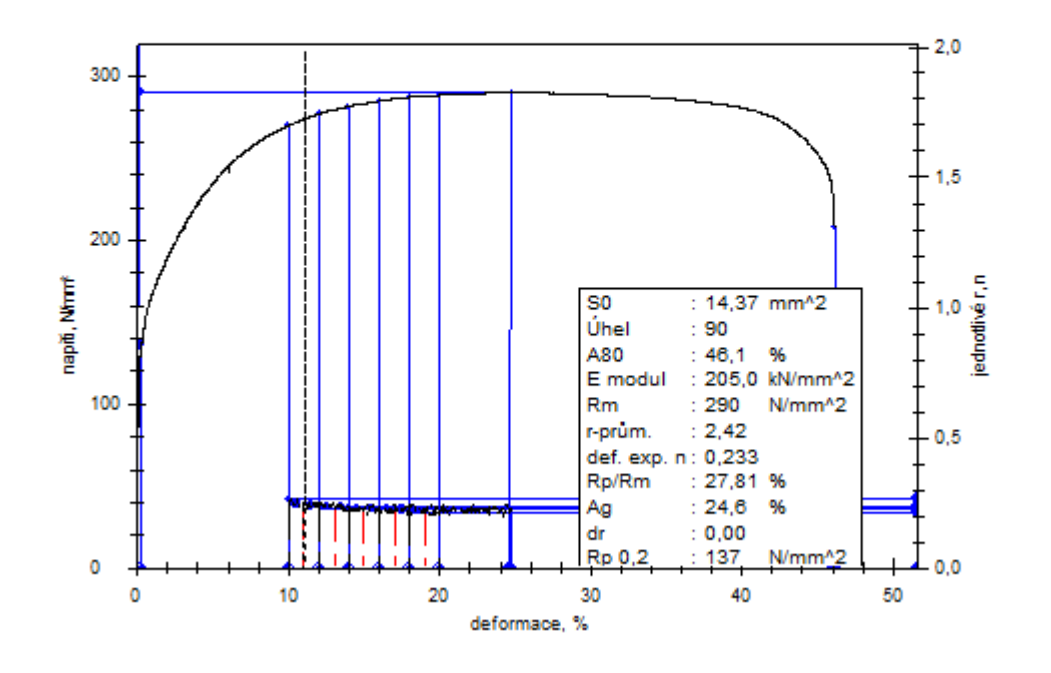